### **IMPLEMENTACION DEL SISTEMA DE INFORMACION PARA EL MANEJO DE INVENTARIO Y ADMINISTRACION DE DATOS EXISTENTES EN LA SECRETARIA DE EDUCACION MUNICIPAL DE IPIALES.**

**CARLOS ALIRIO PARRA PORTILLA**

**UNIVERSIDAD DE NARIÑO FACULTAD DE INGENIERIA PROGRAMA INGENIERIA DE SISTEMAS SAN JUAN DE PASTO 2007**

# IMPLEMENTACION DEL SISTEMA DE INFORMACION PARA EL MANEJO DE<br>
INVENTARIO Y ADMINISTRACION DE DATOS EXISTENTES EN LA<br>
SECRETARIA DE EDUCACION MUNICIPAL DE IPIALES.<br>
CARLOS ALIRIO PARRA PORTILLA<br>
Trabajo de grado presentado c **INVENTARIO Y ADMINISTRACION DE DATOS EXISTENTES EN LA SECRETARIA DE EDUCACION MUNICIPAL DE IPIALES.**

### **CARLOS ALIRIO PARRA PORTILLA**

### **Trabajo de grado presentado como requisito parcial para optar el título de INGENIERO DE SISTEMAS**

**ASESOR**

**ING. BERTHA CORAL**

**UNIVERSIDAD DE NARIÑO FACULTAD DE INGENIERIA PROGRAMA INGENIERIA DE SISTEMAS SAN JUAN DE PASTO 2007**

**"Las ideas y conclusiones aportadas en la tesis de grado, son responsabilidad exclusiva del autor".**

**Artículo 1 del acuerdo No. 324 de octubre 11 de 1.966, emanada del honorable Consejo Directivo de la Universidad de Nariño.**

Nota de aceptación:

<u> 1989 - Johann John Stoff, deutscher Stoffen und der Stoffen und der Stoffen und der Stoffen und der Stoffen u</u> <u> 1989 - Johann Barbara, martxa alemaniar a</u>

Director del proyecto

Jurado

Jurado

Pasto Mayo de 2007

### **AGRADECIMIENTOS**

Expreso mis más sinceros agradecimientos a:

La Doctora Ana Luisa Estupiñán Secretaria de Educación del Municipio de Ipiales, por brindarme la oportunidad de pertenecer a esta gran entidad.

Los Funcionarios de la Secretaria de Educación de Ipiales, por brindarme su amistad y compañerismo.

La Ingeniera Bertha Coral, por su orientación, apoyo y motivación.

El Ingeniero Alexis Villota por brindarme su amistad y colaborarme en el transcurso del desarrollo de este proyecto.

### **DEDICATORIA**

A mi Madre, por haberme inculcado la ética de trabajo y superación, por las largas horas de sacrificio en las cuales incurrieron, por brindarme lo mejor que estuvo a su alcance, por no escatimar esfuerzos en brindarme atención y entregarme la riqueza de la educación.

# **CONTENIDO**

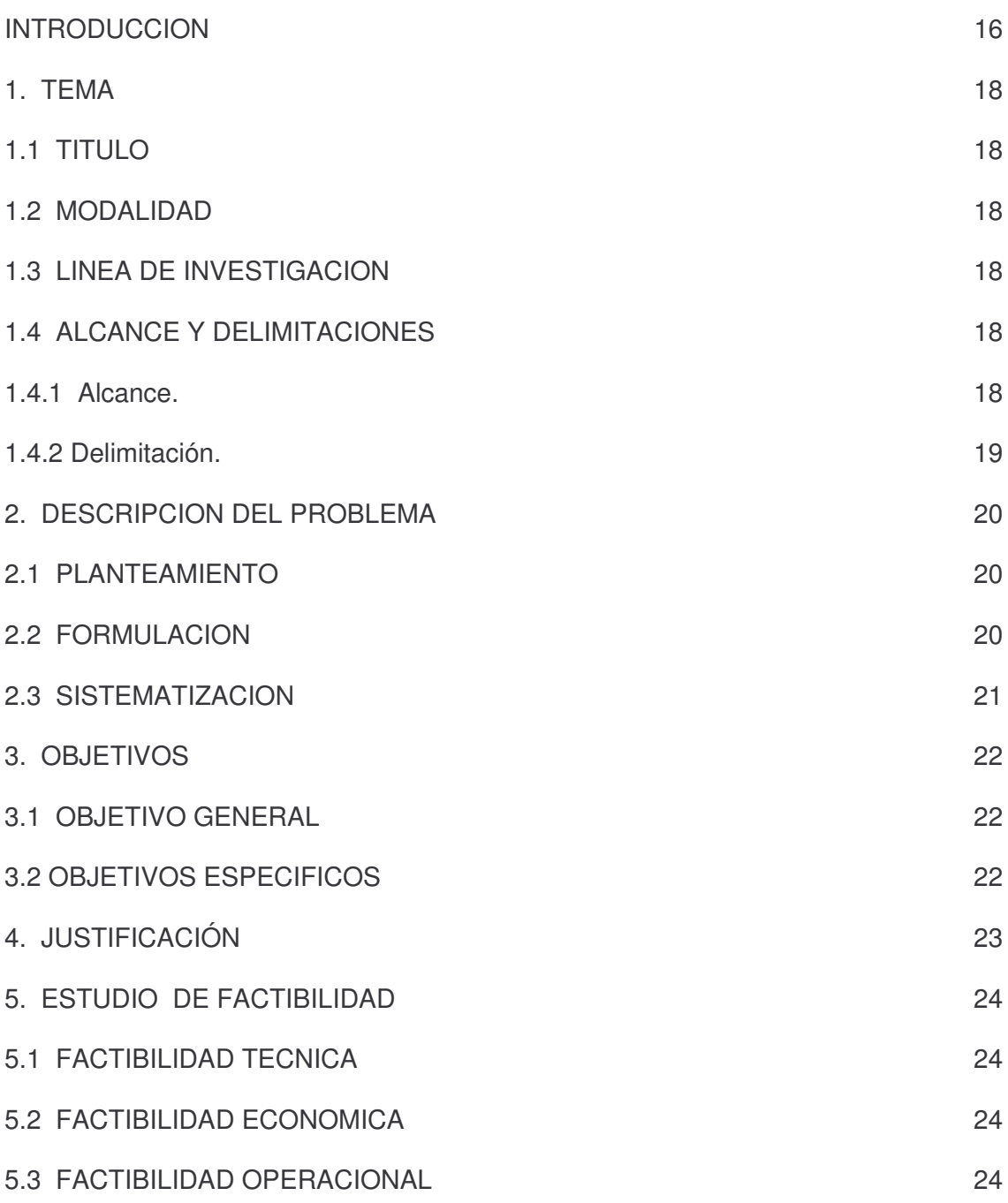

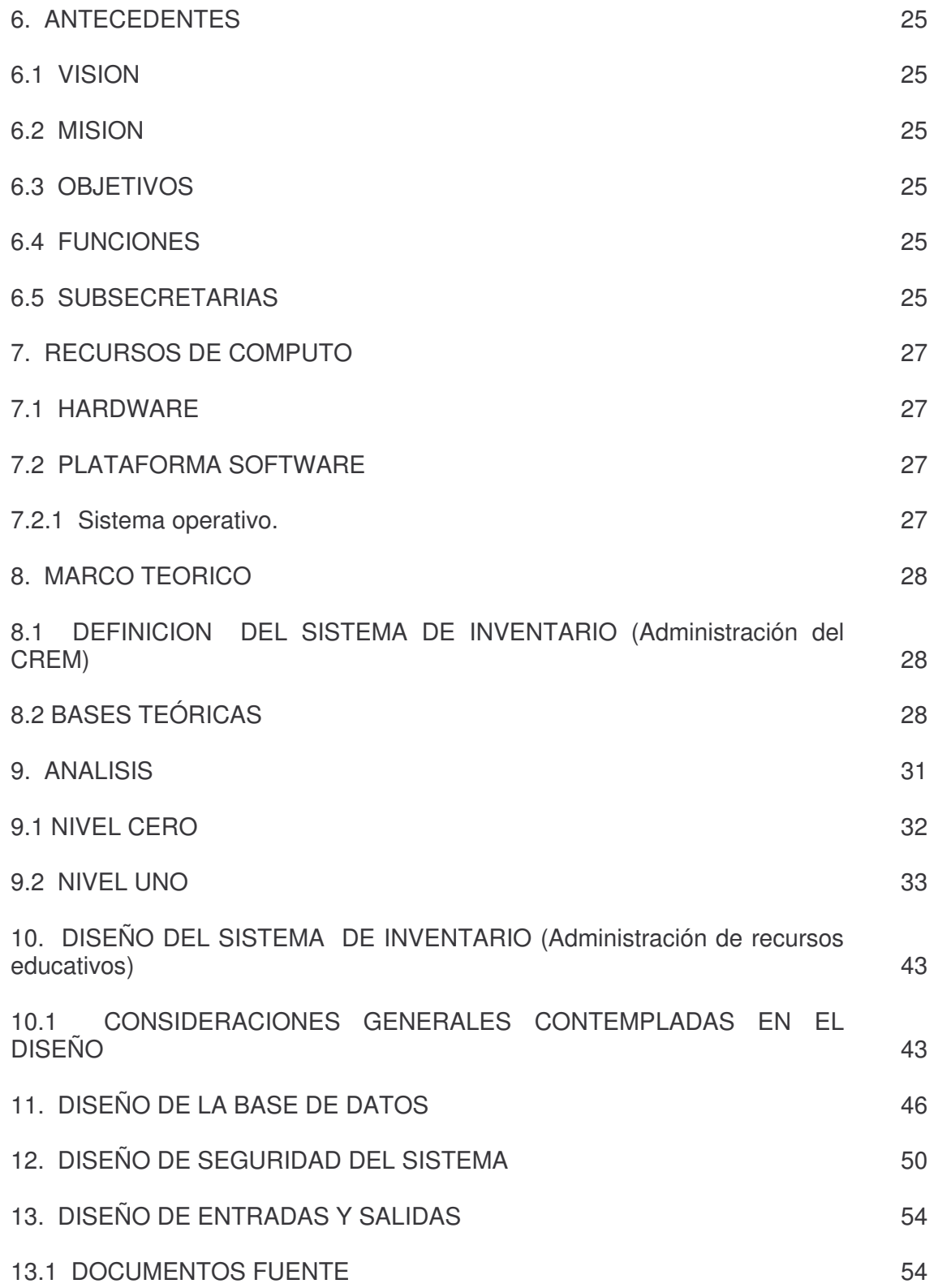

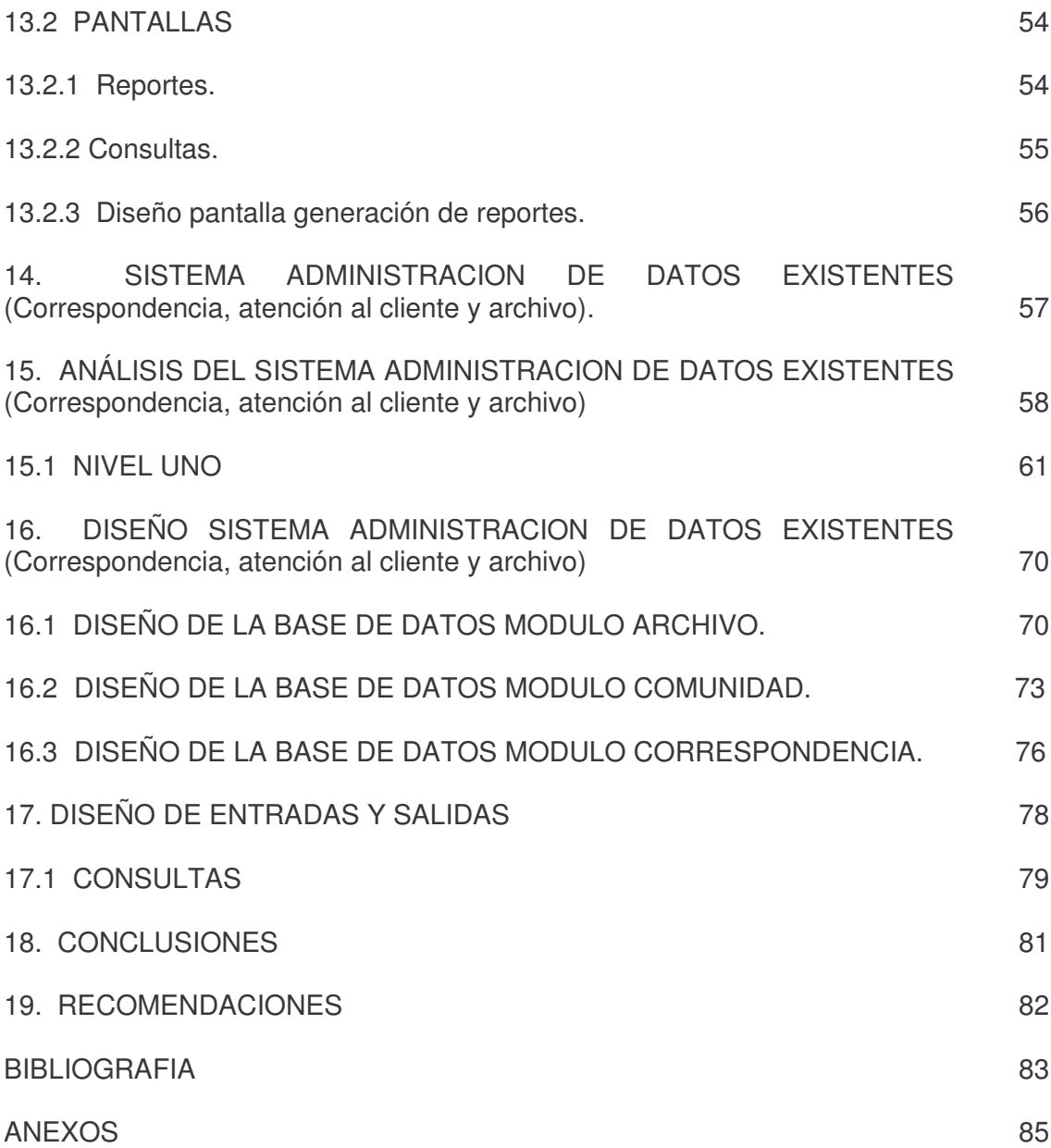

# **LISTA DE CUADROS**

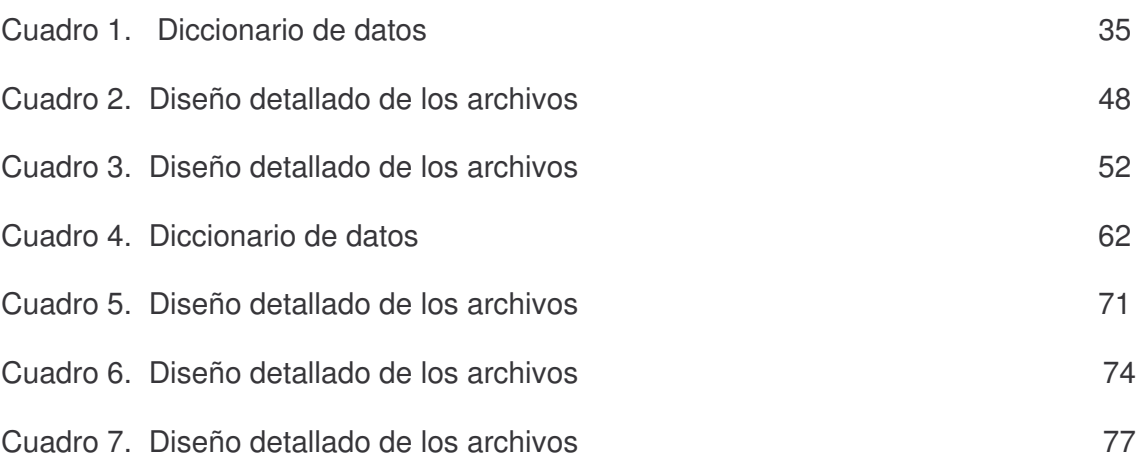

### **LISTA DE FIGURAS**

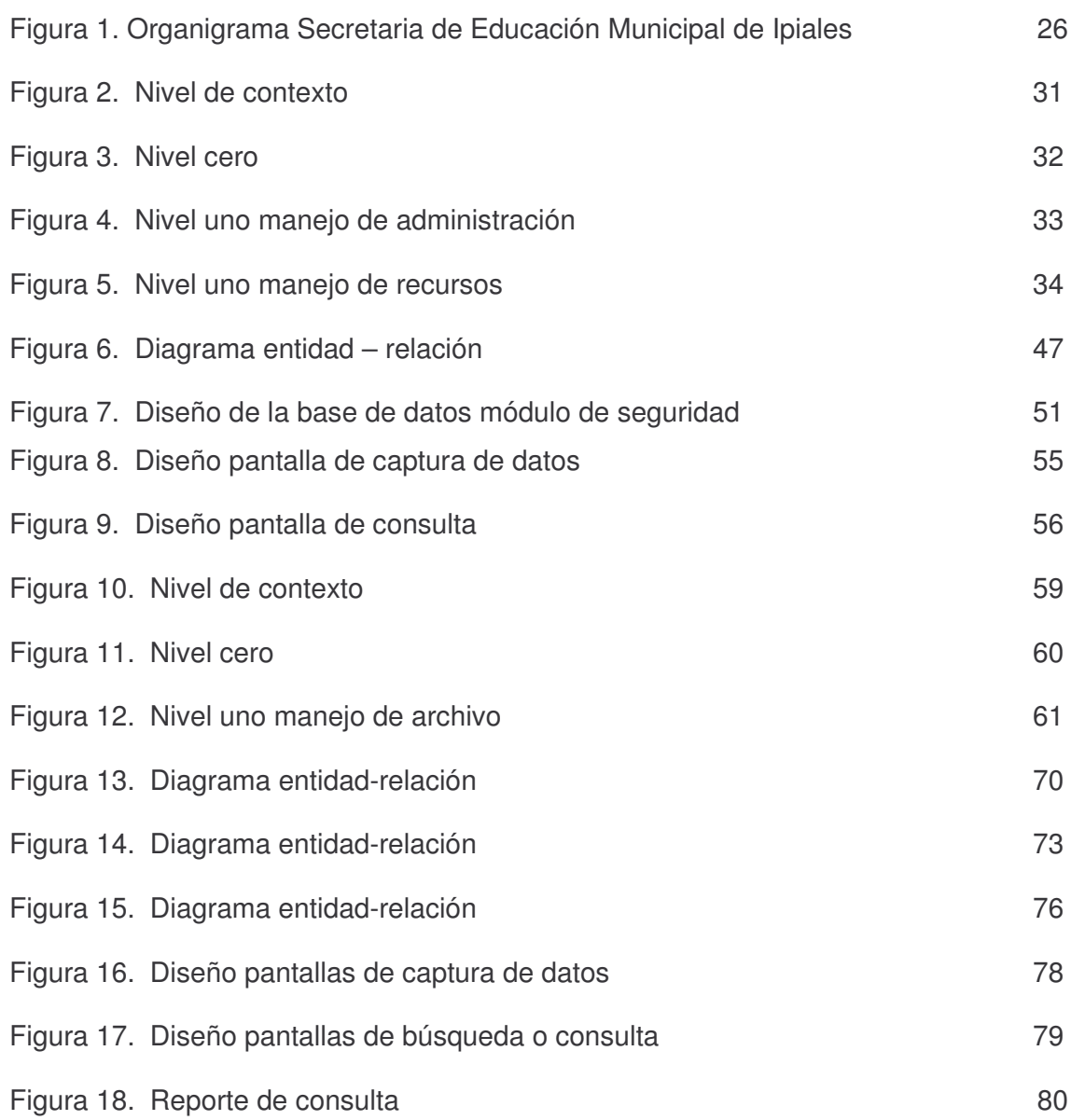

# **LISTA DE ANEXOS LISTA DE ANEXOS**

**pág.**

Anexo A. Manual de usuarios del sistema branche e all'estate del sistema anche e all'estate del sistema all'es

### **GLOSARIO**

**ARCHIVO:** sinónimo de fichero y esencia del almacenamiento informático. Delimitado por una cabecera y una marca de final, lugar donde puede estar ubicada cualquier tipo de información, ya sea texto, programas, imágenes, sonidos, etc.

**ASP:** sigla de páginas activas en servidor (Active Server Pages)

**BASE DE DATOS:** conjunto de ficheros dedicados a guardar información relacionada entre sí, con referencias entre ellos de manera que se complementen con el principio de no-duplicidad de datos. Dependiendo de cómo se vinculen dan lugar a B.D. jerárquicas, relacionales, etc. Un caso especial de éstas son las documentales, que, como su nombre indica, están diseñadas para almacenar volúmenes grandes de documentos.

**CICLO DE VIDA:** fases por las cuales debe pasar un sistema.

**INFORMACIÓN:** es todos aquellos datos transformados o modificados que tienen valor para aquellos usuarios que hacen uso de ellos.

**IIS:** (Internet Information Server) servidor web desarrollado por Microsoft

### **RESUMEN**

La Secretaria de Educación Municipal de Ipiales, es un ente encargado de prestar servicios a la comunidad del municipio. Y mediante estos servicios mejorar el desarrollo económico y social de Ipiales y su entorno.

Debido a la importancia del ente municipal y los diferentes proyectos que maneja, se propone el trabajo **IMPLEMENTACION DEL SISTEMA DE INFORMACION PARA EL MANEJO DE INVENTARIO Y ADMINISTRACION DE DATOS EXISTENTES EN LA SECRETARIA DE EDUCACION MUNICIPAL DE IPIALES.**

Forman parte integral de este proyecto:

La implementación del software para el manejo de inventario que contiene un módulo correspondiente a la Administración del CREM (Centro de Recursos Educativos Municipales). Encargado de registrar los diferentes movimientos que se hagan con respecto a los elementos pertenecientes a la Secretaria de Educación (Televisor, Proyector, Libros, Revistas, etc.), prestamos, devoluciones, ampliación del préstamo, consulta de datos entre otros.

Y por último la implementación del software para la administración de datos de correspondencia, atención al cliente y archivo, que se encargan de manipular toda la información y documentación dando lugar a sus respectivas consultas.

El software es desarrollado en ASP.NET Web Matriz que es un lenguaje que permite la generación dinámica de contenidos en un servidor web.

El gestor de la base de datos es MySql ya que es uno de los mejores y fácil de manejar.

El servidor web es IIS(Internet Information Server).

### **ABSTRACT**

The Secretary of Municipal Education of Ipiales, is an entity in charge of lending services to the community of the municipality. And by means of these services to improve the economic and social development of Ipiales and their environment.

Due to the importance of the municipal entity and the different projects that it manages, he/she intends the work IMPLEMENTATION OF THE SYSTEM OF INFORMATION FOR THE HANDLING OF INVENTORY AND ADMINISTRATION OF EXISTENT DATA IN THE SECRETARY OF MUNICIPAL EDUCATION DE IPIALES.

They are integral part of this project:

The implementation of the software for the inventory handling that contains an I modulate corresponding to the Administration of the CREM (Center of Municipal Educational Resources). Taken charge of registering the different movements that are made with regard to the elements belonging to the Secretary of Education (Television, Projector, Books, Magazines, etc.), we lend, refunds, amplification of the loan, consultation of data among others.

And for I finish the implementation of the software for the administration of data of correspondence, attention to the client and file that take charge of manipulating all the information and documentation giving place to their respective consultations.

The software is developed in ASP.NET Web Womb that is a language that allows the dynamic generation of contents in a servant web.

The agent of the database is since MySql it is one of the best and easy of managing,

The servant web is IIS(Internet Information Server).

### **INTRODUCCION**

A tiempos nuevos, nuevas exigencias. A través del tiempo el poder ha tenido varias facetas empezando por la ley del más fuerte para cambiarse luego por el poder del dinero. Pero en el nuevo milenio y hacia el futuro se confirma el hecho de que el poder lo tiene quien maneje la información y el adecuado manejo de la información permite tomar medidas precisas para mantener el control en una organización.

Las empresas que quieren competir, crecer y mantenerse en el mercado deben contar con procesos de actualización constante apuntando a las innovaciones tecnológicas como herramienta importante para alcanzar nuevas metas que le aseguren el éxito.

Además el acceso fácil a la información va estrechamente ligado con los procesos de toma de decisiones asegurando así disminuir en muchos casos el grado de incertidumbre o fracaso en situaciones críticas que demandan soluciones inmediatas.

La complejidad organizacional que exhiben en el presente las empresas públicas y privadas y la consiguiente expansión de sus actividades en todas las áreas y negocios así como la competencia ayuda a mejorar la eficiencia administrativa.

Se logrará un mejor desempeño de la entidad manejando información acorde a las circunstancias mediante el desarrollo de sistemas informáticos que pretenden controlar, planificar, analizar, diseñar, implantar soluciones acordes con la necesidad de la empresa.

Así el trabajo de grado permite al estudiante el diseño de software para el manejo de inventario y administración de datos existentes en la Secretaria de Educación de Ipiales, manejo y control de tecnologías nuevas y que están a la vanguardia de los sistemas informáticos como lo son MySql y ASP.NET. Todo esto con el fin de lograr un óptimo y mejor servicio de proyección a la comunidad.

Por otra parte, el pertenecer a la Entidad SECRETARIA DE EDUCACION MUNICIPAL DE IPIALES, convierte al estudiante en un funcionario más de la empresa, con las consideraciones y responsabilidades que esto implica, teniendo en cuenta que la base principal en el desarrollo de este tipo de trabajos es la integración del sector laboral como complemento del medio educativo.

Este proyecto de grado, se divide en 2 Partes:

• Sistema de Inventario: En esta parte se habla sobre la Administración de los recursos educativos municipales el control, planificación, análisis, diseño e implementación del sistema, también se tiene en cuenta los requerimientos de software y hardware con los que cuenta la entidad para su desarrollo e implementación de acuerdo a las necesidades y requerimientos de esta.

• Sistema para Administrar Datos de correspondencia, atención al cliente y archivo: se describe las necesidades y requerimientos por parte de la entidad, la necesidad de porque se necesita este sistema, también se habla de los pasos y secuencias para el análisis, diseño, desarrollo e implementación del sistema de acuerdo al presupuesto, software y hardware con que cuenta la entidad en ese momento.

# **1. TEMA**

### **1.1 TITULO**

IMPLEMENTACION DEL SISTEMA DE INFORMACION PARA EL MANEJO DE INVENTARIO Y ADMINISTRACION DE DATOS DE CORRESPONDENCIA, ATENCION AL CLIENTE Y ARCHIVO EXISTENTES EN LA SECRETARIA DE EDUCACION MUNICIPAL DE IPIALES.

### **1.2 MODALIDAD**

Pasantía laboral de tiempo completo.

### **1.3 LINEA DE INVESTIGACION**

### **Línea software y manejo de información**

### **1.4 ALCANCE Y DELIMITACIONES**

Para el desarrollo de este proyecto se contempló lo siguiente:

**1.4.1 Alcance.** En el desarrollo del software para el manejo de inventario (Centro de Recursos Educativos Municipales), se maneja los siguientes aspectos:

- Registro de préstamos de recursos.
- Ampliación de préstamos.
- Devolución de préstamo.
- Perdida del recurso.
- Eliminación, modificación, consultas.
- Administración de recursos (nuevo, eliminar, modificar, consultar)
- Estados de préstamos anteriores.
- Diseño del manual de usuario del sistema.
- Capacitación del personal encargado de manejar el software.
- En el proceso de desarrollo del software para la Administración de datos existentes en la Secretaria de Educación se maneja los siguientes aspectos:
- Registro de correspondencia que ingresa y sale de la Entidad.
- Control y ubicación exacta de cada uno de los documentos (archivo).
- Registro de usuarios de los servicios que presta la Secretaria de Educación.
- Administración del sistema.
- Consultas.
- Generación de pruebas.
- Diseño del manual de usuario del sistema.
- Capacitación del personal encargado de manejar el software.

**1.4.2 Delimitación.** El análisis, diseño, desarrollo, implementación, pruebas de los sistemas Inventario y Administración de Datos existentes en la Secretaria de Educación Municipal de Ipiales se cumplieron a cabalidad en el proyecto.

La implantación de los sistemas Inventario y Administración de Datos existentes (correspondencia, atención al cliente y archivo) en la Secretaria de Educación Municipal de Ipiales queda a criterio de las directivas. Una vez tramitados los recursos necesarios se procederá a implantarlos, cabe aclarar que los objetivos buscados en este proyecto con respecto a los sistemas es el análisis, diseño, desarrollo, implementación y pruebas.

### **2. DESCRIPCION DEL PROBLEMA**

### **2.1 PLANTEAMIENTO**

En la SECRETARIA DE EDUCACION MUNICIPAL DE IPIALES se hace necesario realizar un buen manejo de la información que posee; ya que en la actualidad el estar bien informado es un requisito necesario para poder alcanzar el éxito en toda labor emprendida.

La falta de implementación y conocimiento de las nuevas Tecnologías por parte de la entidad, hace que la información que se posee actualmente no sea administrada de la mejor manera y por tanto no llegue en las mejores condiciones a su objetivo final. En el momento, toda la información se administra desde carpetas donde se encuentra almacenada simplemente en papel, aumentando así los tiempos de consulta, registro, modificación, eliminación, entre otros.

El gran volumen de información que se maneja en las entidades privadas y públicas como lo es la Secretaria de Educación Municipal de Ipiales y la dificultad que existe al momento de manipularla hace que los procesos de registro, consulta y reporte sean supremamente lentos presentando muchas veces inconsistencias en el momento de consultar los datos. Además, la Entidad cuenta con equipos de cómputo suficientes para lograr este fin, los cuales en el momento están siendo subutilizados ya que en estos únicamente se realizan funciones básicas de una oficina, como la creación de oficios, memorandos etc. Lo que genera detención en muchas actividades que no están sistematizadas.

Se hace necesario entonces, un medio adecuado, dinámico e interactivo que permita la fácil comunicación con los usuarios y el mayor aprovechamiento de la entidad, siendo el Sistema de Información computarizado el medio más eficaz para cumplir con dicho objetivo.

Este mecanismo proporcionará información adecuada y accesible, utilizando los medios informáticos que harán que los usuarios interactúen en mayor medida con las nuevas tecnologías.

### **2.2 FORMULACION**

¿Cómo mejorar la administración y utilización de información referente a clientes, archivo, recursos educativos municipales y correspondencia en la Secretaria de Educación Municipal de Ipiales a través de aplicaciones informáticas?

### **2.3 SISTEMATIZACION**

¿Existe una carencia en los programas informáticos para el manejo de la información?

¿Existe conocimiento acerca de las nuevas tecnologías para la administración de información?

¿El volumen de información en la Secretaria de Educación Municipal de Ipiales es manejado de forma eficiente?

¿Existe una herramienta capaz de liberar y almacenar información acerca de los movimientos y actividades que realiza la Entidad?

¿El tiempo utilizado en la consulta de información es reducido?

### 3. OBJETIVOS

### **3.1 OBJETIVO GENERAL**

Desarrollar un Sistema de información capaz de administrar los datos sobre recursos educativos municipales, clientes, archivo y correspondencia, existentes en la SECRETARIA DE EDUCACIÓN MUNICIPAL DE IPIALES.

### **3.2 OBJETIVOS ESPECIFICOS**

- Desarrollar un Sistema de Información computarizado capaz de manejar la información existente en la Secretaria de Educación Municipal de Ipiales.
- Desarrollar el sistema de información, utilizando nueva tecnología y partiendo de una base, que es el análisis y el diseño.
- Analizar el comportamiento de los datos previamente reunidos para dar una solución.
- Diseñar un aplicativo teniendo en cuenta el análisis y comportamiento de la información.
- **3. OBJETIVOS**<br>fiormación capa<br>les, clientes, arc<br>ACIÓN MUNIC<br>lnformación co<br>Secretaria de Ed<br>iormación, utiliza<br>sis y el diseño.<br>de los datos p<br>ndo en cuenta e<br>re por un deter<br>su eficacia en c • Colocar a prueba el software por un determinado periodo para observar su comportamiento y analizar su eficacia en cuanto a tiempos de espera en sus respuestas.

### **4. JUSTIFICACIÓN**

El Sistema de Información planteado para el manejo de inventario y administración de datos existentes en la Secretaria de Educación Municipal de Ipiales se realiza en vista de que periódicamente se incrementa la información manejada y se necesita de una herramienta capaz de disminuir el riesgo de perdida de datos, generación de errores y disminución en el tiempo de proceso, consulta y reporte de la información, logrando así una óptima comunicación entre dependencias que necesiten información detallada.

Esta herramienta proporcionará servicios a la Secretaria de Educación Municipal de Ipiales y servirá de instrumento para que el personal administrativo esté informado de todos los movimientos que se realizan en esta entidad en cada determinado periodo, logrando así, mejorar en un 100% el servicio prestado.

### **5. ESTUDIO DE FACTIBILIDAD**

### **5.1 FACTIBILIDAD TECNICA**

El proyecto que se realiza es factible técnicamente porque la empresa cuenta con todas las herramientas software, entre ellas: licencias de Sistema Operativo Windows XP, Office 2003 entre otros. El software es implementado utilizando el servidor web IIS que viene con Windows XP, el lenguaje de programación es ASP.NET que es trabajado en un software gratuito desarrollado por Microsoft que es Web Matriz, la base de datos en MySql que es clasificada como software libre y el framework 1.1 de Microsoft que viene incluido en su sistema operativo Windows XP, esto contribuye a la implementación de los sistemas informáticos de inventario y administración de datos existentes.

### **5.2 FACTIBILIDAD ECONOMICA**

El proyecto que se desarrolla es factible económicamente, porque a la Secretaria de Educación Municipal de Ipiales no le implica costos económicos. Ya que posee los recursos necesarios para el desarrollo de los sistemas inventario y administración de datos existentes.

### **5.3 FACTIBILIDAD OPERACIONAL**

La operacionalidad del proyecto es garantizada, en cuanto a los sistemas de inventario y administración de datos existentes; puesto que se tiene previsto capacitar al personal que venia laborando con el mismo proceso de una forma manual, implicando que no se tenga que contratar nuevo personal para la utilización de los sistemas. Su mantenimiento quedará a cargo del personal de la oficina.

### **6. ANTECEDENTES**

### **6.1 VISION**

Apoyar la prestación del servicio educativo mejorando su calidad y cobertura a través de la generación y desarrollo de acciones efectivas orientadas a solucionar las necesidades educativas del municipio de Ipiales

### **6.2 MISION**

Ser la Secretaria líder dentro de la administración municipal que contribuye al desarrollo humano y social a través del mejoramiento permanente en la prestación del servicio educativo.

### **6.3 OBJETIVOS**

- Prestar un servicio con calidad y calidez.
- Realizar el diagnostico de necesidades de educación, tendientes a mejorar la calidad y ampliar la cobertura.
- Realizar un trabajo en equipo que favorezca la prestación del servicio

### **6.4 FUNCIONES**

- Control y vigilancia del servicio educativo del municipio
- Capacitación a docentes estudiantes
- Asesoría y socialización de convenios, proyectos, leyes, etc
- Administración financiera y de personal
- Ejecución presupuestal: manejo, asignación y registros
- Administración del Centro de Recursos Educativos del Municipio CREM
- Formulación de planes, programas y proyectos
- Asesoría en planeación escolar
- Estudios de calidad y cantidad, oferta, demanda y déficit educativo
- Atención de requerimientos de la comunidad educativa y en general

### **6.5 SUBSECRETARIAS**

- Pedagogía y Cultura
- Administrativa y Financiera
- Planeación Educativa

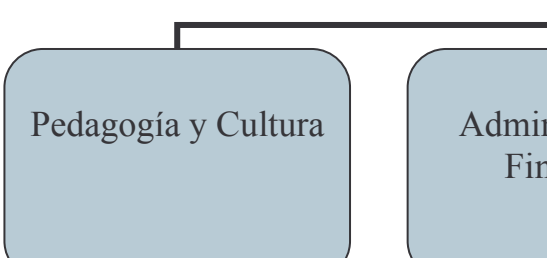

# **Figura 1. Organigrama Secretaria de Educación Municipal de Ipiales**

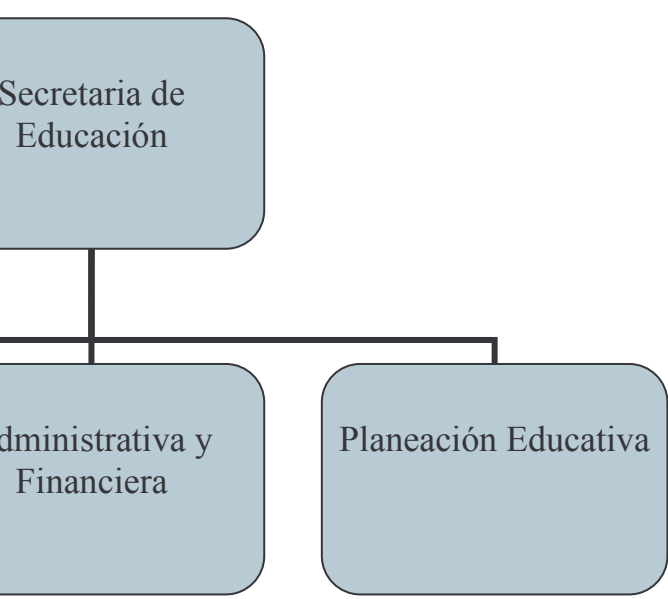

# **7. RECURSOS DE COMPUTO**

### **7.1 HARDWARE**

El hardware de la entidad está constituido por computadores personales de características actuales. Entre las características principales se encuentran equipos HP Pentium IV de 2.2 GHZ con disco duro de 40 GB y memoria de 256 MB. Ademas de equipos Pentium III con disco de 20 GB y memoria de 128 MB.

### **7.2 PLATAFORMA SOFTWARE**

El software está distribuido de la siguiente manera:

**7.2.1 Sistema Operativo:** Dentro de los sistemas operacionales se cuenta con 4 licencias de Windows XP profesional.

• **Aplicativos principales.** La entidad Secretaria de Educación Municipal de Ipiales cuenta con computadores en las dependencias de:

 **Secretaria de Educación.** La cual se encarga de todos los proyectos educativos y benéficos para la niñez.

 **Administrativa Y Financiera.** Encargada la parte de presupuesto dentro de la secretaria.

- **Planeación Educativa.** En el momento no esta en funcionamiento.
- **Pedagogía y Cultura.** Encargada del manejo de recursos pedagógicos.
- **Secretaria.** Su función es la de atender al publico.

### **8. MARCO TEORICO**

Para dar una concepción y visión teórica al objeto de investigación se definirán una serie de enunciados que contribuirán a su entendimiento y comprensión.

### **8.1 DEFINICION DEL SISTEMA DE INVENTARIO (Administración del CREM)**

Este sistema permite registrar y controlar los diferentes actividades con respecto al manejo de los recursos educativos municipales. Adicionalmente permite:

• Facilitar la labor de registro de préstamos, ampliación del mismo o pérdida del recurso.

- Contar con información actualizada sobre los recursos prestados y las personas quienes los tienen.
- Seguimiento de los movimientos realizados en el sistema.

Utilidades dentro de la empresa

Ayudar a controlar la existencia de los recursos, identificando los posibles deudores. Para llevar un mejor control y así prestar un mejor servicio y no tener conflictos con los usuarios.

- \* El tiempo de respuesta a consultas es inmediato.
- \* Mejor servicio de atención al cliente

### **8.2 BASES TEÓRICAS**

 La Información es considerada como uno de los componentes fundamentales de la naturaleza, siendo vital para el desarrollo de los pueblos. La investigación, la planificación y la toma de decisiones exigen una información precisa, oportuna, completa, coherente y adaptada a las necesidades específicas de cada usuario o circunstancia.

Características de la información

• Precisión. Porcentaje de datos correctos sobre la información total del sistema.

• Oportunidad. Tiempo transcurrido desde el momento en que se produjo el hecho que originó el dato hasta el momento en que la información se pone a disposición del usuario.

• Complexión. La información debe ser completa para cumplir sus fines.

• Seguridad. Protección frente al deterioro, puede ser por causas físicas, lógicas o por accesos no autorizados.

Integridad. La información debe ser coherente en sí misma, consistente con las reglas semánticas propias del mundo real.

• Claridad. El valor de la información es mayor cuanto más entendible sea.

• Significativa. Alto contenido semántico, ya que sin él no se constituirá en verdadera información. Esto lleva a que debe ser comprensible e interesante.

 **Ingeniería de la información.** Objetivo: Aplicar tecnologías de información para satisfacer las necesidades de una organización. Para lograr esto se debe:

• Analizar el objetivo y las metas de la entidad.

• Entender las áreas de negocios como elementos relacionados, desde el punto de vista de la entidad y de la información que ésta necesita.

• Definir las necesidades de cada área de la entidad y su totalidad.

• Modelo: Su meta es definir arquitecturas que permitan manejar la información eficientemente. De esta manera se han establecido modelos que logren la abstracción de las necesidades de información, para ser comprendidas antes de ser sistematizadas.

 **Sistema de Información.** El Sistema de Información es un grupo de elementos integrados, que funcionan de manera conjunta para apoyar la toma de decisiones y actividades de una organización.

Uno de los instrumentos fundamentales para facilitar al sistema de Información el cumplimiento de funciones como: Recuperación, elaboración y presentación de la información es la Base de Datos.

 **Base de Datos.** Conjunto auto descriptivo de registros integrados. Es auto descriptivo por que contiene una descripción de sí misma, en un Diccionario de Datos y es un conjunto de registros integrados porque la relación entre los registros está almacenada en ella.

A una Base de datos puede acceder una variedad de usuarios, con necesidades diversas y variables a lo largo del tiempo, los cuales pueden trabajar simultáneamente con subconjuntos de la colección de datos (Base de Datos), por lo tanto, es imprescindible dotar al sistema de una adecuada flexibilidad, atendiendo las exigencias de todos los usuarios y respondiendo a los posibles cambios. Para esto,

se ha diseñado el Sistema de Gestión de Base de Datos (SGBD) que debe hacer realidad todas las ventajas de las Bases de Datos.

El Sistema de Gestión de Base de Datos (SGBD) es el conjunto de programas que permiten la implantación, acceso y mantenimiento de las bases de datos. El SGBD, junto con la Base de Datos y los usuarios, constituyen el Sistema de Base de Datos.

### **9. ANALISIS**

**Figura 2. Nivel de contexto**

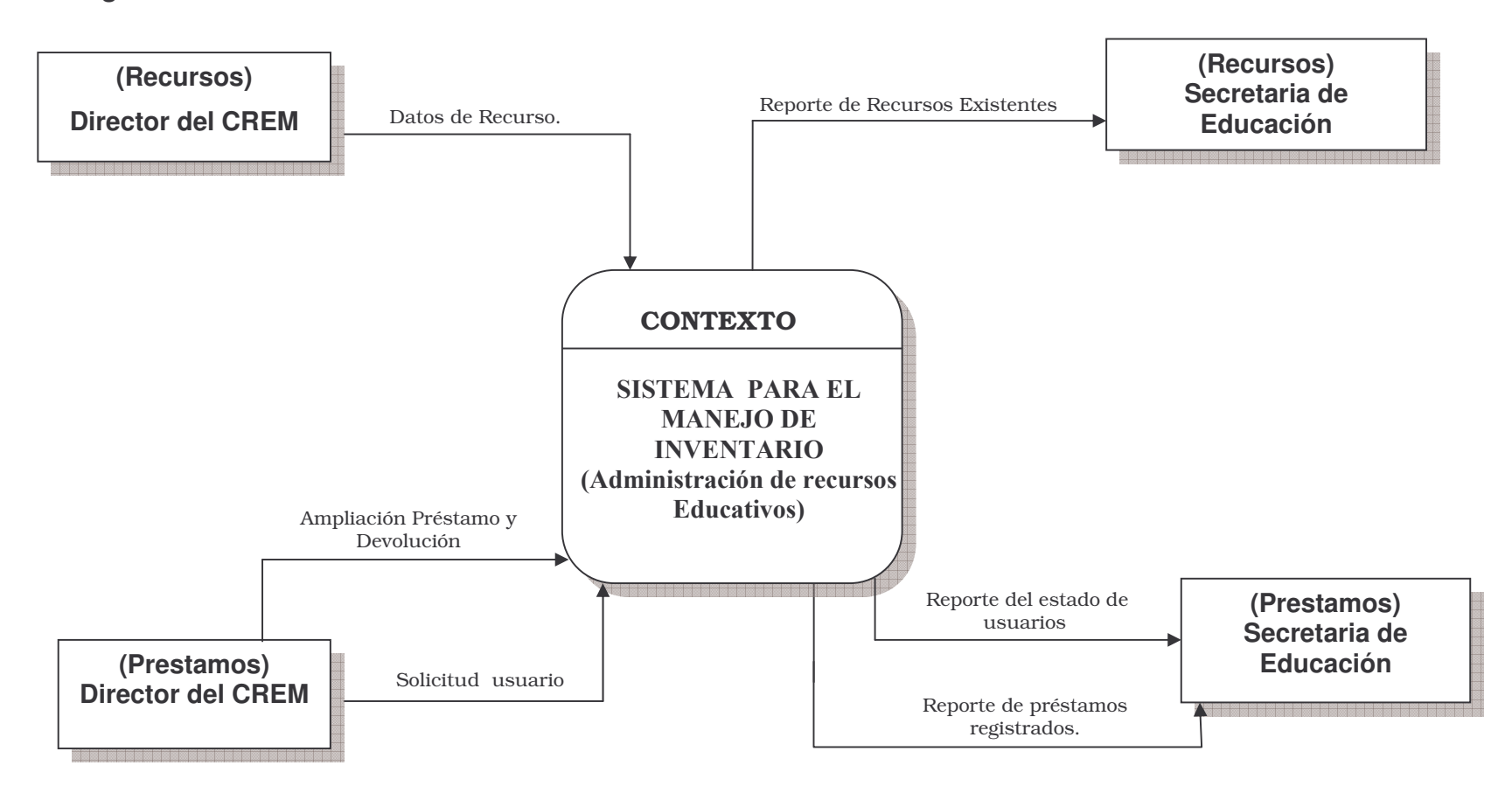

### **Figura 3. Nivel cero**

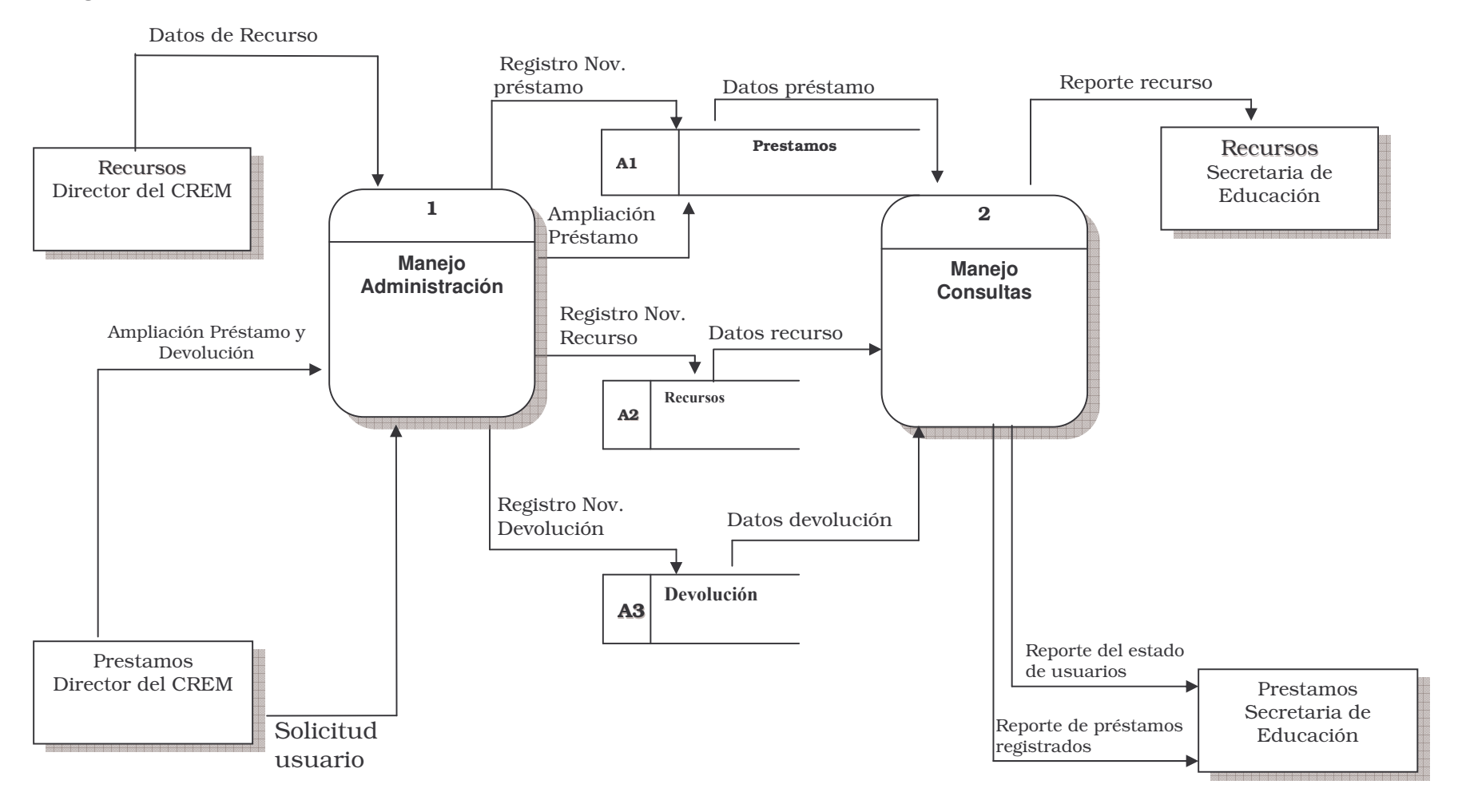

**9.1 NIVEL UNOFigura 4. Nivel uno manejo administración**

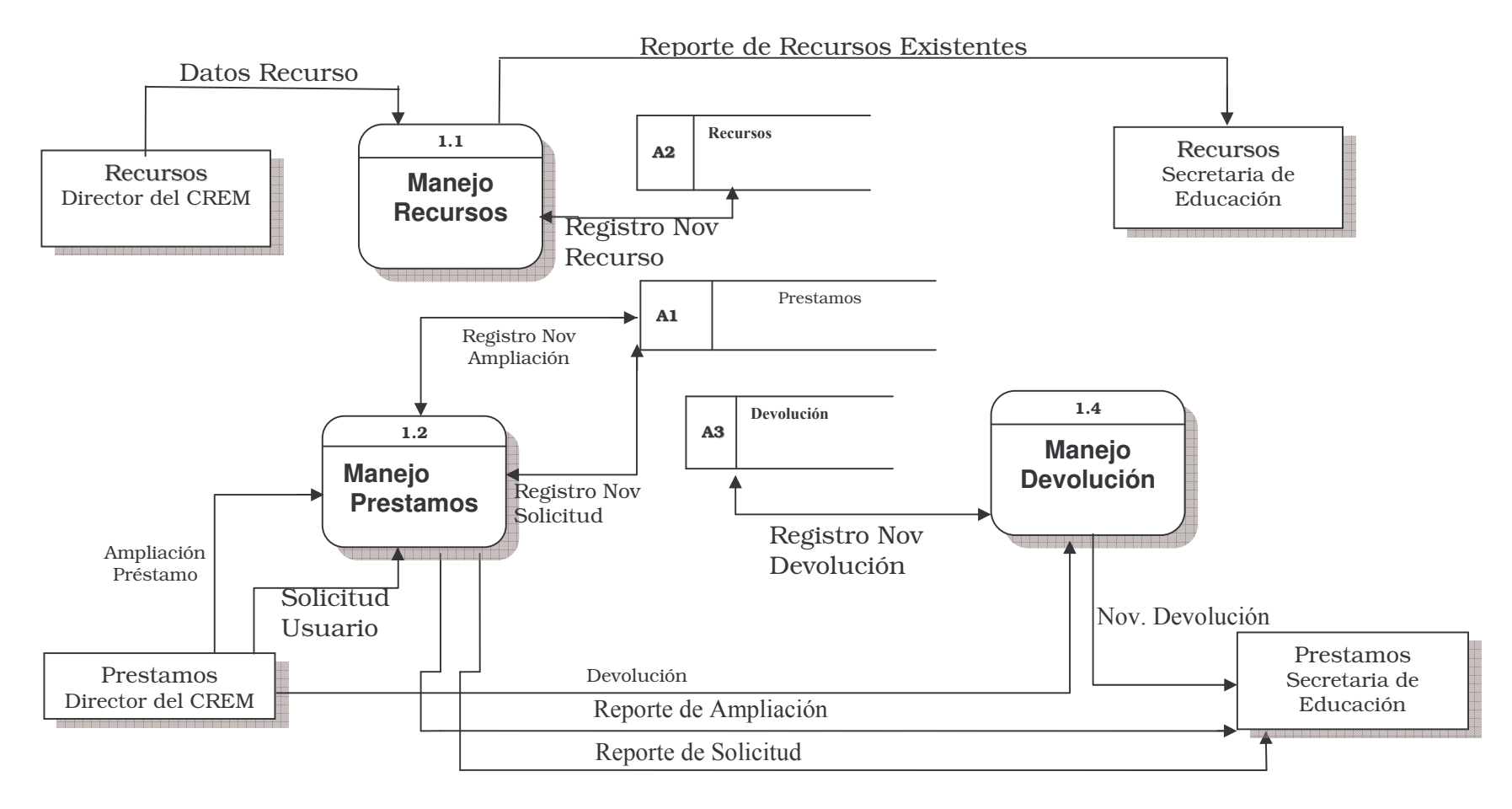

### **9.2 NIVEL UNO**

### **Figura 5. Nivel uno manejo de recursos**

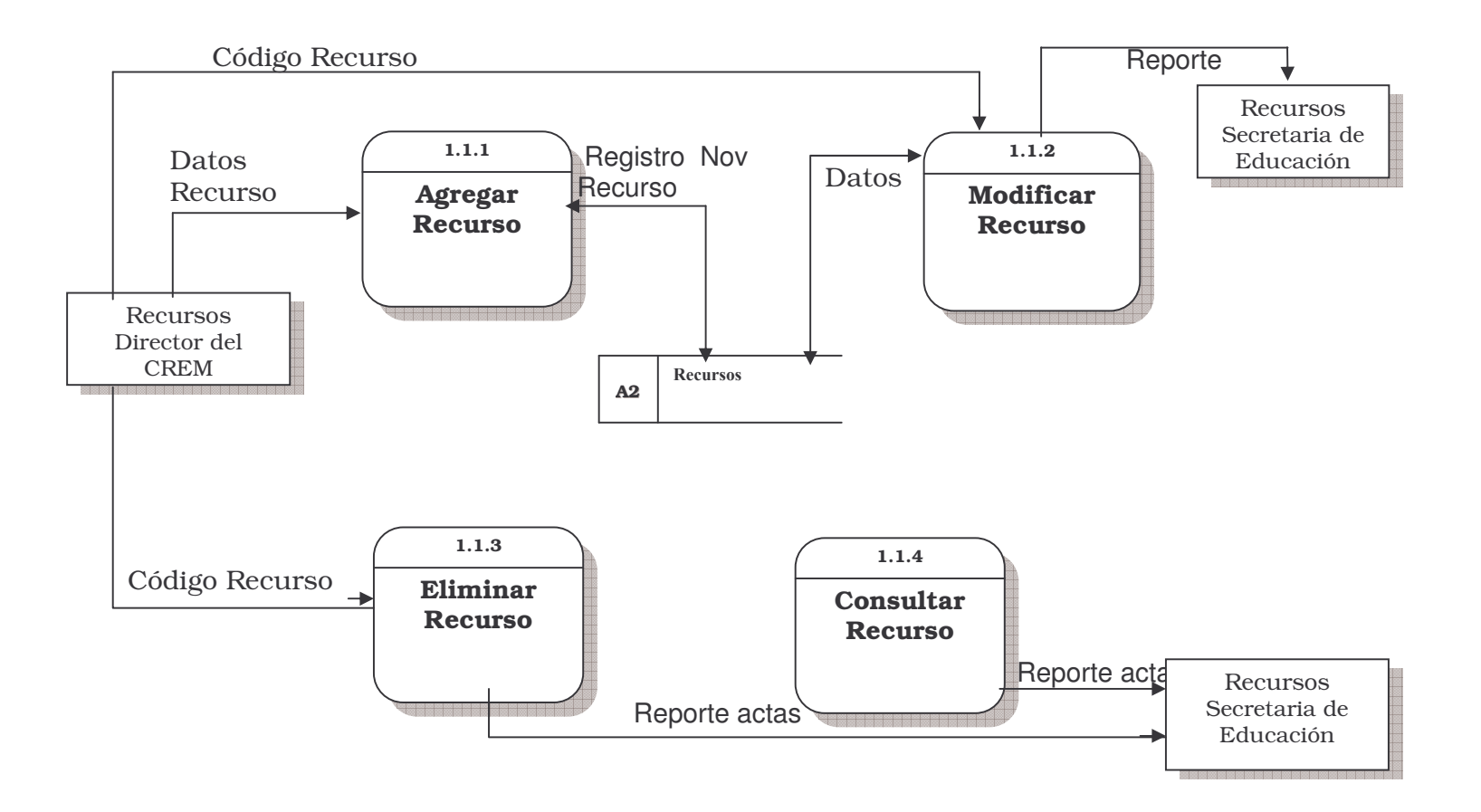

### **Cuadro 1. Diccionario de datos**

**Flujos**

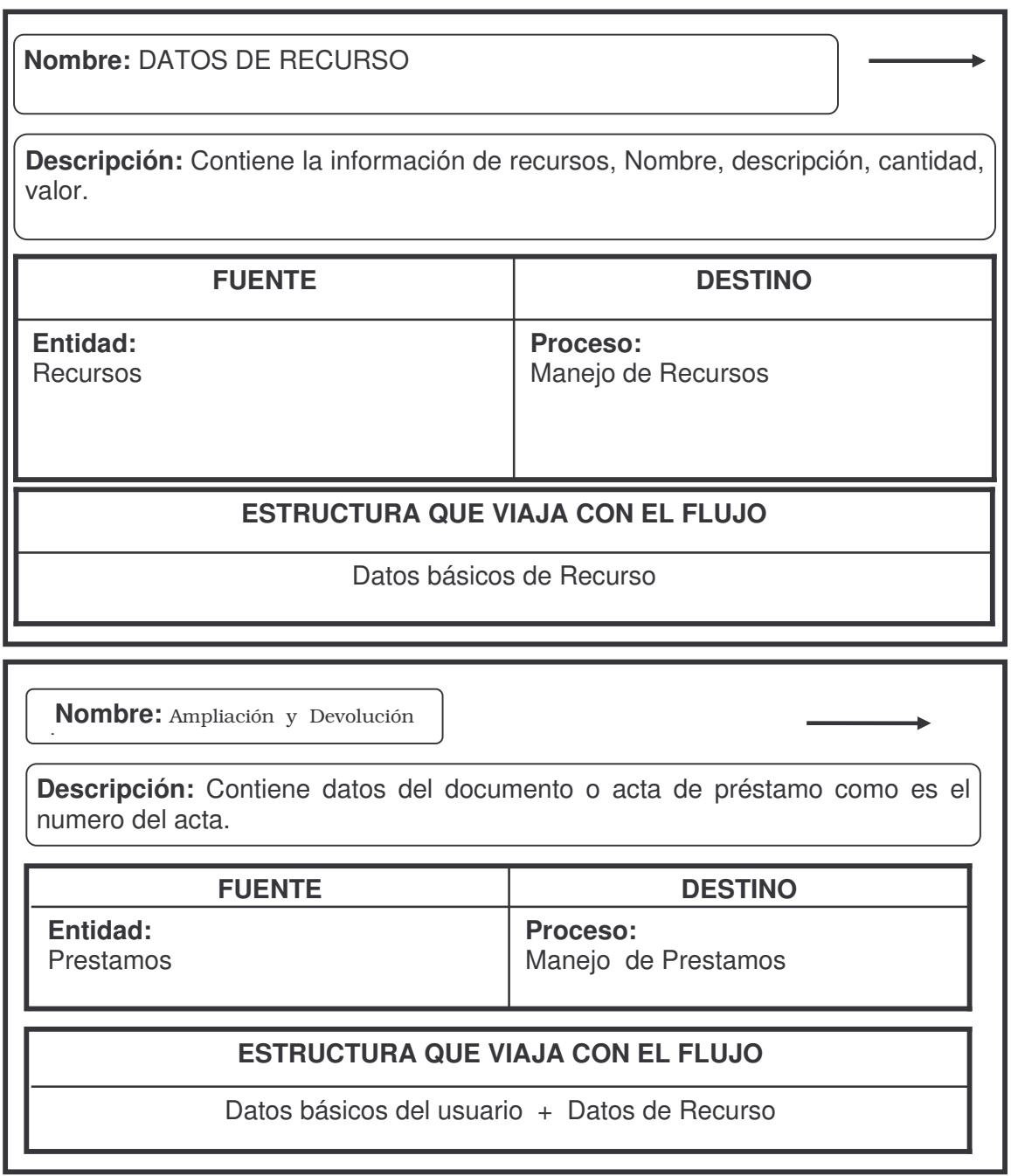

**Nombre:** Solicitud usuario

**Descripción:** Contiene los datos e información suministrada por el usuario

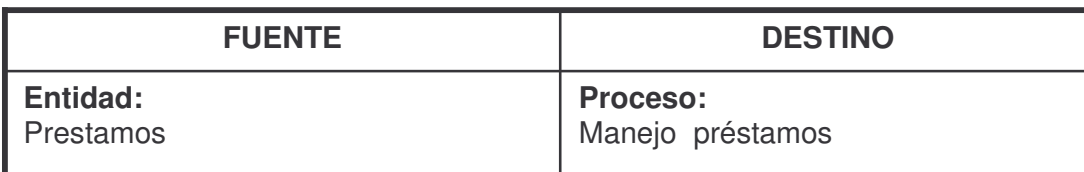

# **ESTRUCTURA QUE VIAJA CON EL FLUJO**

Datos básicos de Usuario + Datos básicos de Recurso

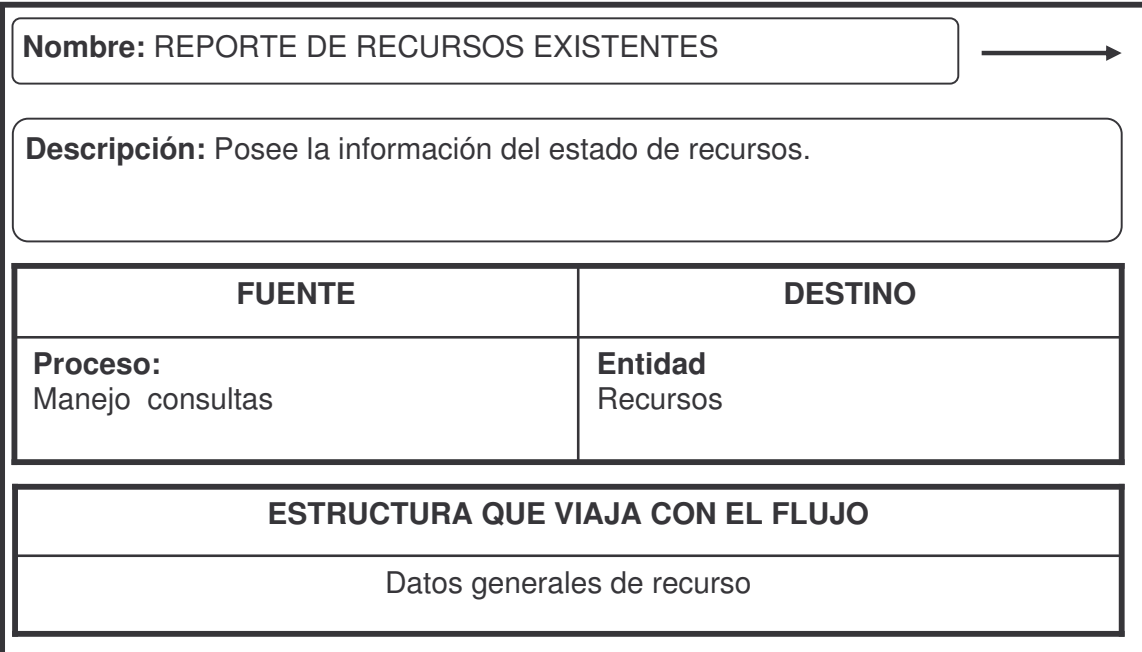
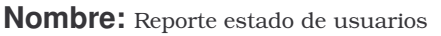

**Descripción:** Posee información de los usuarios que han sido registrados.

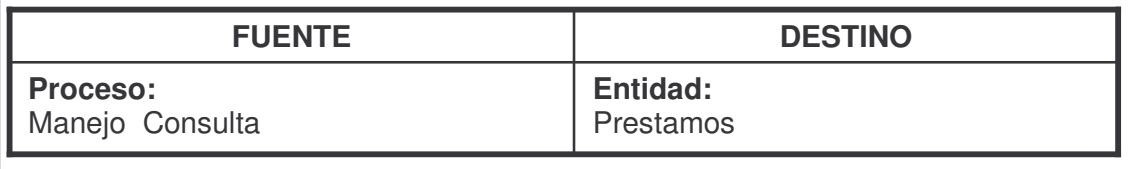

# **ESTRUCTURA QUE VIAJA CON EL FLUJO**

Datos de Recurso + Datos Usuarios

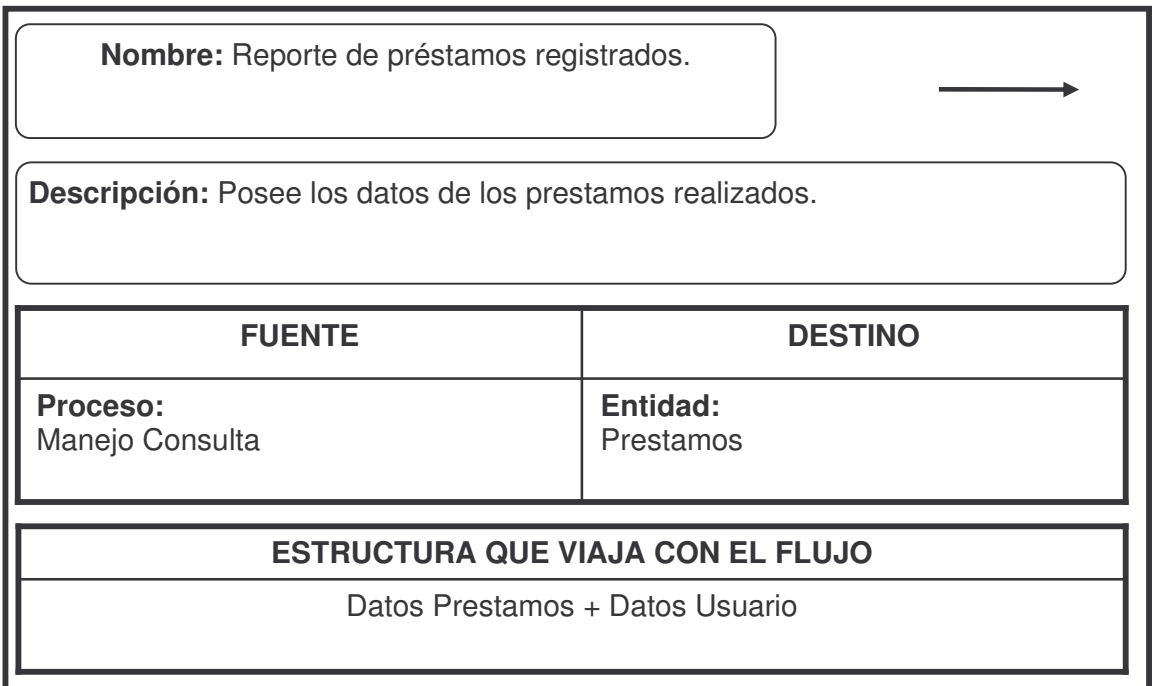

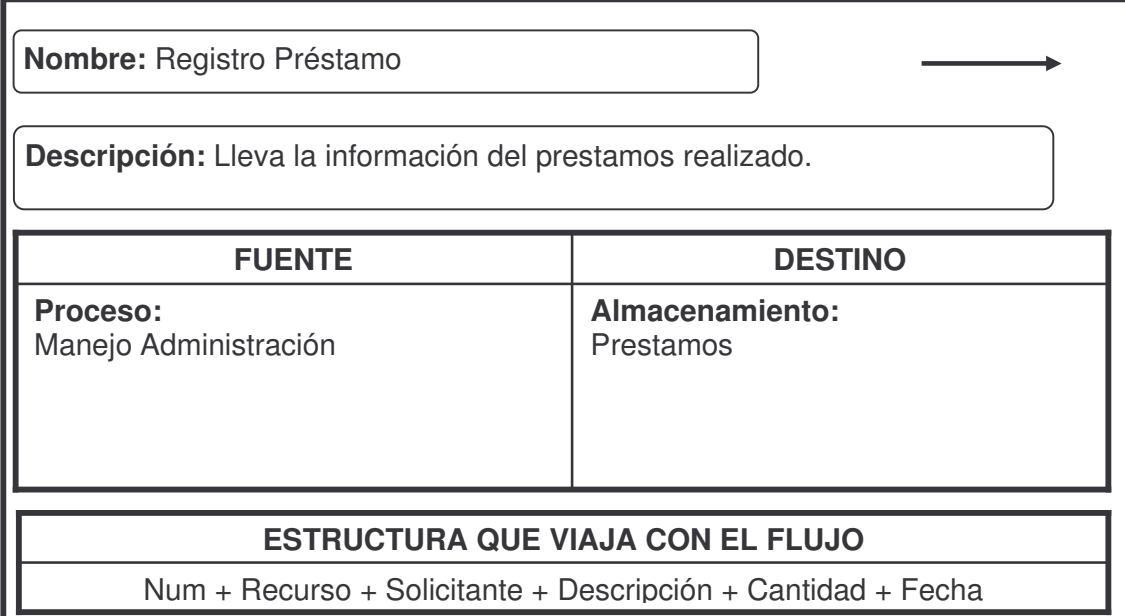

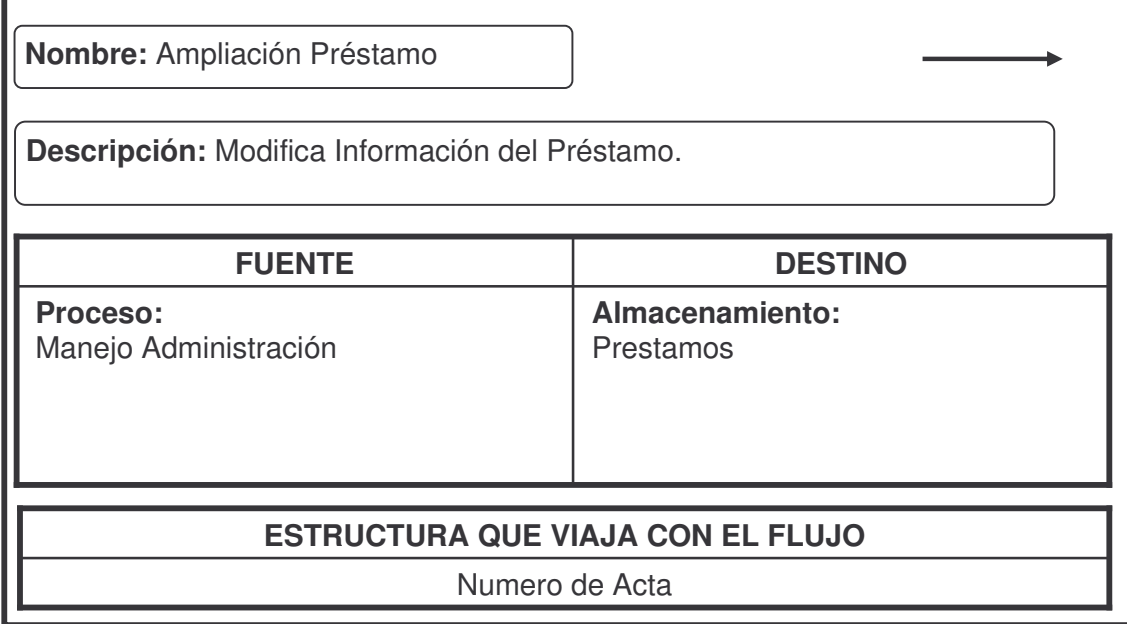

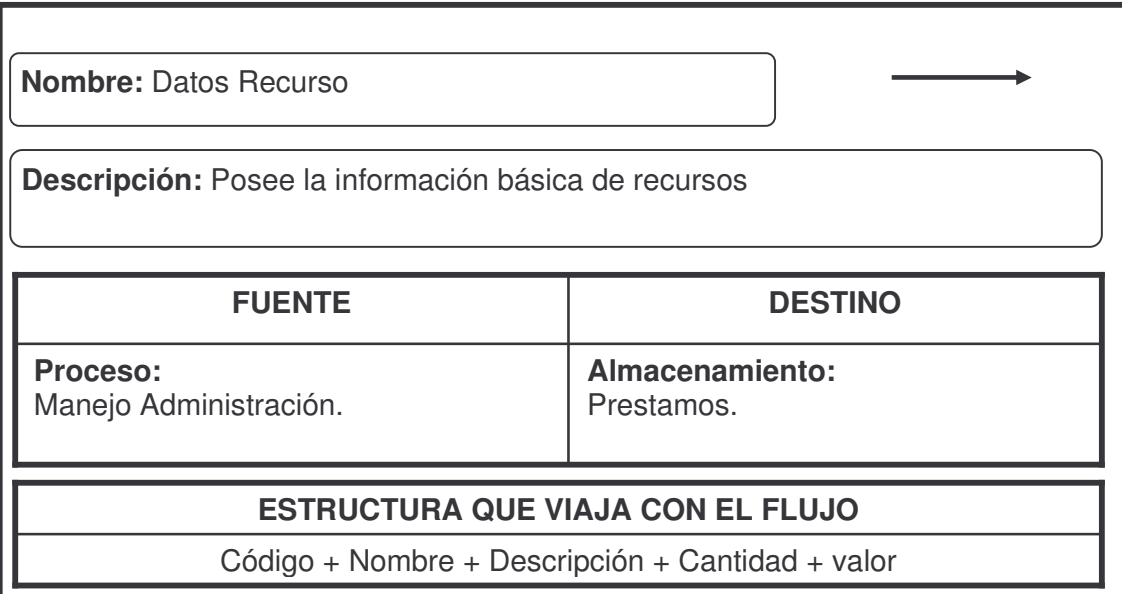

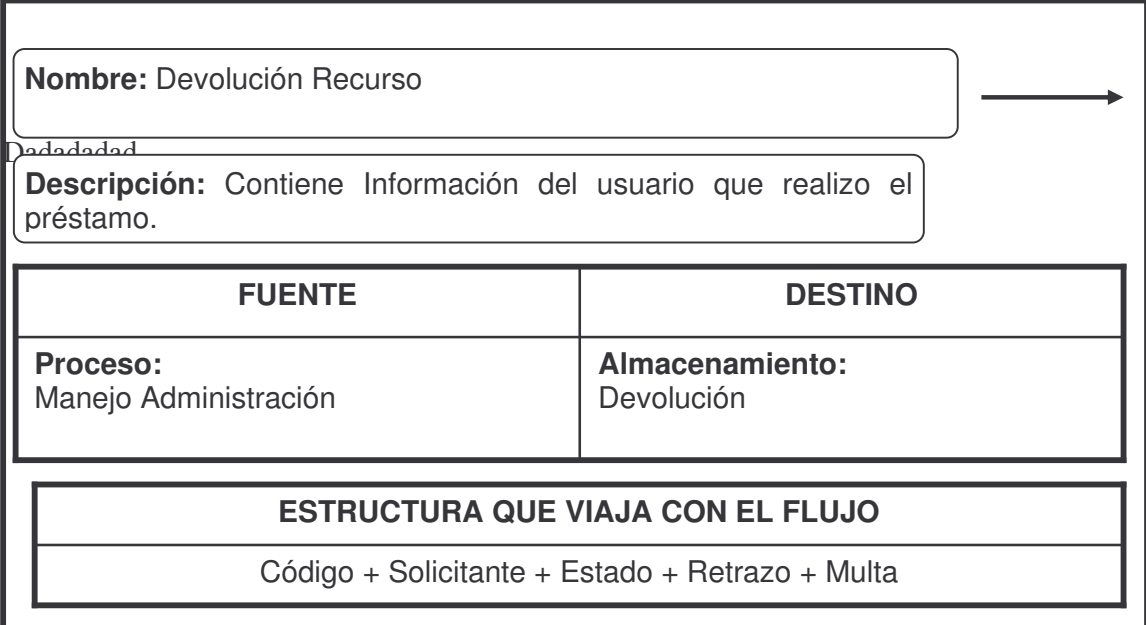

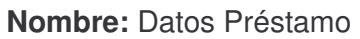

**Descripción:** Posee la información de los prestamos realizados

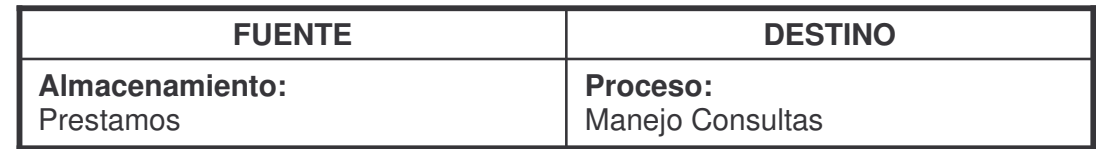

 $\overline{\phantom{a}}$ 

# **ESTRUCTURA QUE VIAJA CON EL FLUJO**

Datos Básicos de Préstamo

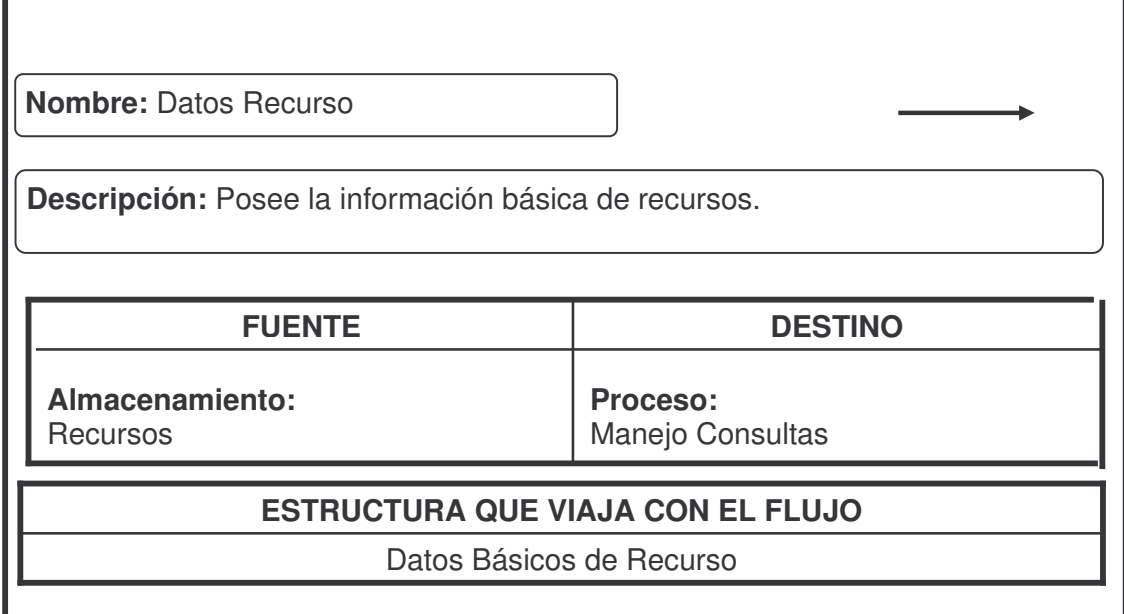

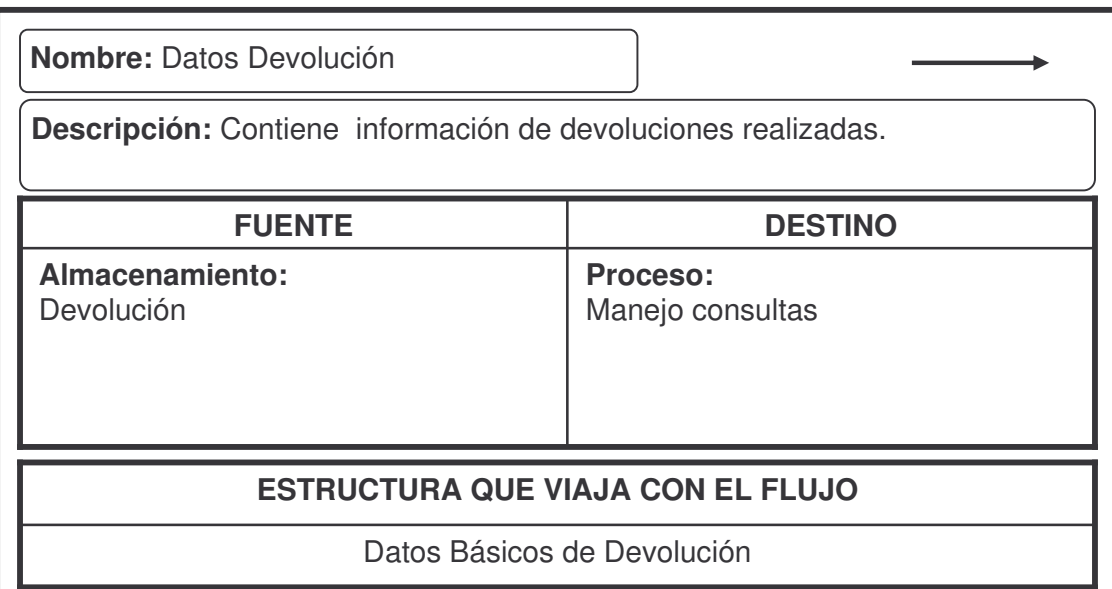

# **Almacenamiento**

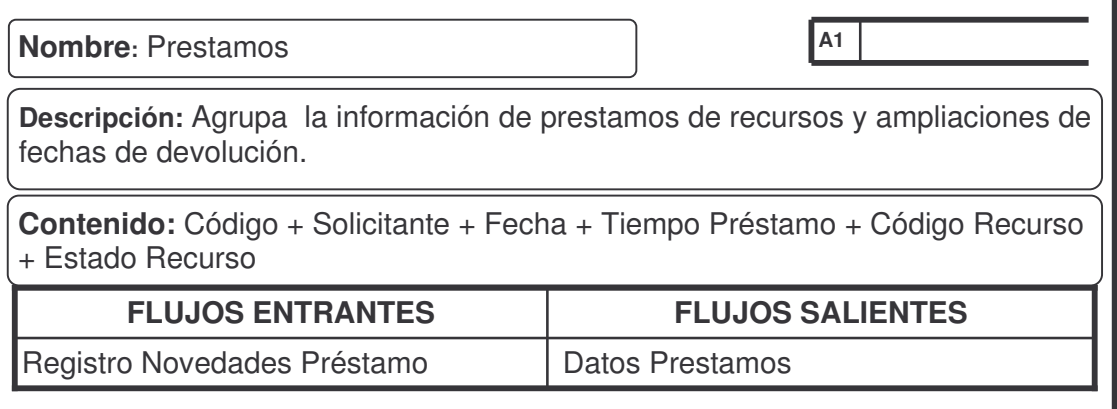

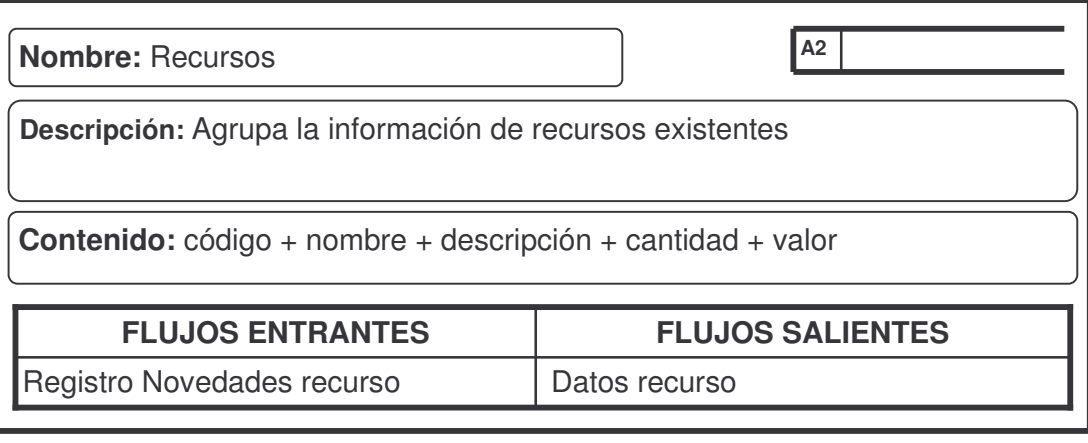

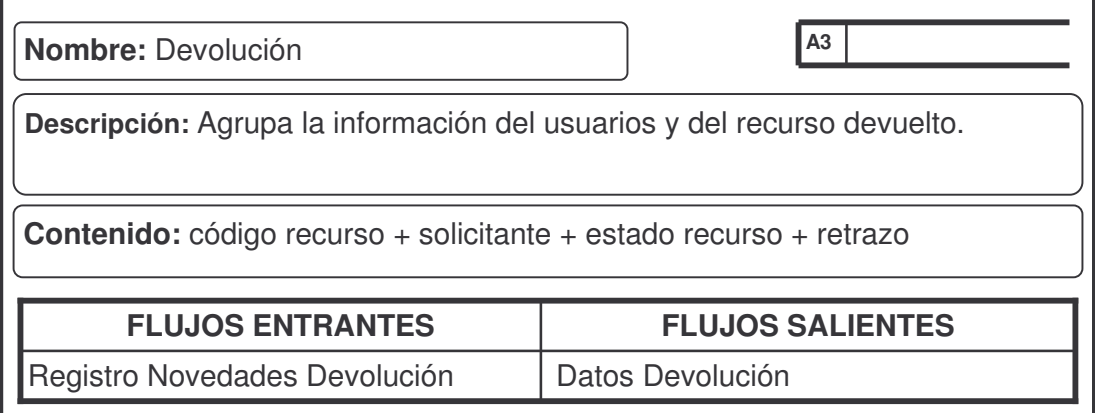

#### **10. DISEÑO DEL SISTEMA PARA EL MANEJO DE INVENTARIO (Administración de Recursos Educativos)**

El diseño es una etapa del ciclo de desarrollo de los sistemas, en el cual se utiliza la información que se recolectó en las diferentes dependencias de la entidad con cada uno de los funcionarios, verificando cuales son las necesidades que tiene que solventar el sistema. El análisis realizado a los procesos y flujos de datos que se verificaron en la etapa anterior ayuda y contribuye para producir un diseño lógico del sistema, determinando así las características que debe poseer para solventar los requerimientos de información encontrados en la entidad, para este caso la Secretaria de Educación Municipal de Ipiales.

#### **10.1 CONSIDERACIONES GENERALES CONTEMPLADAS EN EL DISEÑO**

Después de analizar la información recolectada en la entidad Secretaria de Educación Municipal de Ipiales y antes de realizar el diseño lógico, se tuvo en cuenta los siguientes aspectos:

- Los datos que se introducen al sistema deben ser consistentes y precisos de acuerdo con la información recolectada.
- Los accesos al sistema deben ser seguros, y de fácil manejo para los usuarios del sistema.
- La salida debe estar de acuerdo con las necesidades de información propuestas por los usuarios y requeridas por la entidad.
- El sistema de almacenamiento de la información debe ser eficiente con el fin de dar agilidad a los procesos.

Reconociendo claramente los objetivos que se quieren alcanzar con el diseño del sistema, se estableció que esta etapa se llevará a cabo en los siguientes pasos:

• Diseño de la Base de datos: Se organiza la información de tal manera que el acceso a los datos almacenados no solo sea seguro y rápido sino que además permita obtener reportes que faciliten la planeación, la administración, el control o la toma de decisiones de acuerdo a la información almacenada en la base de datos, el mantenimiento de los datos debe ser preciso y consistente, la base de datos se debe adaptar a las necesidades crecientes de información de los usuarios y requerimientos de la empresa, entre otros objetivos que determinarán si el diseño de la base de datos es eficaz.

• Diseño de Entradas y Salidas: Este proceso se realizó de acuerdo con los requerimientos de los funcionarios y las consultas de los datos al sistema se harán de acuerdo con las necesidades de la entidad. Es necesario tener en cuenta que la calidad de la salida del sistema está determinada por la calidad de sus accesos o entradas y que en la mayoría de los casos los usuarios confían en las salidas para tomar decisiones o llevar a cabo sus funciones, por lo tanto, se diseña los formatos de entrada de tal manera que satisfagan los objetivos de eficacia, precisión, facilidad de uso, consistencia y sencillez.

• Diseño de Operación del Sistema: Describe de manera organizada, clara y directa la interacción del usuario con el sistema.

La interacción del usuario con el sistema se realiza a través de una interfaz agradable y confiable que se ha desarrollado orientada a Internet, por lo que no tiene ninguna complicación en el manejo y manipulación del sistema.

La herramienta de programación escogida para realizar la aplicación es ASP.NET uno de los lenguajes de lado servidor mas extendidos en la Web. Durante su vida, relativamente corta, pero exitosa, Active Server Pages (ASP) ha evolucionado desde un sencillo ambiente de *script* para crear páginas Web dinámicas, hasta ser una plataforma poderosa y fácil de usar para el desarrollo de aplicaciones Web completas. En sus recientes versiones, ASP.NET, proporciona una solución completa para crear casi cualquier tipo de interfaz interactiva, así como para implementar amplias operaciones de procesamiento de *back-end*.

Con la llegada de .NET, el soporte para el desarrollo ASP.NET se integró completamente, proporcionando un ambiente extremadamente poderoso y utilizable para el desarrollo ASP.NET en forma de Web Forms, así como en otros tipos de aplicaciones más tradicionales (Windows Forms).

 **Características fundamentales del lenguaje.** ASP.NET es un lenguaje para la creación de sitios Web del que se pueden destacar las siguientes características.

• Es un potente y robusto lenguaje de programación embebido en documentos HTML.

• Dispone de conexión con la gran mayoría de los sistemas de gestión de base de datos para el almacenamiento de información permanente en le servidor.

• Proporciona soporte a múltiples protocolos de comunicaciones en Internet (HTTP, IMAP, FTP, LDAP, SNMP, etc.).

• Gratuito: no es necesario realizar ningún desembolso económico para desarrollar sistemas de información empleando este versátil lenguaje.

• Portable y multiplataforma: existen versiones del interprete para múltiples plataformas (Windows 98, NT, 2000, XP, Unix, Linux, etc. ). Esto permite que las aplicaciones puedan ser soportadas de una plataforma a otra sin necesidad de modificar ni una sola línea de código.

• Alta velocidad de desarrollo: ASP.NET permite desarrollar rápidamente sitios web dinámicos.

El sistema operativo en el que será montado el sistema será Windows XP profesional debido a que existe la licencia, por su confiabilidad, gran desempeño en el manejo de grandes volúmenes de información y seguridad.

Se instala ASP.NET sobre servidor Web Internet Información Server (IIS) sin ninguna complicación con el sistema operativo.

La utilización del Motor MYSQL, se lo escogió porque es un sofisticado DBMS (sistema de administración de base de datos) que administra el acceso a base de datos de casi cualquier tamaño que pueda imaginar. Usuarios concurrentes pueden conectarse a un solo servidor de bases de datos, localmente o a través de una red de computadores para llevar a cabo estas extraordinarias tareas de forma eficiente y fiable.

# **11. DISEÑO DE LA BASE DE DATOS**

Una Base de Datos es una colección de datos interrelacionados y almacenados en un conjunto sin redundancias perjudiciales e innecesarias, cuyo fin es el de servir a una aplicación de la mejor manera.

Para definir la estructura de la Base de Datos se utiliza el modelo entidad – relación el cual consiste en una colección de objetos reales llamados entidades y relaciones entre estos objetos. Una entidad es un objeto distinguible de otros por medio de un conjunto específico de atributos y una relación es una asociación entre varias entidades. El objetivo de diseñar la base de datos relacional, es generar una estructura de datos que permita almacenar información sin redundancias innecesarias, pero que a la vez permita recuperarla fácilmente.

La eficiencia de las bases de datos esta determinada por:

- La disponibilidad de datos recolectados.
- La precisión y consistencia de la información.
- La eficiencia en el almacenamiento, actualización y recuperación de datos.
- La recuperación dirigida hacia la información.

Para el diseño de la base de datos se tuvo en cuenta además de los objetivos de eficiencia de la base de datos, la normalización que permite transformar las presentaciones del usuario en estructuras menos complejas y determinar aspectos muy importantes, tales como: evitar la duplicidad de información y definir de manera integra las relaciones en archivos (tablas).

El diseño de la base de datos para el sistema, se lo realiza en base a los requerimientos de los usuarios y de las personas encargadas de manejar este sistema, para que de una forma clara y coherente se lleve la información generando así respuestas rápidas y efectivas a las solicitudes y peticiones por parte del usuario y demás personal de la entidad.

La base de datos se la realiza en base a la información suministrada por los funcionarios y rigiéndose a los formatos que se manejan en la entidad.

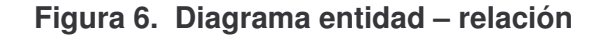

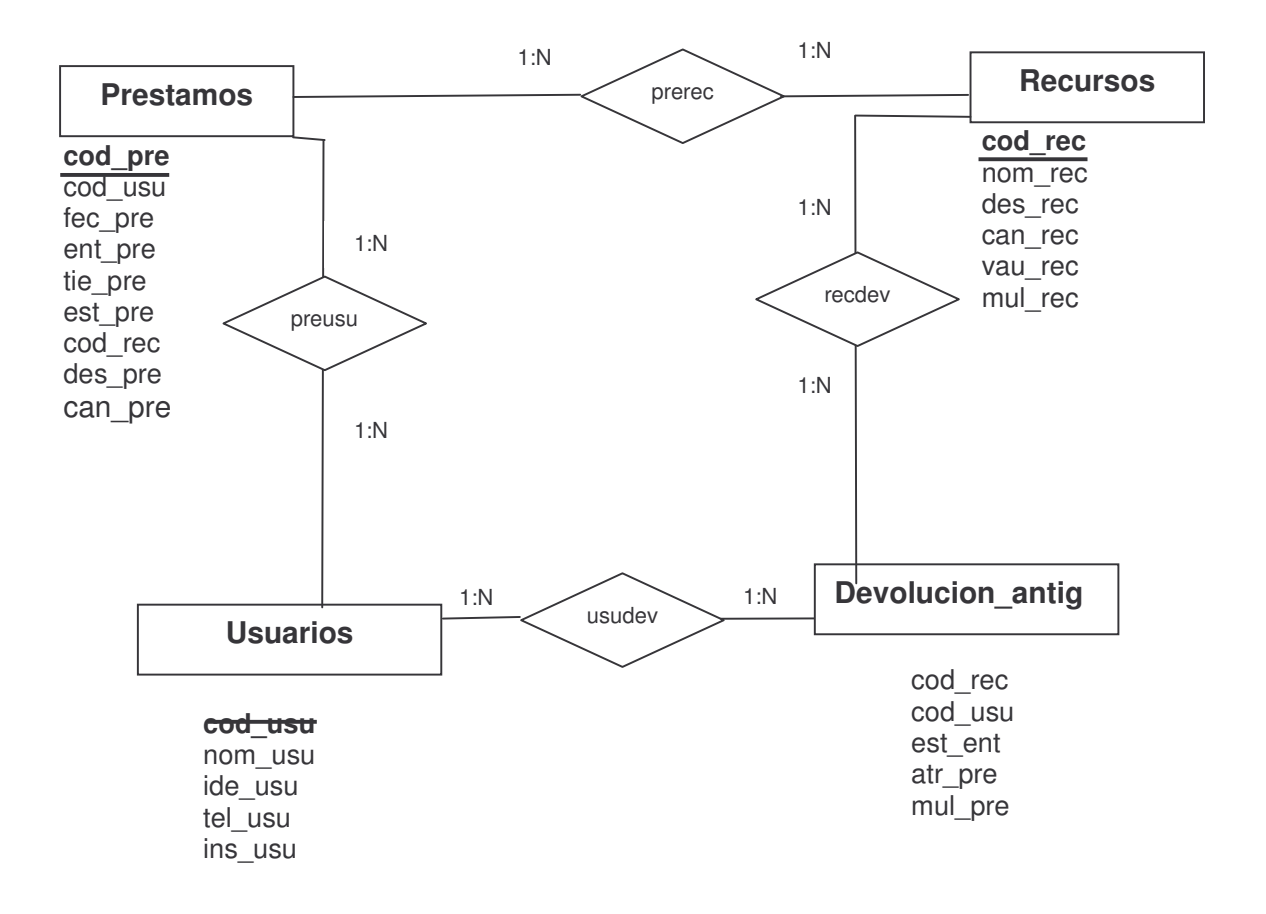

**Cuadro 2. Diseño detallado de los archivos**

| <b>TABLA</b>                   | <b>PRESTAMOS</b>         |             | DATOS BASICOS DEL PRESTAMO |              |                                           |
|--------------------------------|--------------------------|-------------|----------------------------|--------------|-------------------------------------------|
| <b>NOMBRE</b><br><b>FISICO</b> | <b>NOMBRE LOGICO</b>     | <b>TIPO</b> | <b>TAMAÑO</b>              | <b>LLAVE</b> | <b>OBSERVACION</b>                        |
| cod_pre                        | Código del<br>préstamo   | Numérico    | 11                         | Primaria     | Numero único de<br>Acta de préstamo       |
| cod usu                        | Código de Usuario        | Numérico    | 11                         | Foránea      | Código de Usuario                         |
| fec pre                        | Fecha de Préstamo   Date |             |                            |              | Fecha en la que se<br>realiza el préstamo |

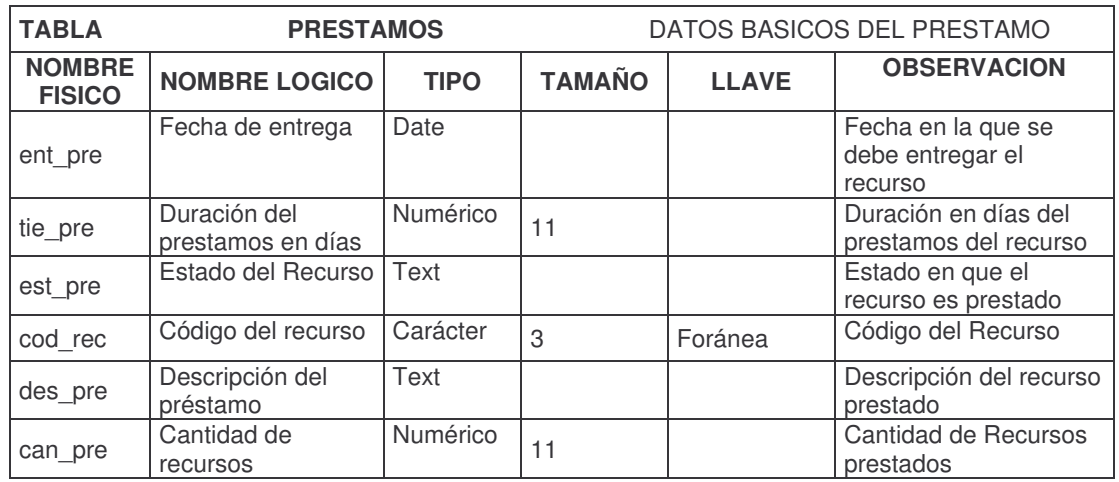

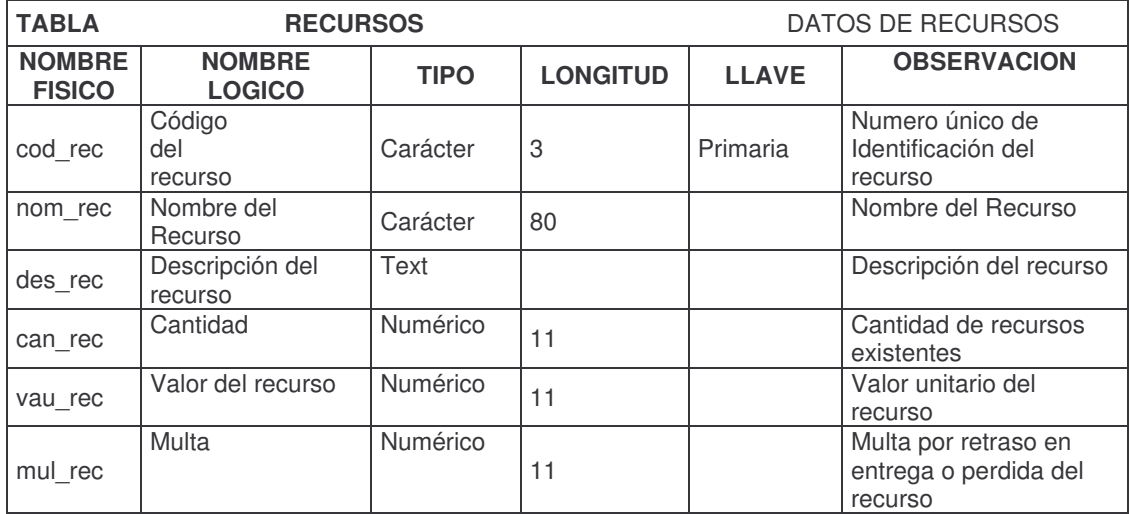

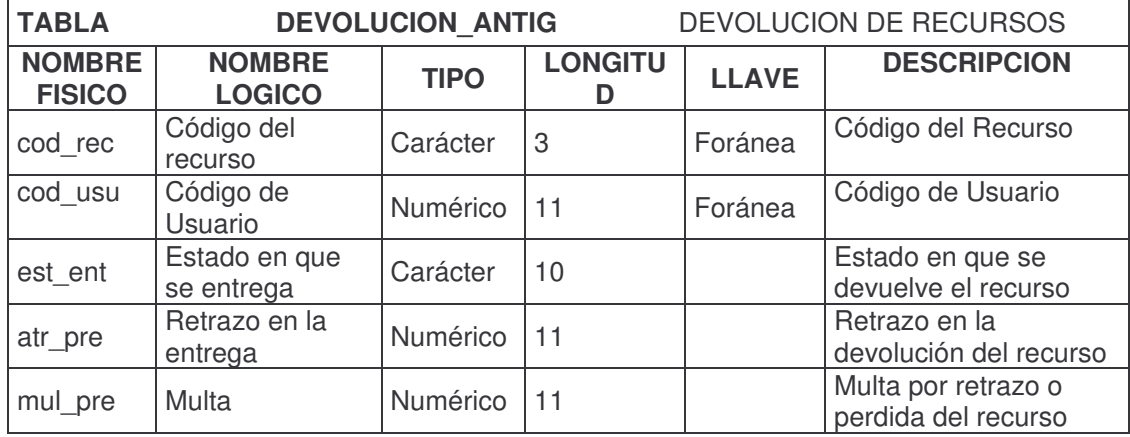

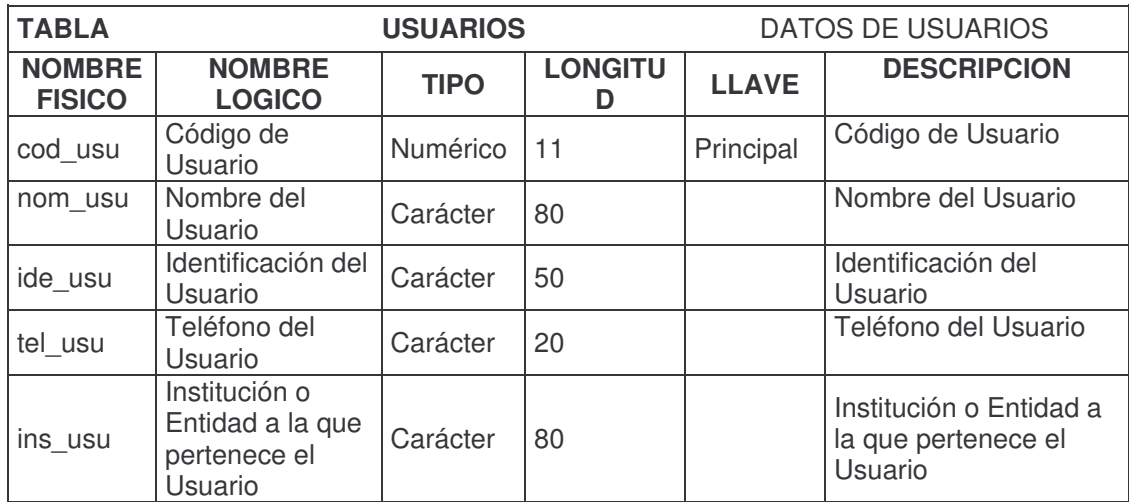

# **12. DISEÑO DE SEGURIDAD DEL SISTEMA**

La seguridad en el sistema se centra en asegurar no sólo los datos, sino también los procesos. El esquema de seguridad cuenta con dos características primordiales: la primera es un proceso que obliga a los usuarios a iniciar sesiones en la aplicación mediante contraseñas, dando la oportunidad de crear bitácoras que auditen la actividad de los usuarios. El segundo proceso se encuentra en el esquema de los derechos de acceso, útil para limitar las funciones que pueden realizar los usuarios en la aplicación.

Con el fin de contar con las características de inicio y fin de sesión de los usuarios y la verificación de sus derechos de acceso, buscando garantizar la seguridad de la información del sistema se crea el módulo de Administración, basado en el diseño de una Base de Datos, formas de pantalla y reportes.

Cada uno de los usuarios creados en el sistema puede estar activo e inactivo. Los usuarios activos pueden ingresar a los módulos y actividades que les autorice el administrador del sistema, los usuarios inactivos son los usuarios que hayan registrado datos en el sistema y por alguna u otra cosa dejaron de tramitar información finalizando su autorización por medio del administrador del sistema pasándolos de una estado activo a inactivo.

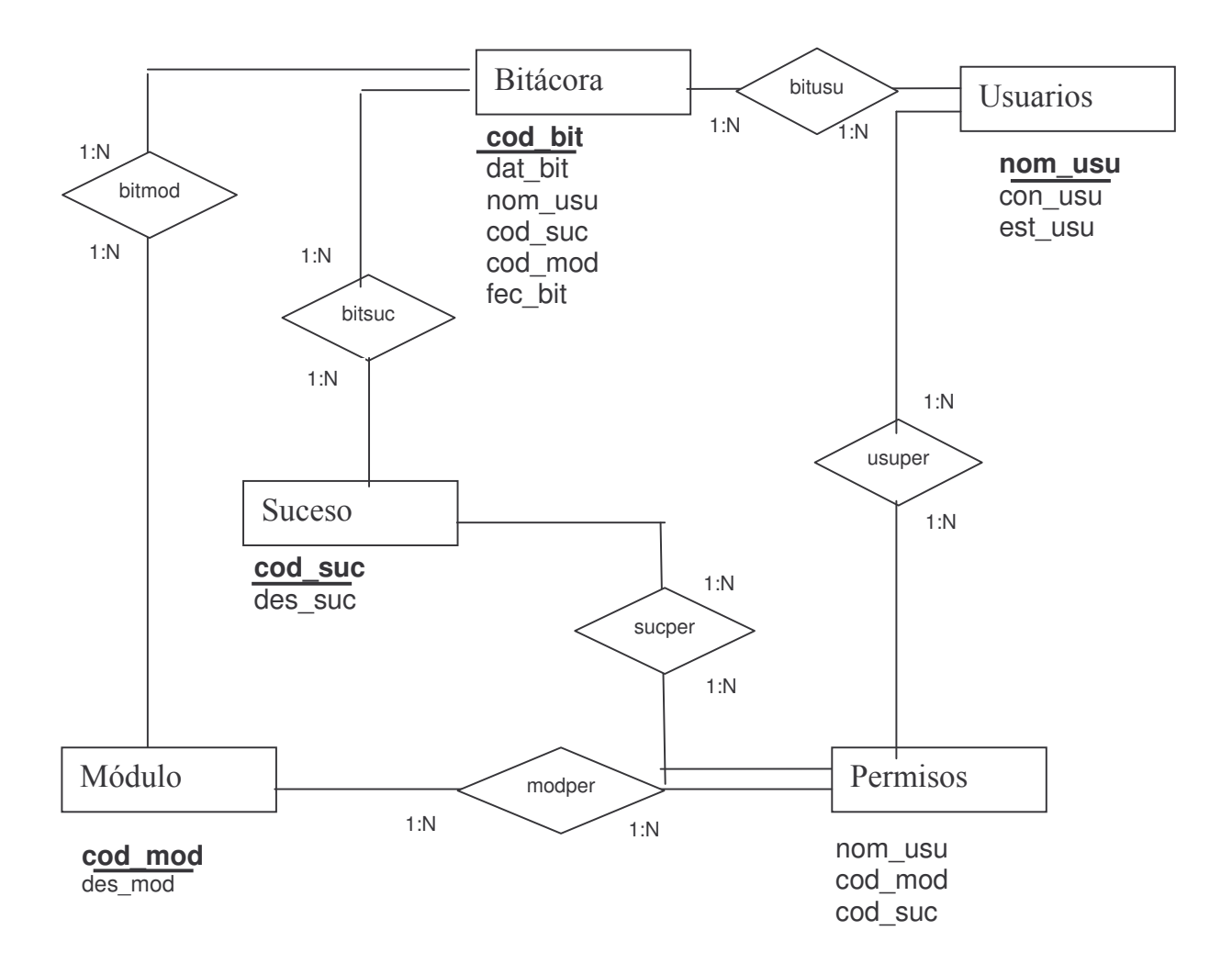

**Figura 7. Diseño de la base de datos módulo de seguridad**

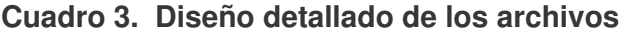

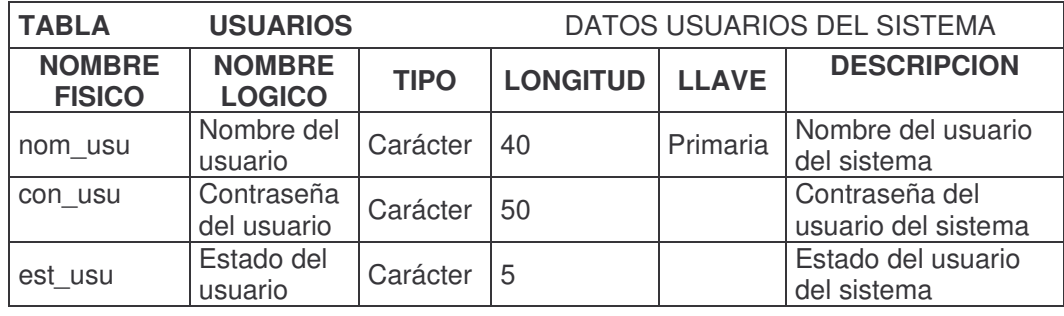

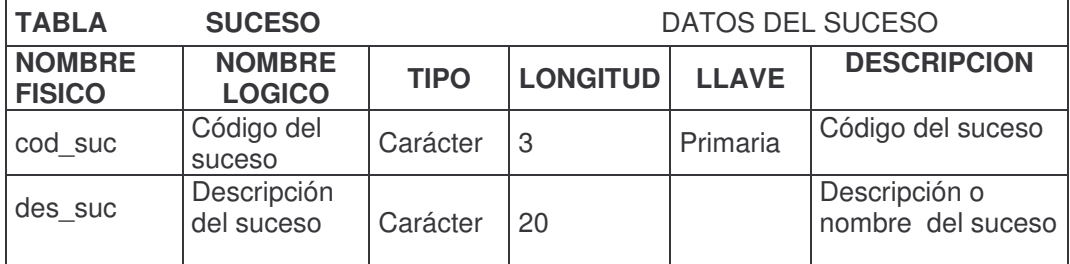

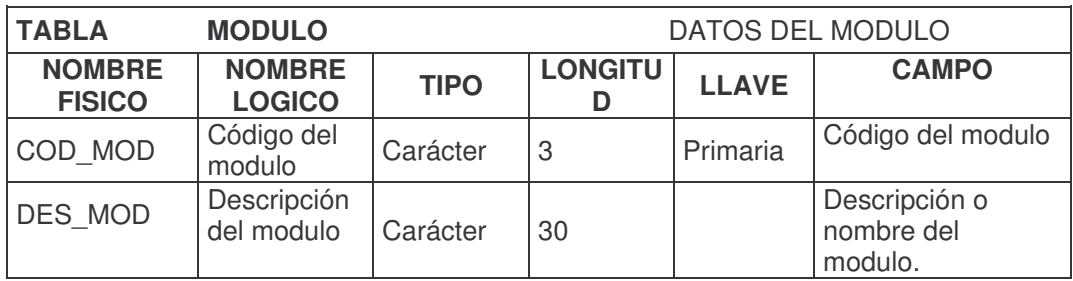

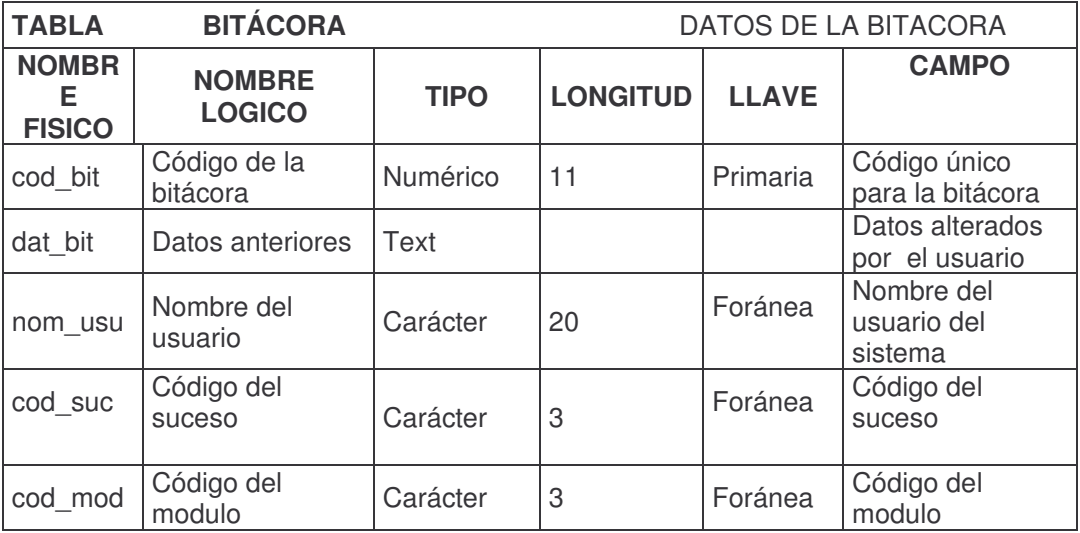

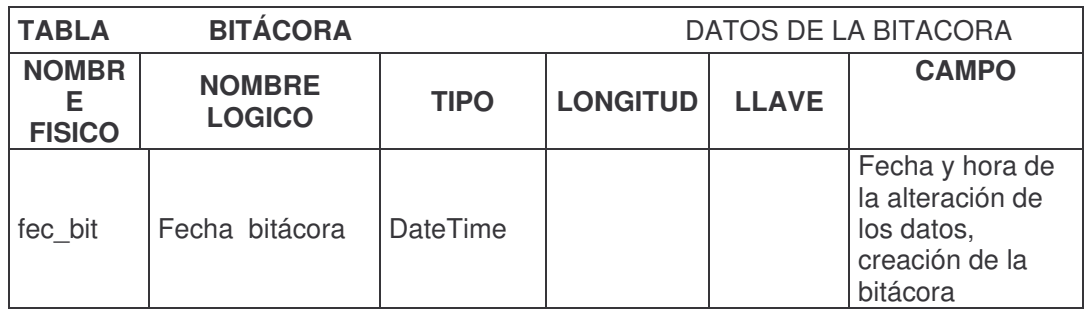

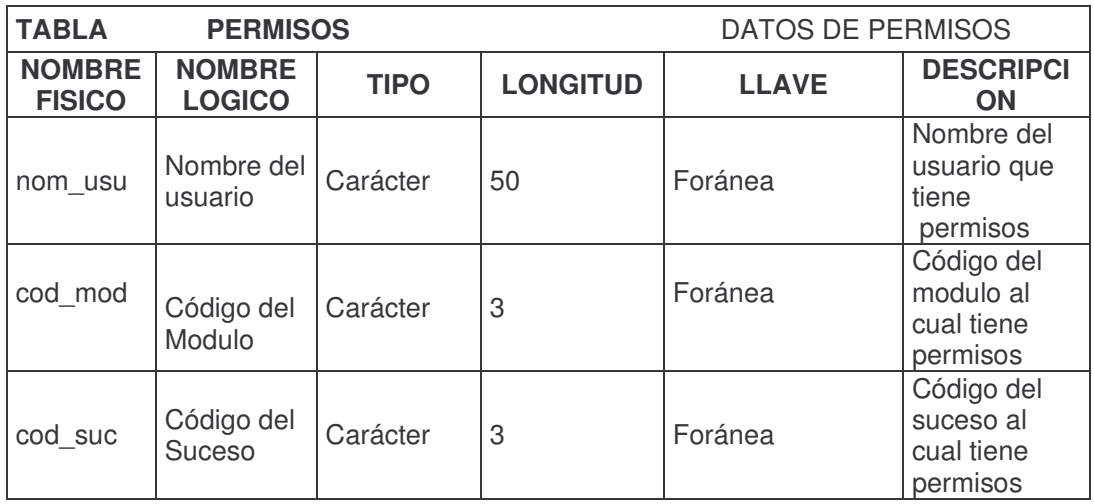

# **13. DISEÑO DE ENTRADAS Y SALIDAS**

En el diseño de entradas y salidas se establecen los parámetros necesarios para alcanzar los objetivos que definen si las entradas y salidas son eficaces. Las características de diseño de la entrada pueden asegurar la confiabilidad del sistema y producir resultados a partir de datos exactos, determinan igualmente la calidad de interacción con el usuario.

Una de las características más importantes de un sistema de información es la salida que éste produce, debiendo ser ésta de calidad, expresando la información relacionada con actividades pasadas, estado actual o proyecciones para el futuro, igualmente señalando eventos importantes, oportunidades, problemas o advertencias dados a conocer mediante diferentes métodos (Documentos fuente, Reportes impresos, Pantallas, Consultas, etc.).

### **13.1 DOCUMENTOS FUENTE**

Son documentos que permiten la captura inicial de los datos, buscando encontrar el mejor método para su ingreso, permitiendo minimizar la cantidad de entrada de datos, el número de errores y el tiempo necesario para ingresarlos al sistema.

#### **13.2 PANTALLAS**

Consideradas como la frontera entre el usuario y el sistema de información; en el diseño es de gran importancia tener en cuenta los requerimientos del usuario en cuanto a facilidad de uso y a la vez garantizar precisión en los datos que se registran. Cada formulario cuenta con los controles, mensajes y etiquetas de información que guían al usuario en la operación y gestión del sistema.

Las pantallas están diseñadas para evitar en lo posible la digitación de datos por parte del usuario del sistema para que no haya errores en el registro de los datos, cada pantalla es agradable al usuario ya que su presentación se hace a través de Internet Explorer el cual crea un ambiente orientado a Internet.

**13.2.1 Reportes.** Son informes ordenados desplegados por pantalla o cualquier otro dispositivo periférico que apoyan al usuario en la toma de decisiones. Hasta donde sea posible el desarrollo de un sistema de información debe reducir, no aumentar, el número de reportes impresos que circulan en la empresa; por lo tanto, se debe buscar el empleo de sólo aquellas salidas impresas que son absolutamente necesarias.

El sistema de información diseñado presenta reportes compuestos por aspectos generales como: nombre de la entidad, fecha de impresión, número de páginas y una serie de filas y columnas que identifican la información contenida en la base de datos. Información que es resultado de un proceso previo de selección, teniendo en cuenta parámetros de consulta, basado en instrucciones SQL en las que se especifica el tipo de información que se desea obtener. Su tamaño varía dada la necesidad de presentar informes con gran cantidad de información.

**13.2.2 Consultas.** El diseño de consultas determina la información a presentar según los requerimientos del usuario de acuerdo a parámetros ingresados por él mismo. Los parámetros de consulta pueden ser una combinación de datos, un rango o datos únicos de la información contenida en la base de datos, reflejando su resultado en la pantalla.

El manejo de consultas se hace agradable al usuario por que en la mayoría de pantallas se debe seleccionar de una lista desplegable el dato(s) que se desee averiguar, también si se digita los datos están previamente validados para que no haya consultas erróneas o conflicto con el sistema.

#### **Figura 8. Diseño pantalla de captura de datos**

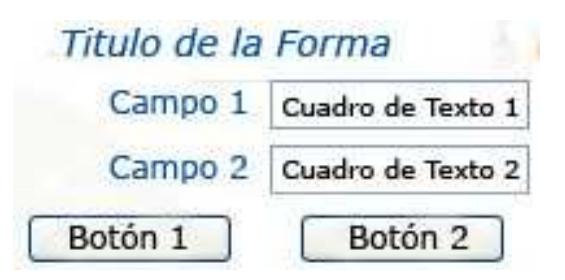

Las pantallas para la captura de datos fueron creadas teniendo en cuenta las directrices de diseño, basadas en las características de uniformidad, consistencia, relación lógica y reglas de validación. Contienen los controles que se describen a continuación.

• **Etiquetas.** Controles que permiten desplegar la información. Útiles para visualizar los datos que no pueden ser modificados como los datos básicos de los recursos que se utilizan en las pantalla de captura de Registro de recursos.

• **Cajas de texto.** Permiten la captura y modificación de datos mediante el teclado, además de mostrar la información contenida en campos de las tablas.

• **Lista desplegable.** Permiten al usuario seleccionar una opción de las contenidas en la lista, evitando así errores en la captura de información.

• **Controles de fecha y hora.** Facilita al usuario el ingreso de datos de tipo fecha y hora, permitiendo seleccionar el valor que despliega el control.

• **Grupo de opciones.** Permite al usuario decidir una elección entre varias, la acción sobre el grupo es exclusivo ya que solo es posible marcar una de las opciones que contiene.

#### **Figura 9. Diseño pantalla de consulta**

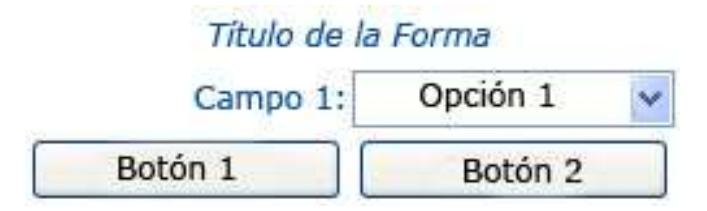

El sistema muestra pantallas uniformes para todas las búsquedas de un registro de información determinado, el acceso a ellas es mediante botones distribuidos en los diseños de las diferentes pantallas.

**13.2.3 Diseño pantalla generación de reportes.** Esta pantalla está diseñada con controles similares a los de la pantalla captura y cumplen funciones similares, permitiendo al usuario seleccionar opciones de los grupos de opción y ejecutar acciones con los botones.

Directamente desde el Internet Explorer se puede imprimir los datos deseados que estén ubicados en cualquier marco o pantalla completa.

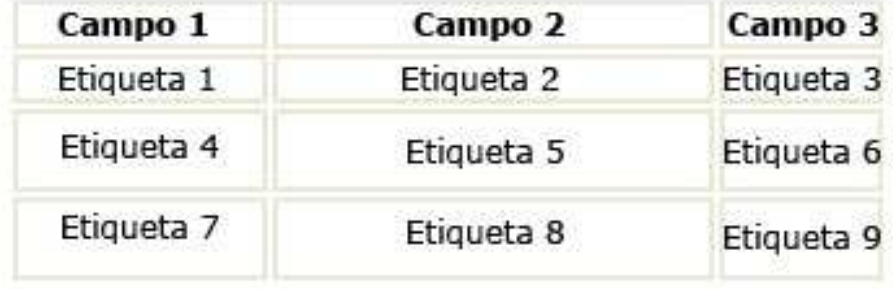

# Título de la Forma

#### **14. SISTEMA ADMINISTRACION DE DATOS EXISTENTES (Correspondencia, atención al cliente y archivo).**

Se diseña el sistema administración de datos de correspondencia, atención al cliente y archivo en vista de la necesidad de la entidad de llevar un control sobre cada uno de los documentos que ingresan o salen de está y que procedimientos se han adoptado para dar su correspondiente solución.

Anteriormente, la entidad llevaba un control manual de estos documentos la persona encargada de radicar en un libro de control es la secretaria ya que es la persona quien recibe los documentos directamente de los funcionarios o usuarios, también encargada de archivar estos documentos y estar pendiente de cual es el tramite a seguir.

Con el sistema administración de datos existentes se pretende mejorar el control y radicación de los documentos que se tramitan en la entidad, para así dar una mejor respuesta a las consultas de documentos y prestar un servicio mas rápido y eficiente a usuarios y personal que labora en la Secretaria de Educación Municipal de Ipiales.

El sistema esta desarrollado en un lenguaje de programación orientado a Internet llamado ASP.NET, el manejador de la base de datos será MySQL, todo esto estará montado en un servidor Web Internet Information Server (IIS). Con esto se busca seguridad en el sistema interfaz agradable y un fácil manejo por parte del usuario de sistema en el desarrollo de las tareas de control y manejo de documentación.

#### **15. ANÁLISIS DEL SISTEMA ADMINISTRACION DE DATOS EXISTENTES (Correspondencia, atención al cliente y archivo)**

El análisis del sistema se realiza en base a información recolectada en la entidad, especialmente en la dependencia de secretaria la cual es la encargada de registrar los documentos que ingresan y salen de la entidad.

La radicación de los documentos se la llevaba manualmente debiendo ser registrada en un libro de registro de documentación el cual contenía información sobre los documentos como código de radicación, fecha en la que se recibe o envíale documento, tipo de documento, etc., también quien remite y destinatario del documento.

Los problemas en llevar este control manual radicaban en la consultas de los datos , el cual se tenían que hacer manualmente buscando en el libro hoja por hoja hasta encontrar el dato deseado, por lo tanto esto implicaba demora a la hora de entregar una respuesta de la consulta.

También la forma de registro manualmente es bastante dispendiosa y puede generar errores a la hora de radicar debido a la letra de quien radica o a los datos registrados erróneamente.

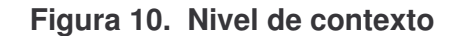

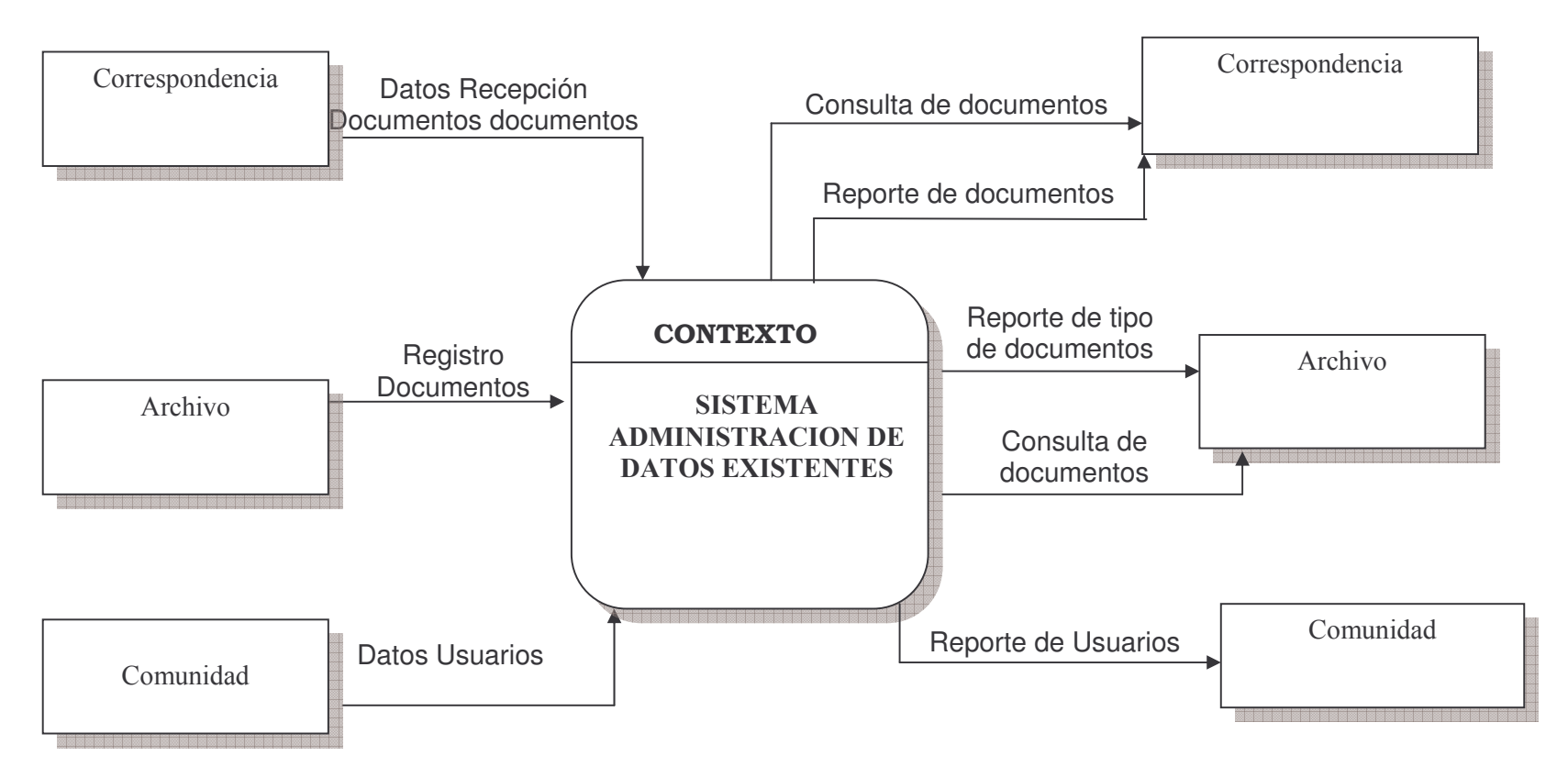

### **Figura 11. Nivel cero**

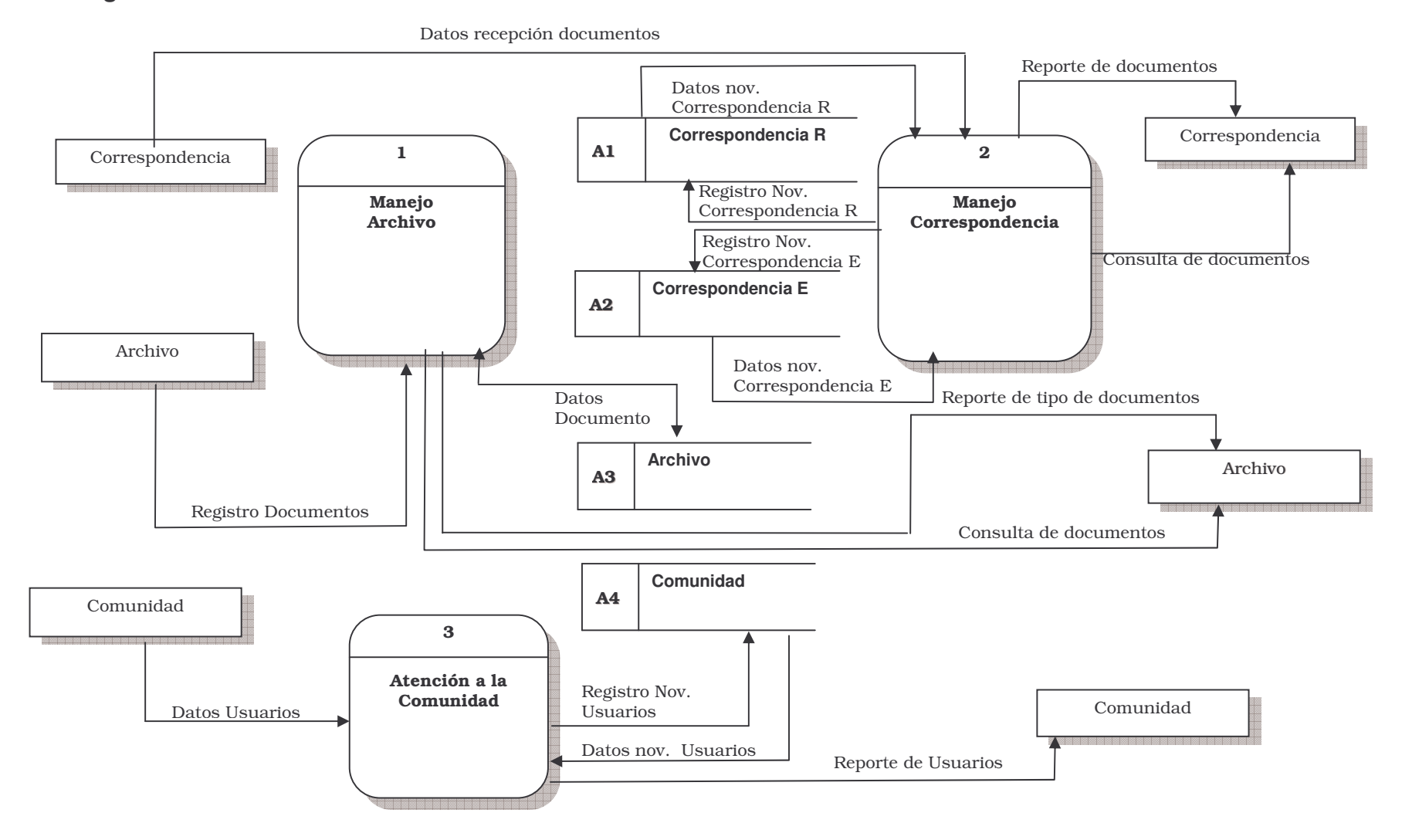

#### **15.1 NIVEL UNO**

### **Figura 12. Nivel uno Manejo de Archivo**

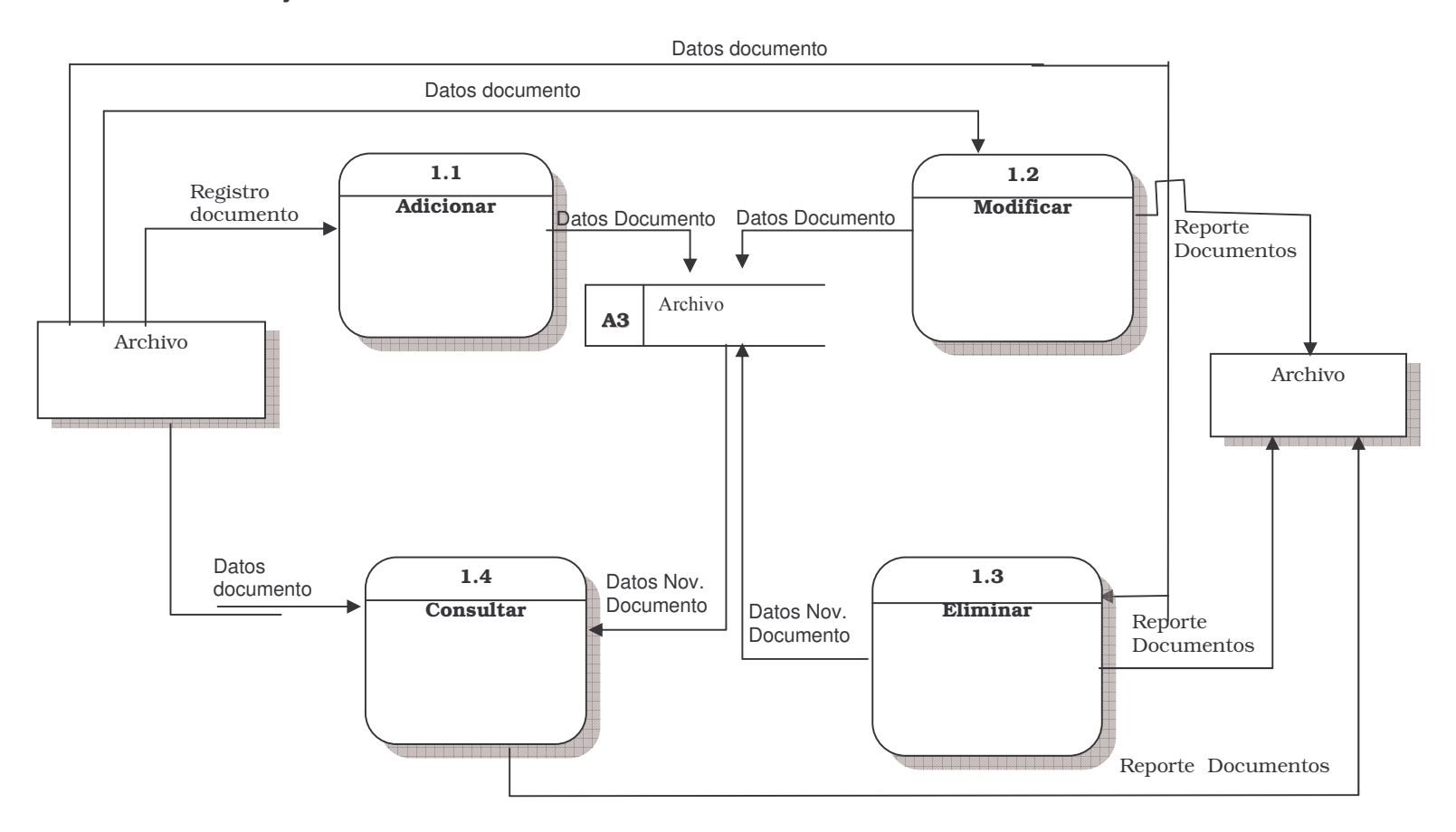

# **Cuadro 4. Diccionario de Datos**

**Flujos:**

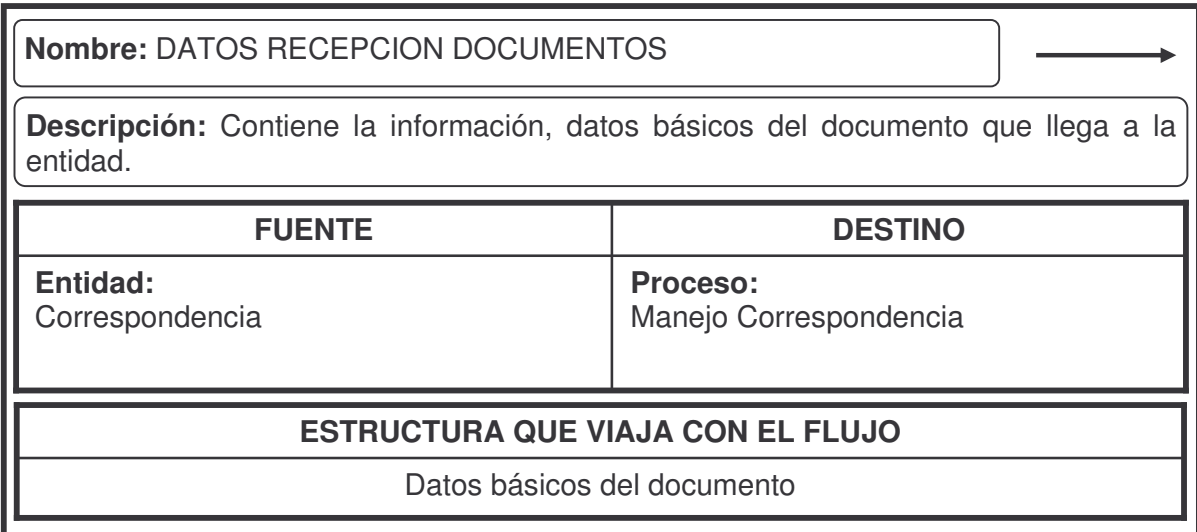

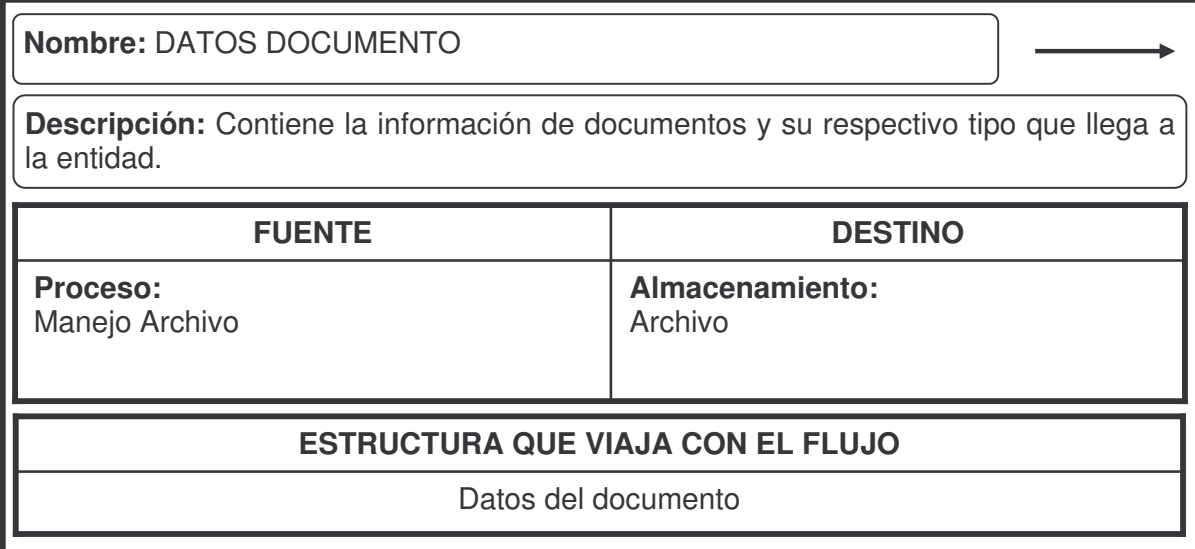

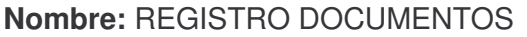

**Descripción:** Contiene los datos básicos del documento que se va a registrar en la base de datos.

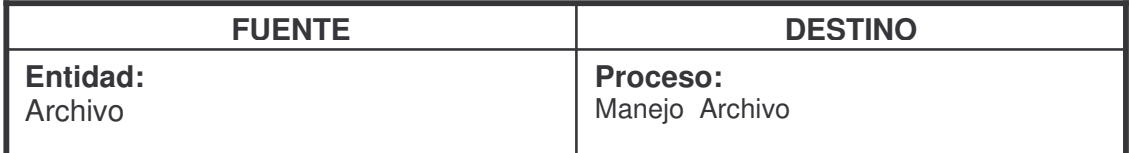

# **ESTRUCTURA QUE VIAJA CON EL FLUJO**

Datos básicos del documento

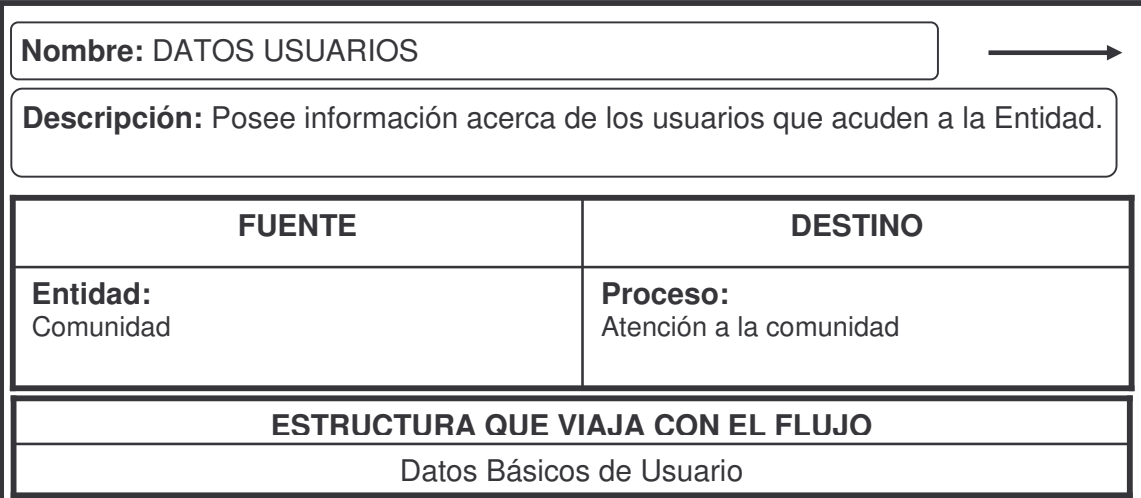

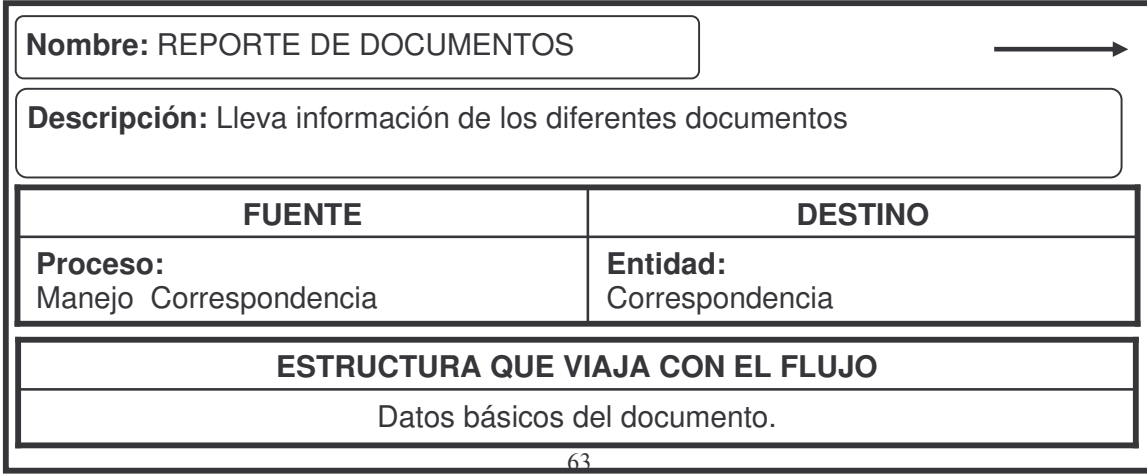

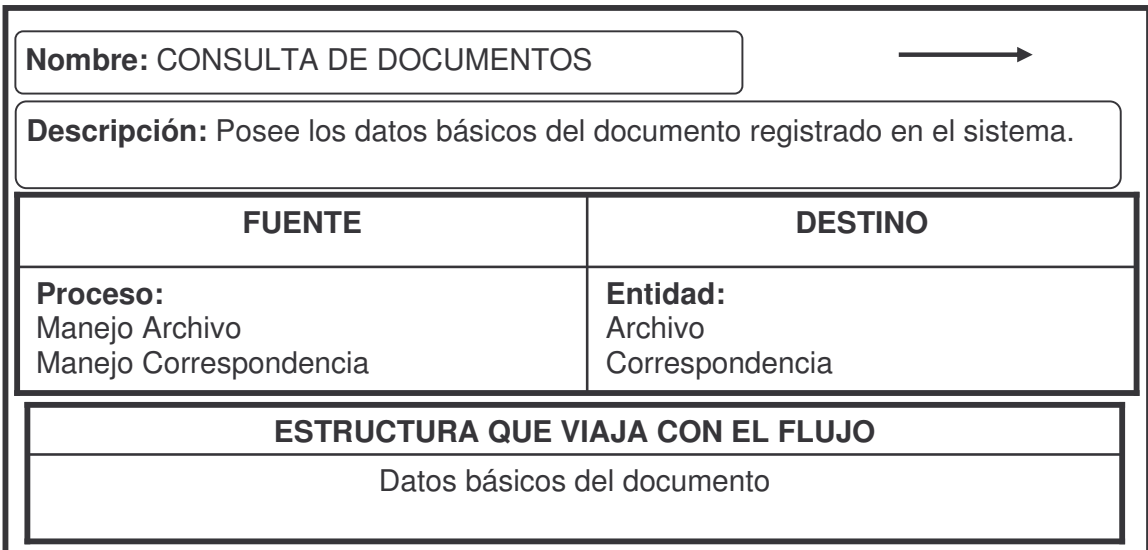

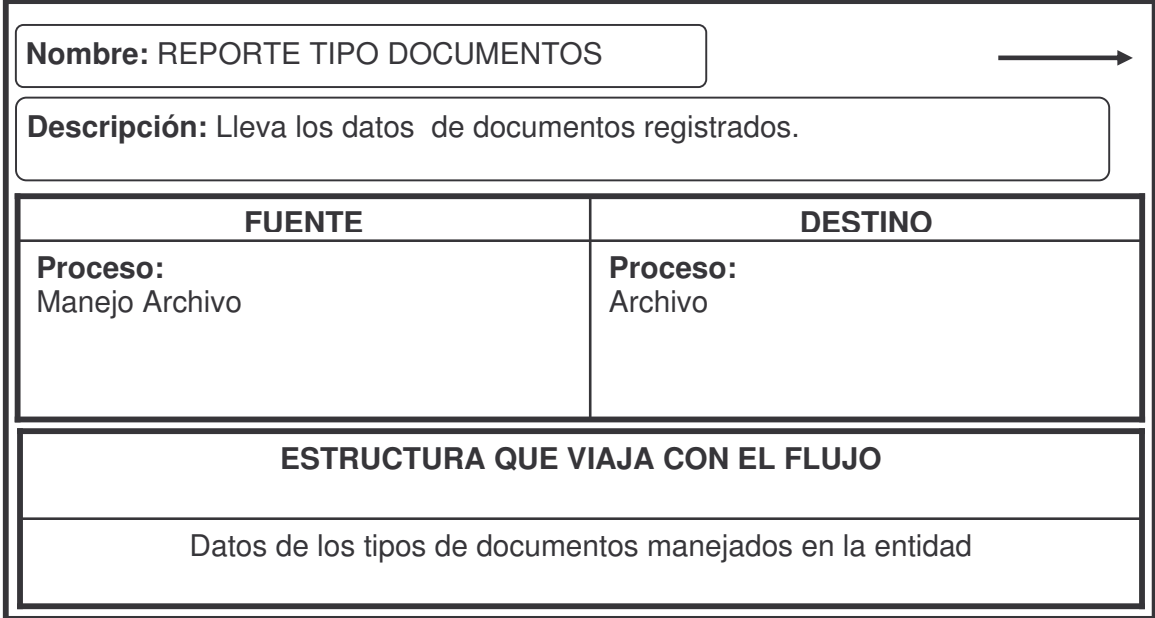

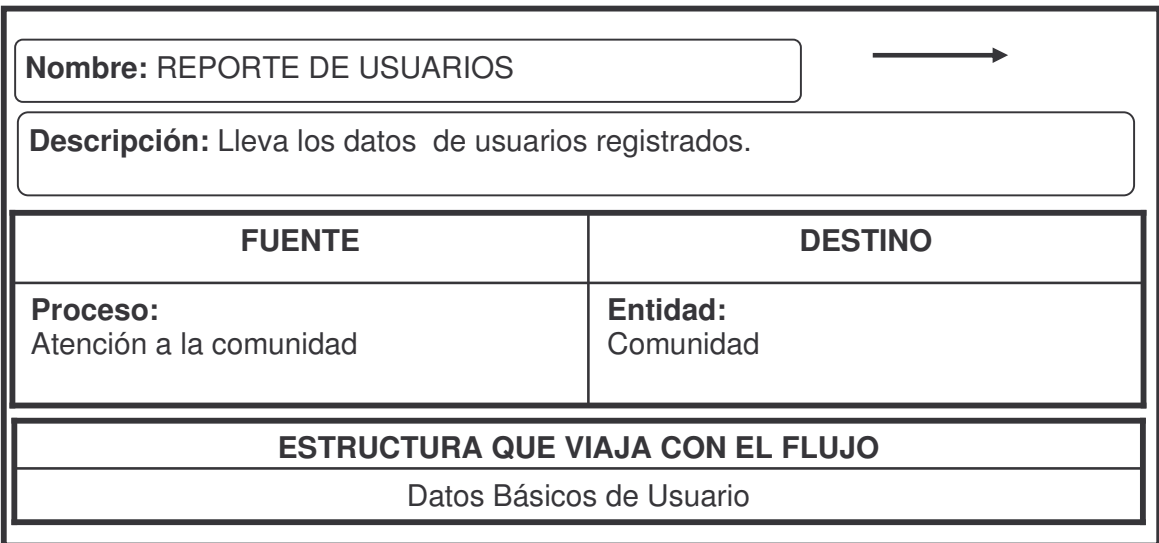

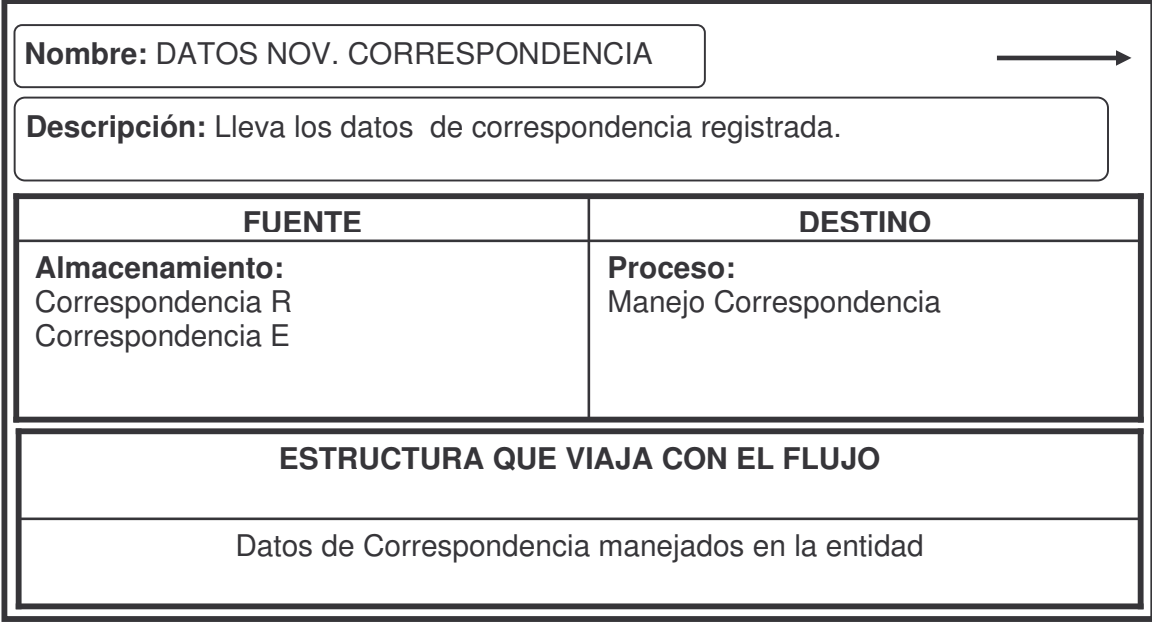

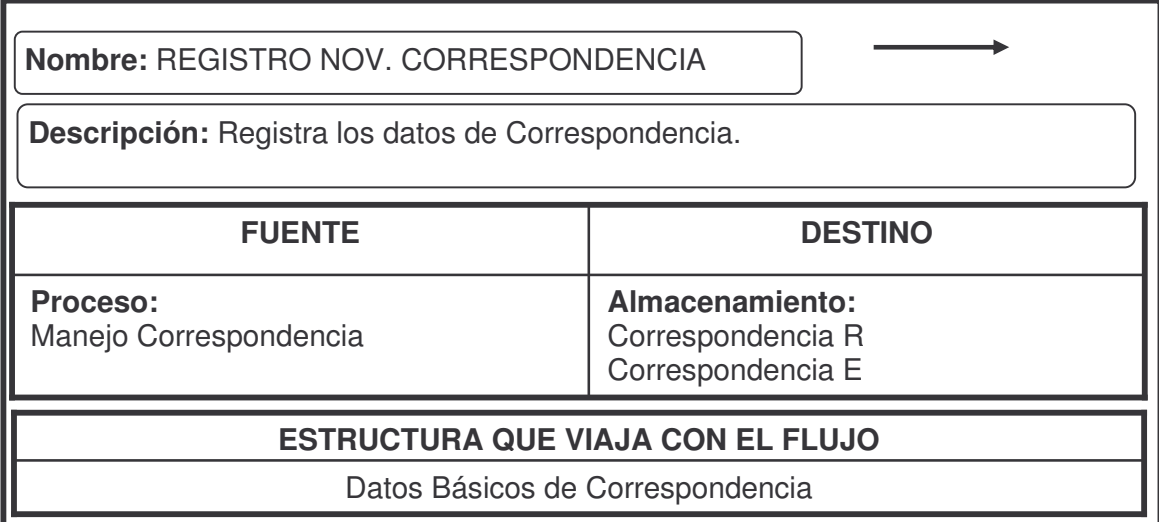

ı

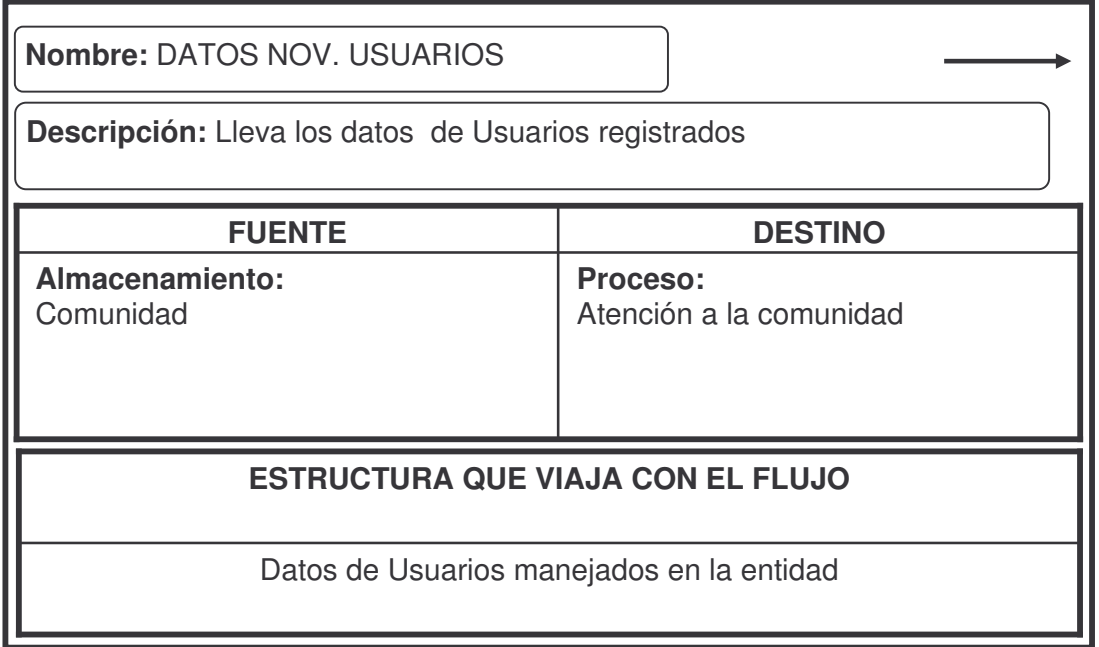

#### **Almacenamientos**

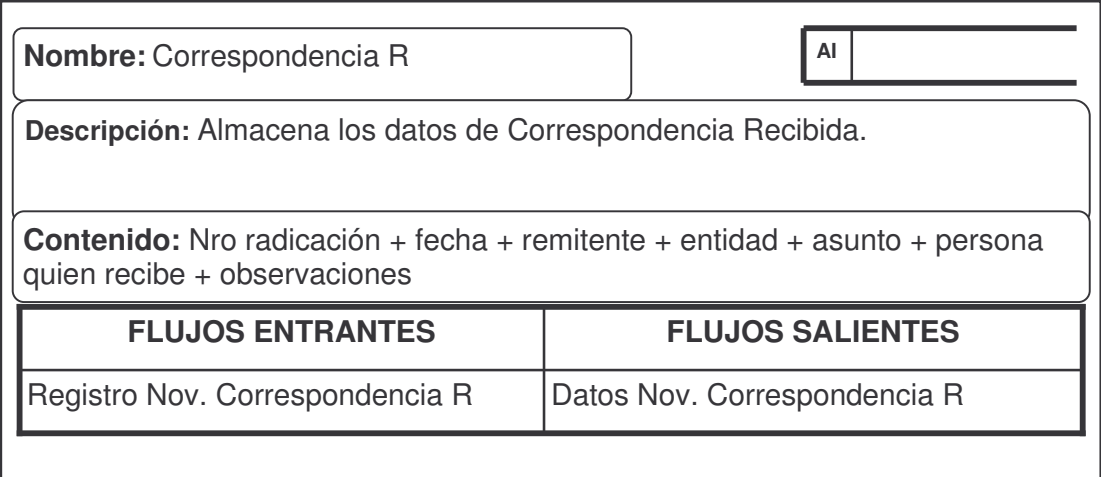

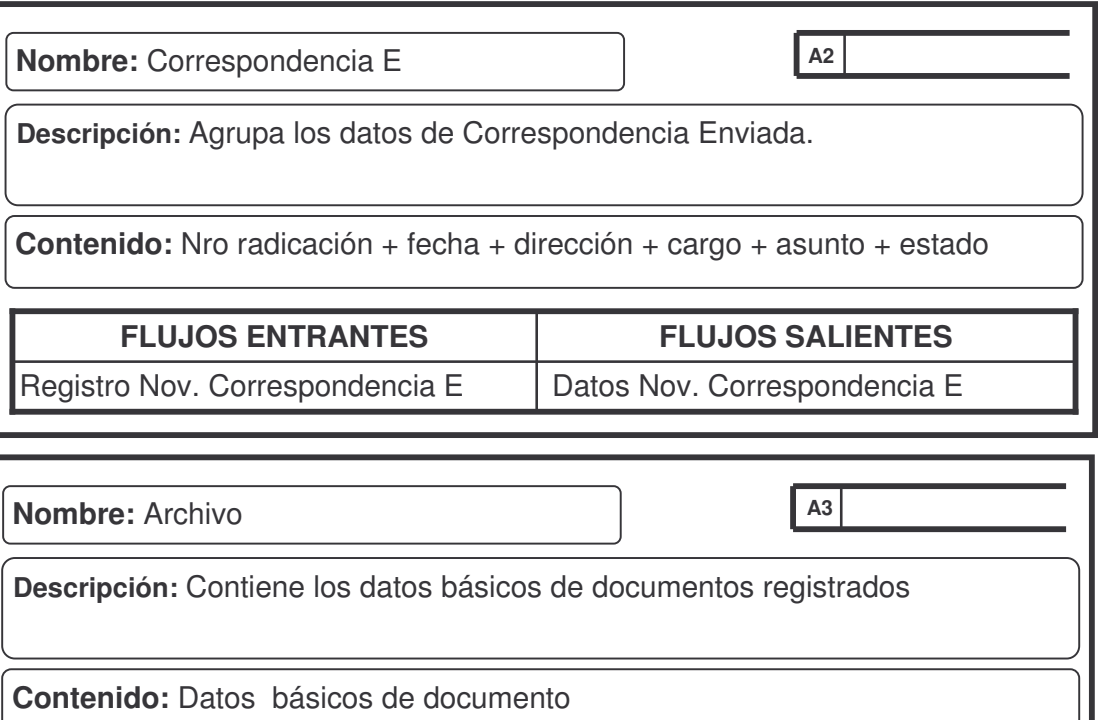

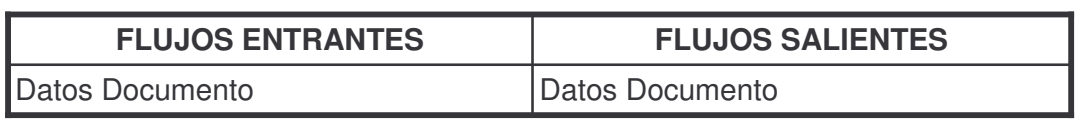

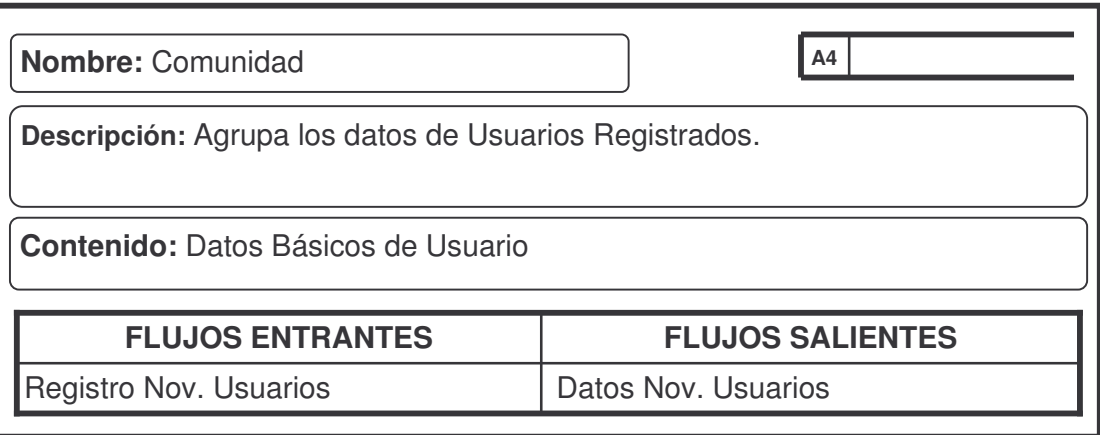

#### **16. DISEÑO SISTEMA ADMINISTRACION DE DATOS EXISTENTES (Correspondencia, atención al cliente y archivo)**

### **16.1 DISEÑO DE LA BASE DE DATOS MODULO ARCHIVO.**

### **Figura 13. Diagrama entidad-relación**

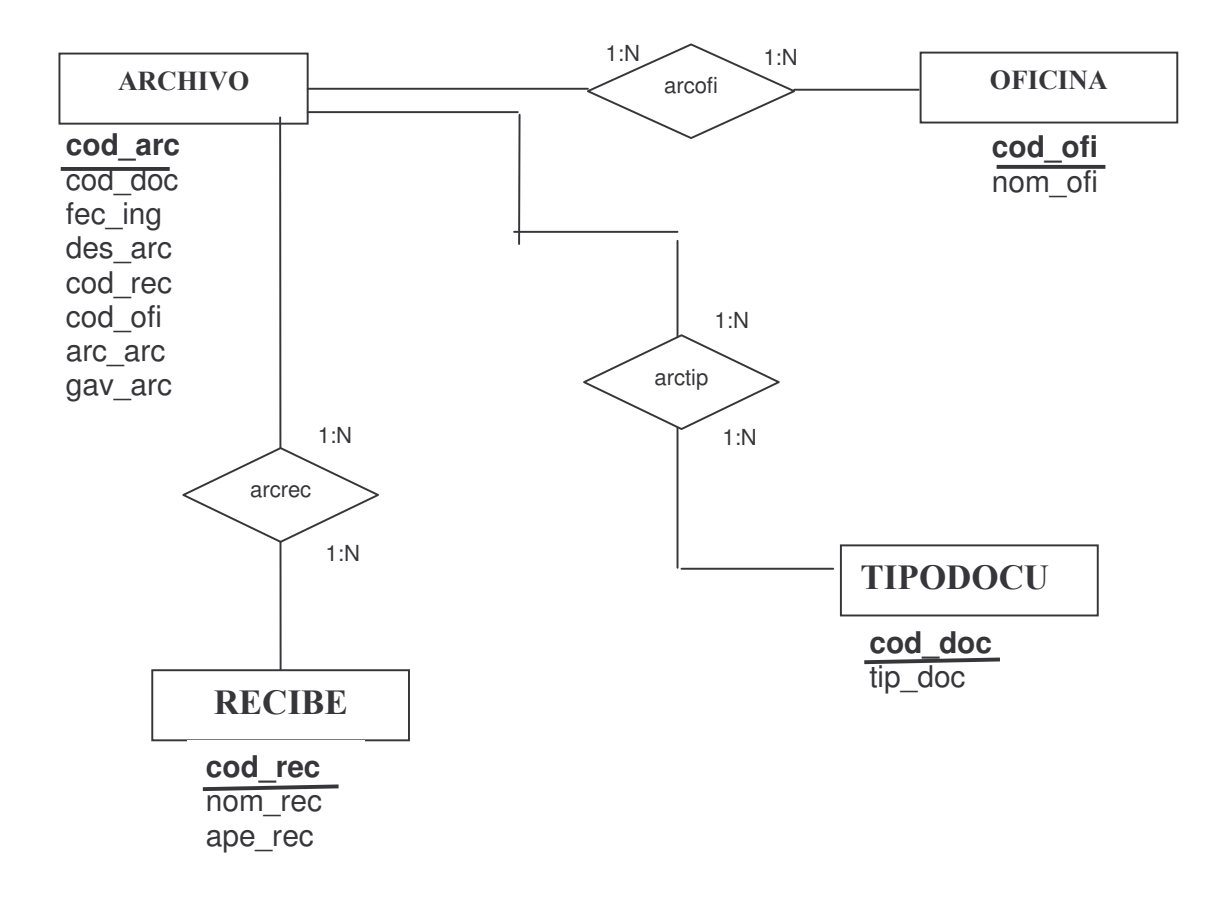

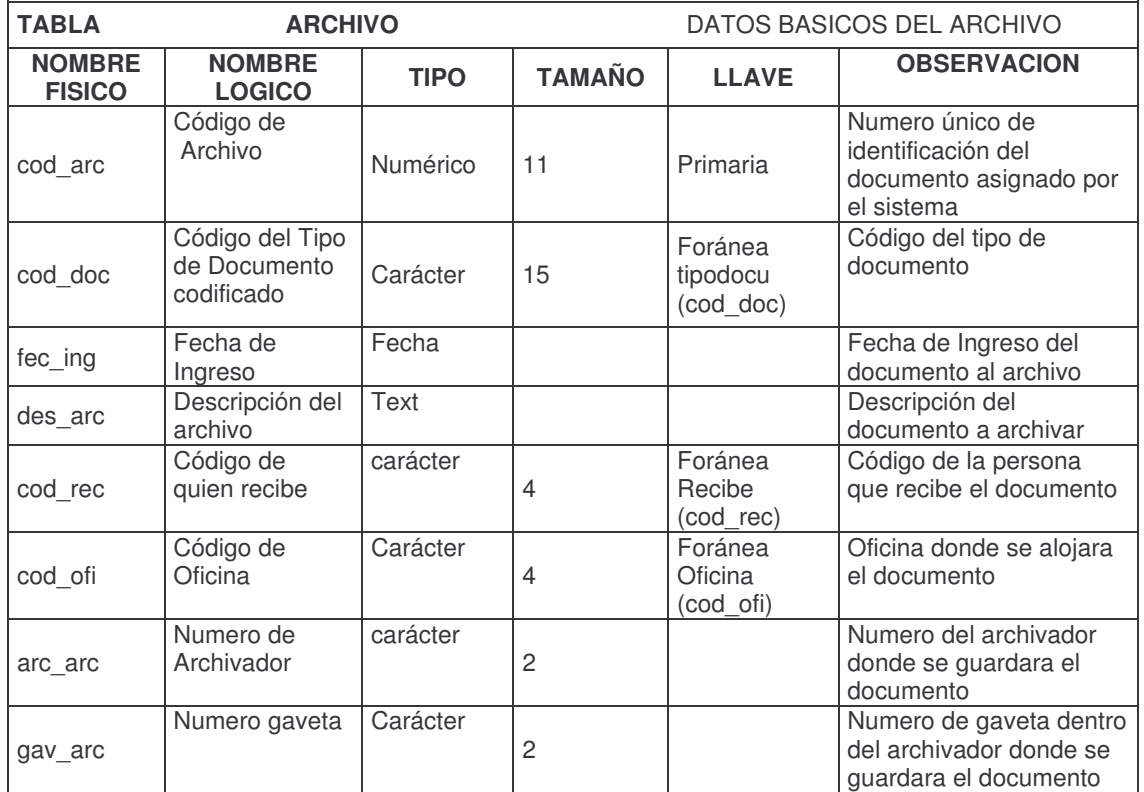

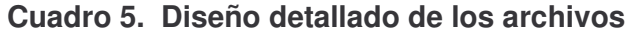

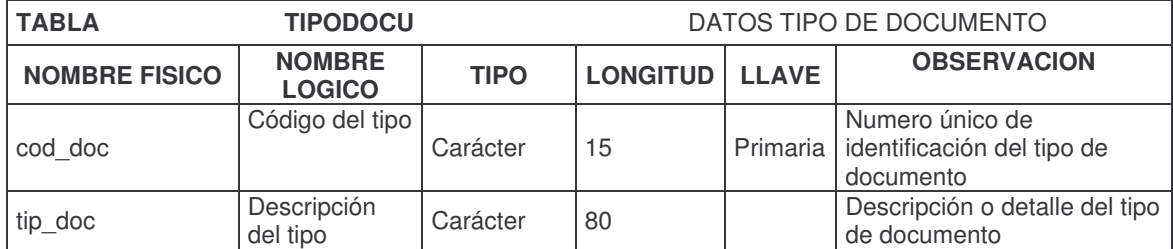

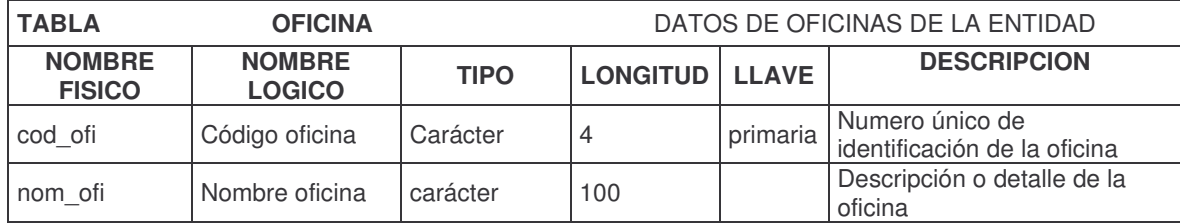

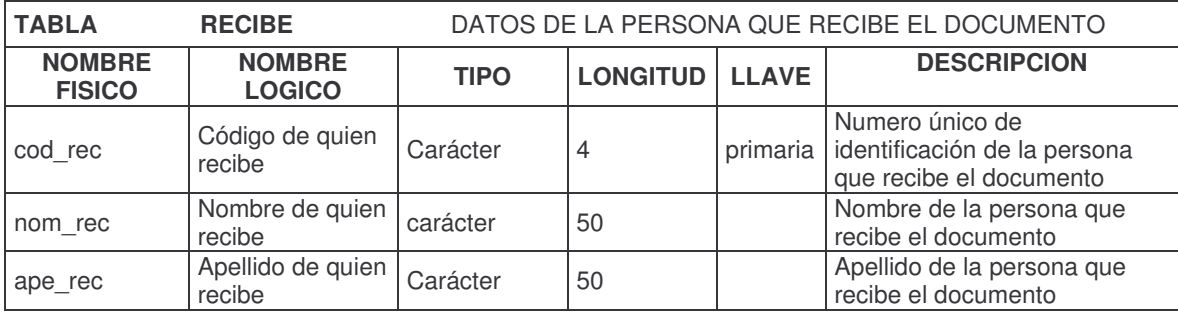

### **16.2DISEÑO DE LA BASE DE DATOS MODULO COMUNIDAD.**

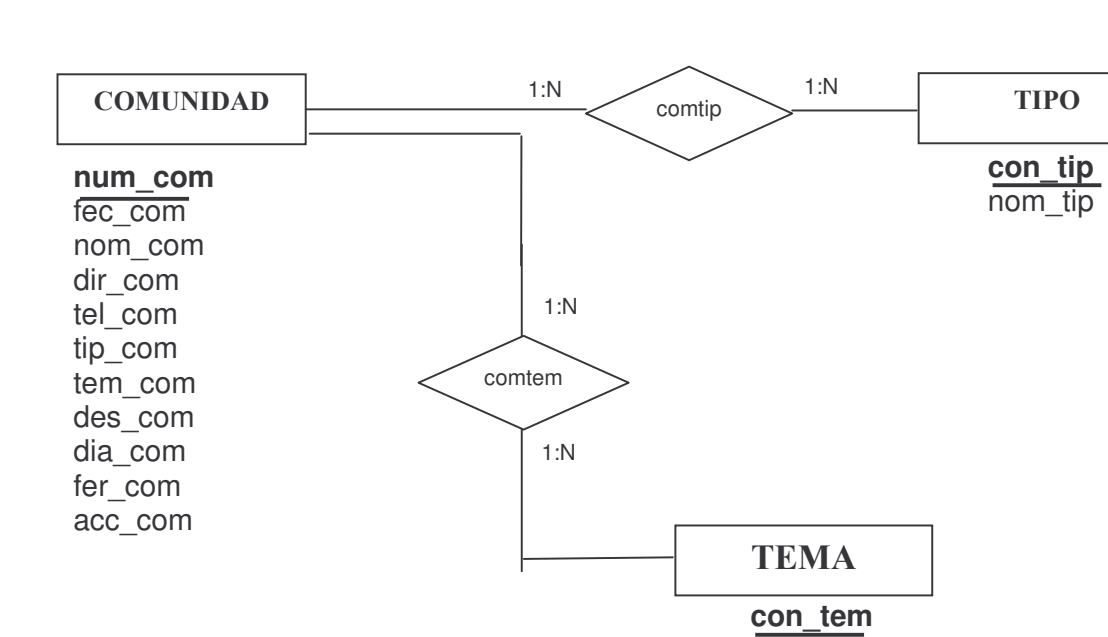

# **Figura 14. Diagrama entidad-relación**

nom\_tem
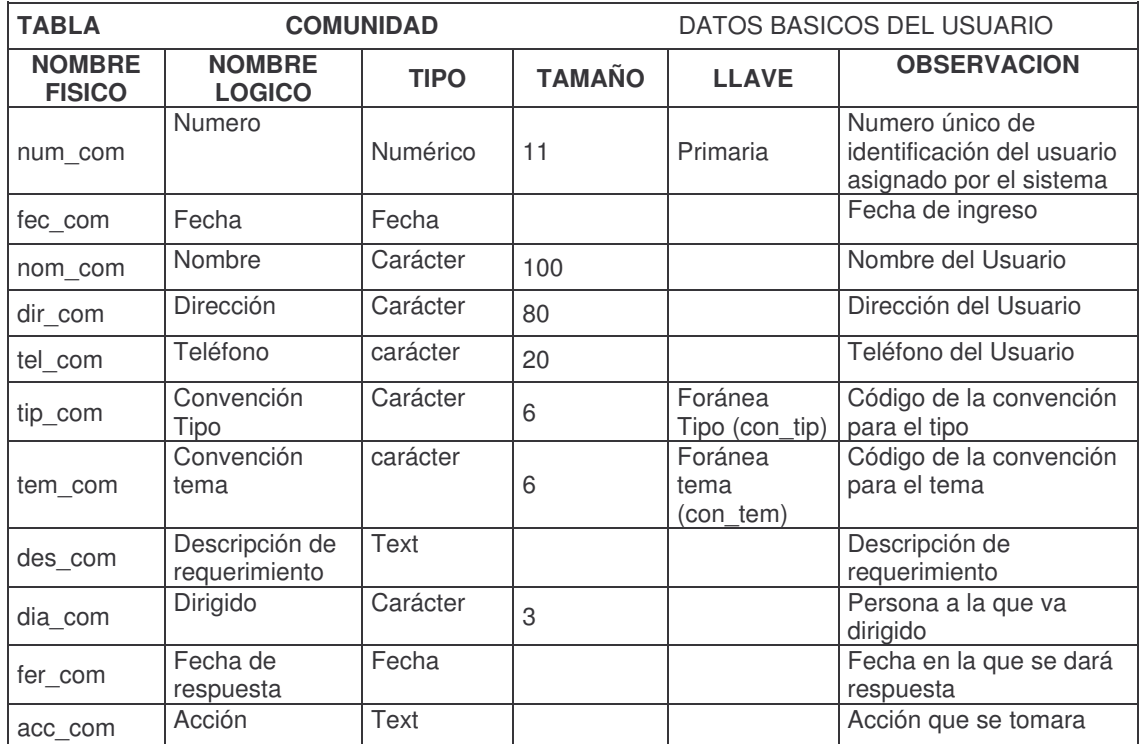

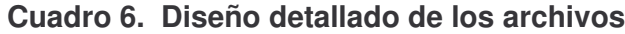

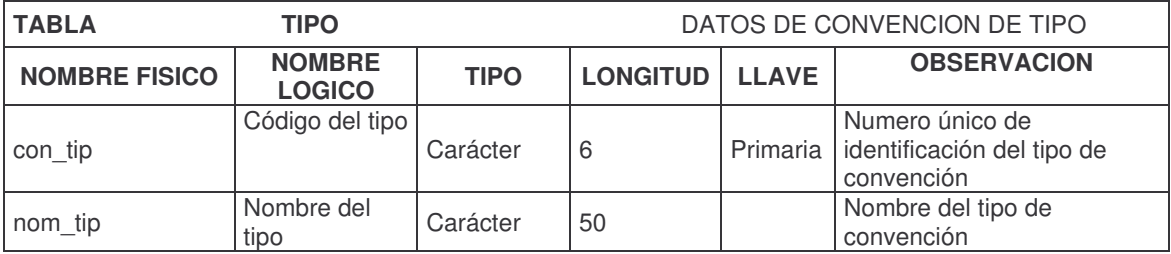

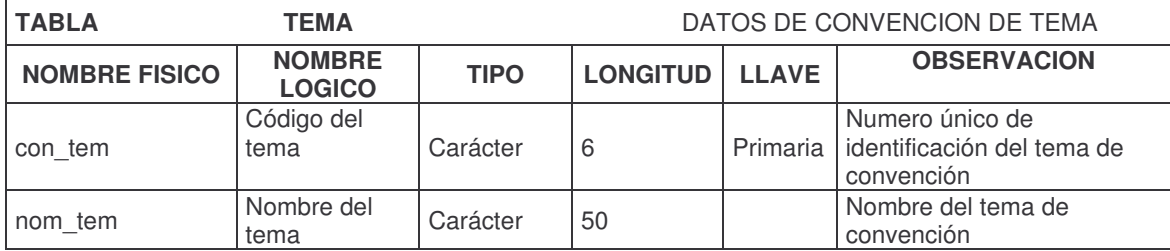

# **16.3 DISEÑO DE LA BASE DE DATOS MODULO CORRESPONDENCIA.**

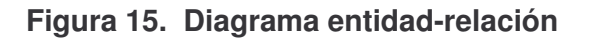

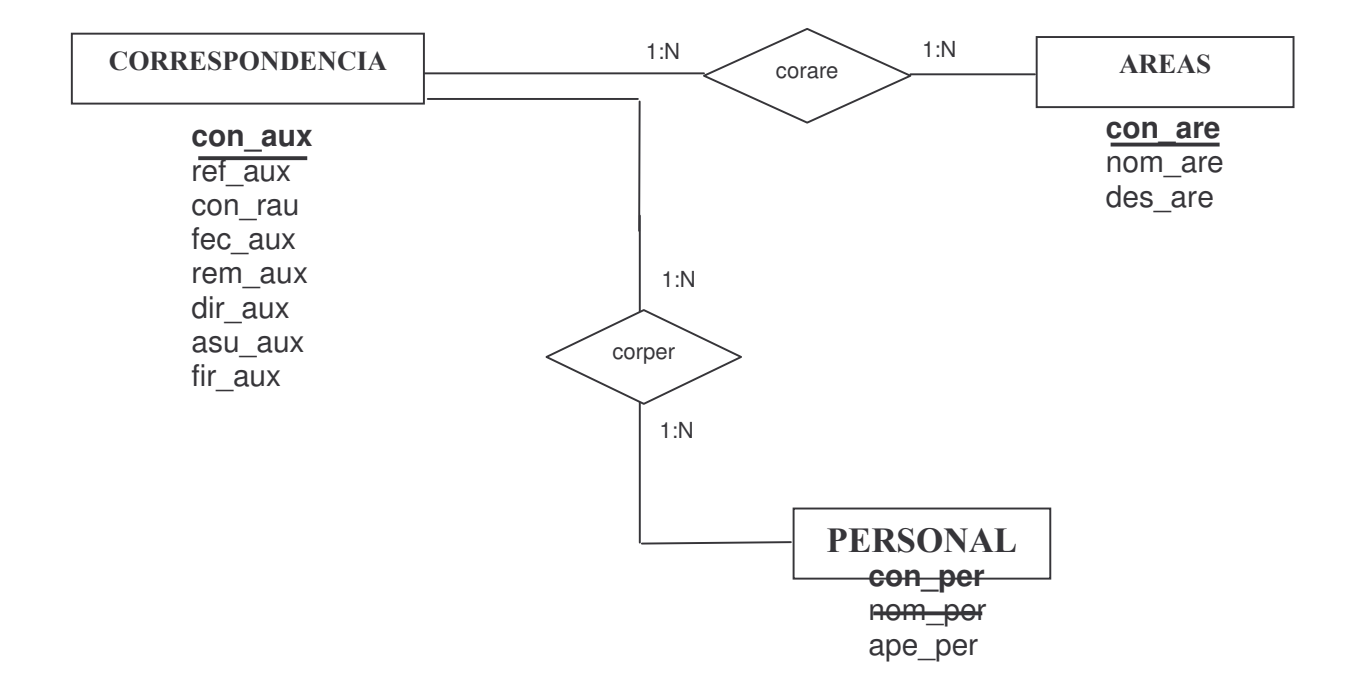

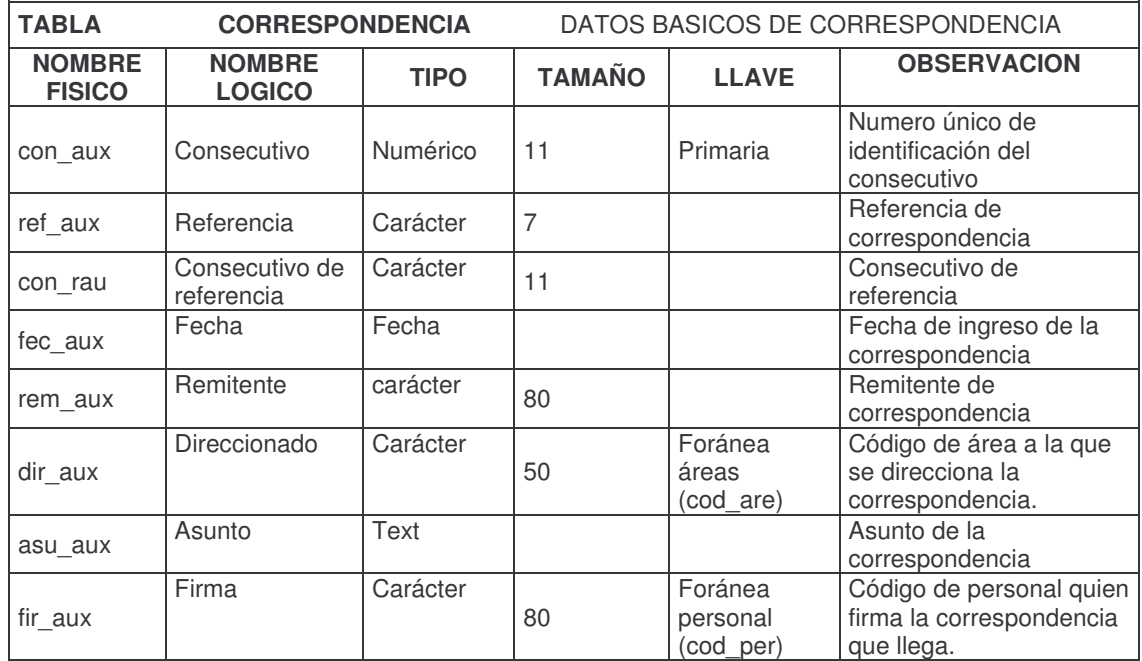

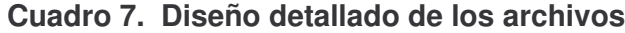

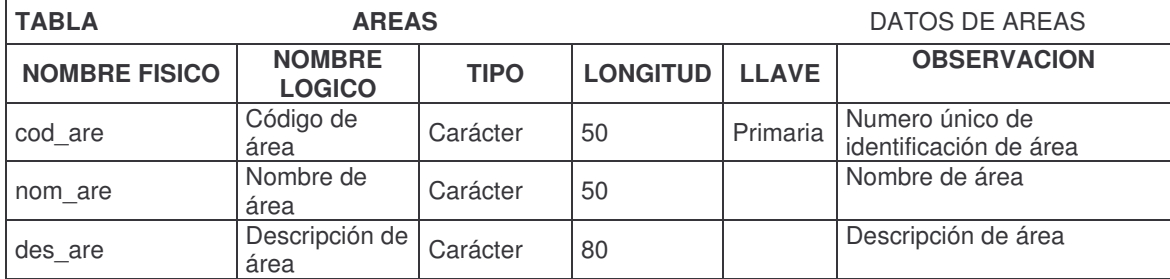

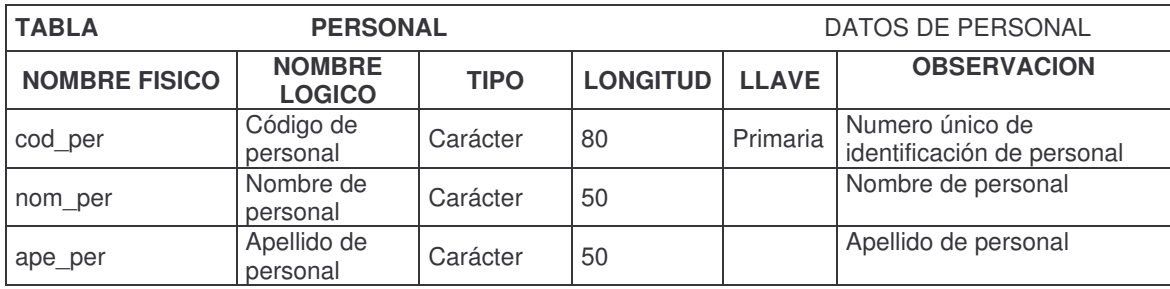

# **17. DISEÑO DE ENTRADAS Y SALIDAS**

**Figura 16. Diseño pantallas de captura de datos**

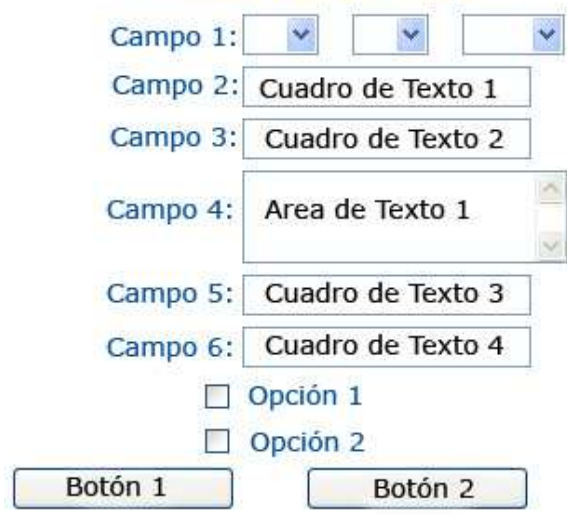

# Título de la Forma

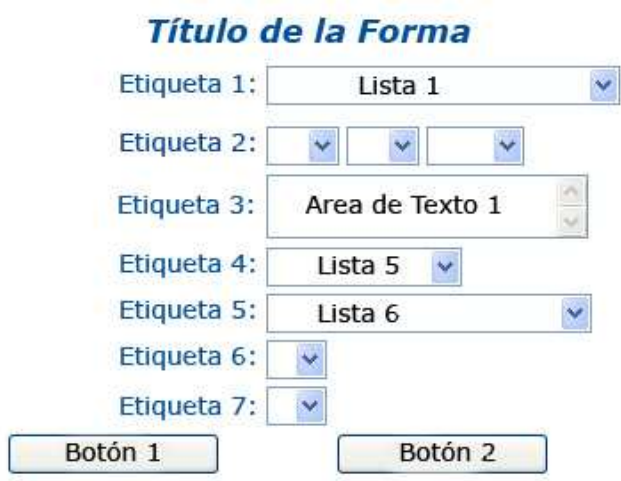

у.

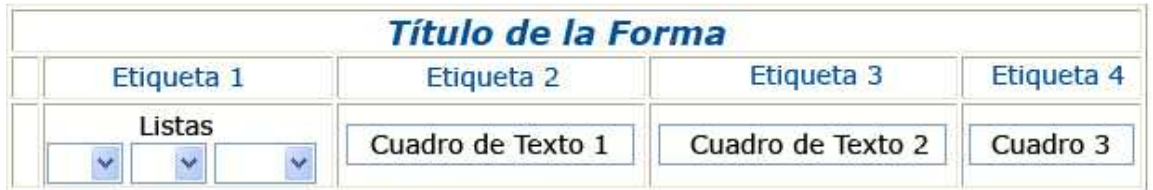

# **17.1 CONSULTAS**

Las consultas constan de archivos que permiten realizar muchas tareas diferentes con los datos de los documentos almacenados en el sistema. Se pueden utilizar las consultas para controlar los campos de datos que se pueden ver. También se pueden utilizar las consultas para controlar los registros que visualiza. Las consultas no contienen información de la base de datos, sino tan solo las instrucciones necesarias para seleccionar los registros y campos requeridos de la base de datos.

Las consultas en el sistema de administración de datos existentes se realizan a través de las diferentes pantallas que presenta la opción mostrar resultados, la cual presenta alternativas en las que se pueden digitar los datos o seleccionar de una lista.

## **Figura 17. Diseño pantallas de búsqueda o consulta**

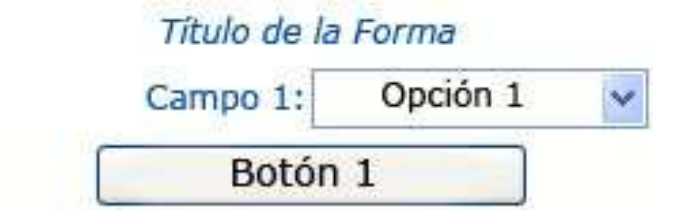

# **Figura 18. Reporte de consulta**

# Título de la Forma

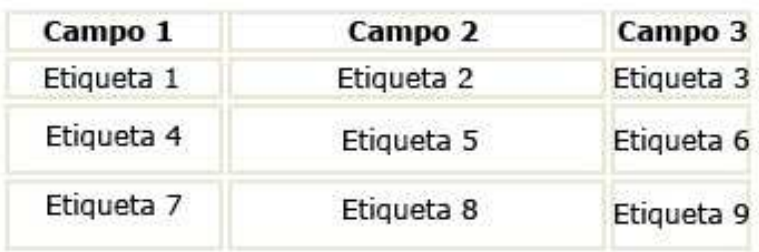

# **18. CONCLUSIONES**

• Con el desarrollo del proyecto se logra integrar los conocimientos adquiridos a lo largo de la carrera que se complementa con la información brindada por los profesionales de la entidad "SECRETARIA DE EDUCACION MUNICIPAL DE IPIALES" para posteriormente poder aplicarlos en las áreas similares como lo es la prestación de servicios a la comunidad.

• La plataforma de desarrollo ASP.NET junto con Internet Information Server (IIS) en entornos Microsoft logra rendimientos excelentes, por lo que el aumento de su uso hoy en día es una alternativa mas para los desarrolladores de sistemas orientados hacia Internet. Debido a que su ejecución es rápida y utiliza menos recursos, también existe buena documentación.

• ASP.NET debido a que es un lenguaje orientado a Internet corre en (casi) cualquier plataforma (multiplataforma) utilizando el mismo código fuente, pudiendo ser ejecutado en diferentes versiones de Unix, Linux, Windows (95,98,NT,ME,2000,XP,Vista) y Macs.

• En la actualidad, la información es igual de valiosa que los recursos financieros, recursos humanos, recursos materiales etc. con los que cuenta una empresa para existir en el mercado ya que la información es la base de las operaciones y actividades de la empresa.

• Las empresas con sistemas de información de calidad son aquellas que tienen una cultura organizacional flexible y no ortodoxa, es decir, hacen cambios en su forma de hacer las cosas, hacen uso de la tecnología para el bien de la empresa. Dentro de unos pocos años aquellas empresas que no cambien sus viejos sistemas por sistemas de información computacionales serán aplastadas por la tecnología y por su misma ignorancia al cambio.

## **19. RECOMENDACIONES**

• Encargar el área de sistemas y mantenimiento de equipos de la Secretaria de Educación Municipal de Ipiales a una persona especializada en el área de sistemas e informática debido a que esta no existe en la entidad.

• Establecer políticas que permitan apoyar e incentivar este tipo de proyectos por parte de la Entidad Secretaria de Educación Municipal de Ipiales.

# **BIBLIOGRAFIA**

- 1. http://www.mineducacion.gov.co/index2.html Tema: Sistemas de Información
- 2. http://www.monografias.com/trabajos7/sisinf/sisinf.shtml Tema: Sistema de Información
- 3. Análisis y Diseño de Sistemas (Tercera Edición) Kendall & Kendall PHH (Prentice Hall)
- 4. Ingeniería del Software. Un Enfoque Practico (Cuarta Edición) Roger S. Presuman Mc Graw Hill
- 5. Ingeniería de Software (Sexta Edición) Ian Sommerville Addison Wesley
- 6. http://www.ogp.gobierno.pr/html/Tec\_coggsi\_guia11.htm Tema: Sistema de Manejo de Documentos y Correspondencia
- 7. Documentos facilitados por funcionarios de la Secretaria de Educación Municipal de Ipiales.
- 8. http://www.gobatl.gov.co/dependencias/sistemas/dtdit\_gestion98.htm Tema: Informe de Gestión año 1.998 (Plan de Acción para afrontar el cambio del Milenio)
- 9. http://azul.bnct.ipn.mx/iv aniv/panel1 2.html

Tema: Proyecto de Modernización de Bibliotecas en la Facultad de Ingeniería (Universidad Nacional Autónoma de México)

10. http://www.ucm.es/info/multidoc/multidoc/revista/num2/jros.html

Tema: Auge de los Sistemas de Información y Documentación en las Organizaciones.

# **ANEXOS**

#### Anexo A. Manual del Sistema.

#### $\tan \theta$  **DE CONTENIDO**

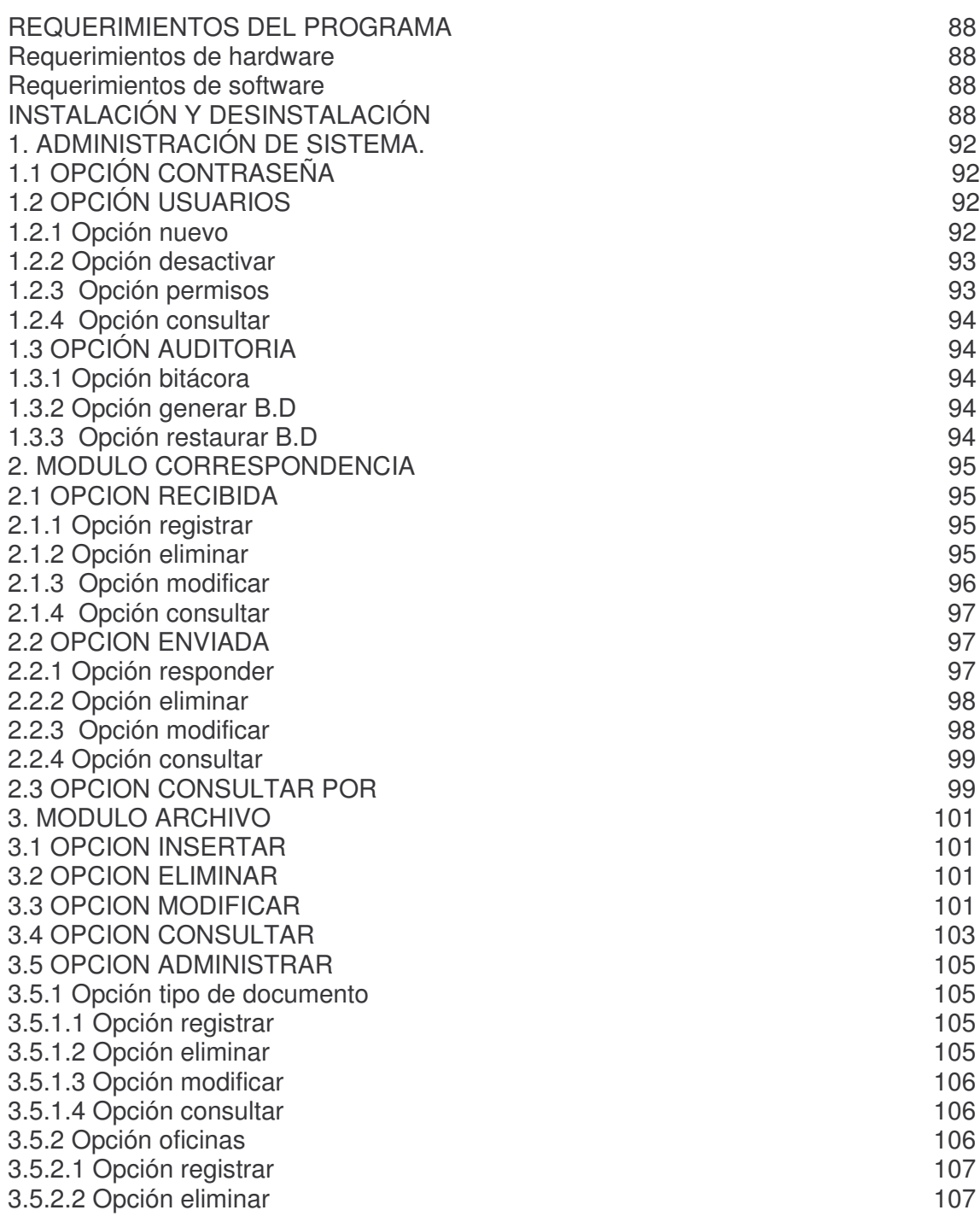

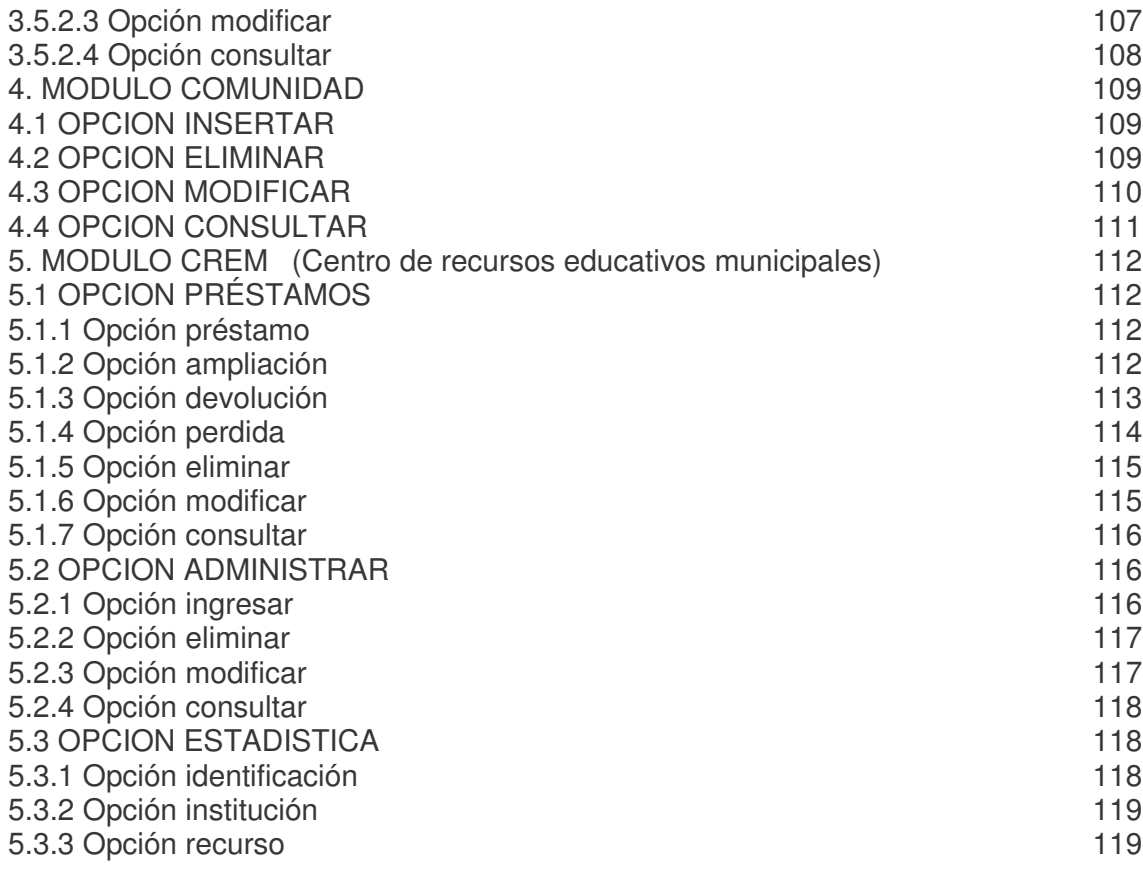

# **REQUERIMIENTOS DEL PROGRAMA**

Los requerimientos mínimos imprescindibles para la máquina en dónde se aloja la aplicación son los siguientes:

## **Requerimientos de hardware**

- 128 Mb en memoria RAM o superior.
- Espacio disponible en disco duro de 1 Gb.
- Procesador 1.5 GHZ o superior
- Tarjeta de vídeo SuperVGA .
- Resolución de vídeo de 800x600 píxeles (recomendado).
- Impresora
- Mouse.
- Teclado

# **Requerimientos de software**

- Sistema Operativo Windows XP profesional
- Office 2003 profesional o superior
- MySQL
- ODBC.NET
- Conector ODBC de MySQL
- .NET FrameWork 1.1(ASP.NET) o Superior
- Servidor Internet Information Server (IIS)
- Internet Explorer 6 o Superior

# **INSTALACIÓN Y DESINSTALACIÓN**

Para instalar el sistema se debe tener en cuenta lo siguiente:

- Tener instalado MySQL
- ODBC.NET
- Conector ODBC de MySQL
- .NET FrameWork 1.1
- Servidor web Internet Information Server (IIS)

Una vez instalado todo lo anterior se procede a crear las conexiones para base de datos y directorios virtuales para el funcionamiento del Sistema.

Se debe copiar las bases de datos en la unidad donde se encuentre instalado MySQL, específicamente en el directorio \MySQL\DATA.

Existen 5 conexiones a bases de datos debido a que cada modulo tiene su propia base independiente; este proceso se lo realiza mediante las siguientes instrucciones:

- Panel de Control
- Rendimiento y mantenimiento
- Herramientas administrativas
- Orígenes de datos ODBC
- DSN de Sistema
- Agregar y Elegir el controlador para origen de datos que en este caso es MySQL ODBC 3.51 Driver
- A continuación en las opciones Data Source Name y DataBase Name se debe escribir el nombre de la conexión y el de la base de datos de la siguiente manera:

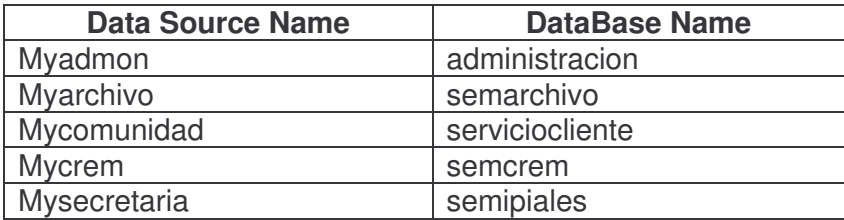

Este procedimiento debe hacerse uno a la vez.

Ahora debe copiarse la carpeta SEMIPIALES en cualquier parte del sistema, preferiblemente en C:\ARCHIVOS DE PROGRAMA y seguir los siguientes pasos:

- Panel de Control
- Rendimiento y mantenimiento
- Herramientas administrativas
- Servicios de Internet Information Server
	- En la opcion sitio web predeterminado hacer clic derecho
- y elegir Nuevo/Directorio Virtual; escribir el alias y elegir la carpeta de cada modulo de la siguiente manera.

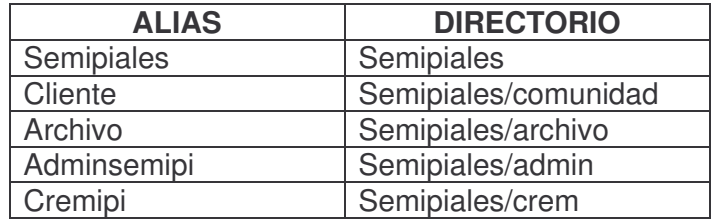

Este procedimiento debe hacerse uno a la vez. Para desinstalar el programa se elimina la carpeta SEMIPIALES.

Para iniciar una sesión de trabajo en el Sistema se digita en la barra de direcciones del Internet Explorer la ruta http://localhost/adminsemipi/index.html y aparece la siguiente pantalla

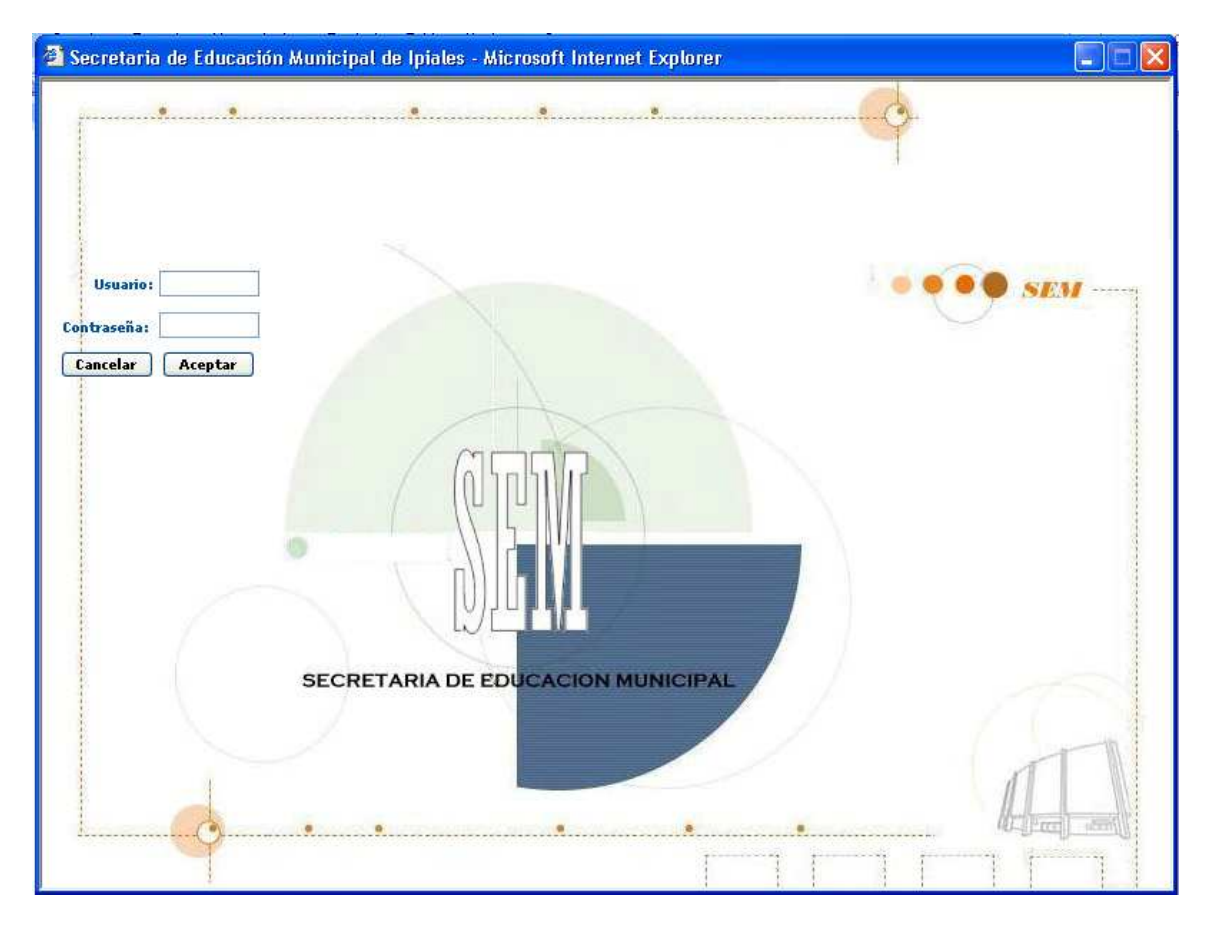

La primera ventana que aparece al iniciar la ejecución del programa es la de inicio

A continuación el usuario del sistema debe identificarse con su nombre y su contraseña para ingresar a la aplicación. El usuario debe estar registrado y vigente para poder acceder al aplicativo y a los procesos para los cuales ha sido autorizado. Cuando el usuario haya registrado correctamente su nombre y contraseña aparece una ventana de bienvenida y a continuación las opciones a las que tiene acceso.

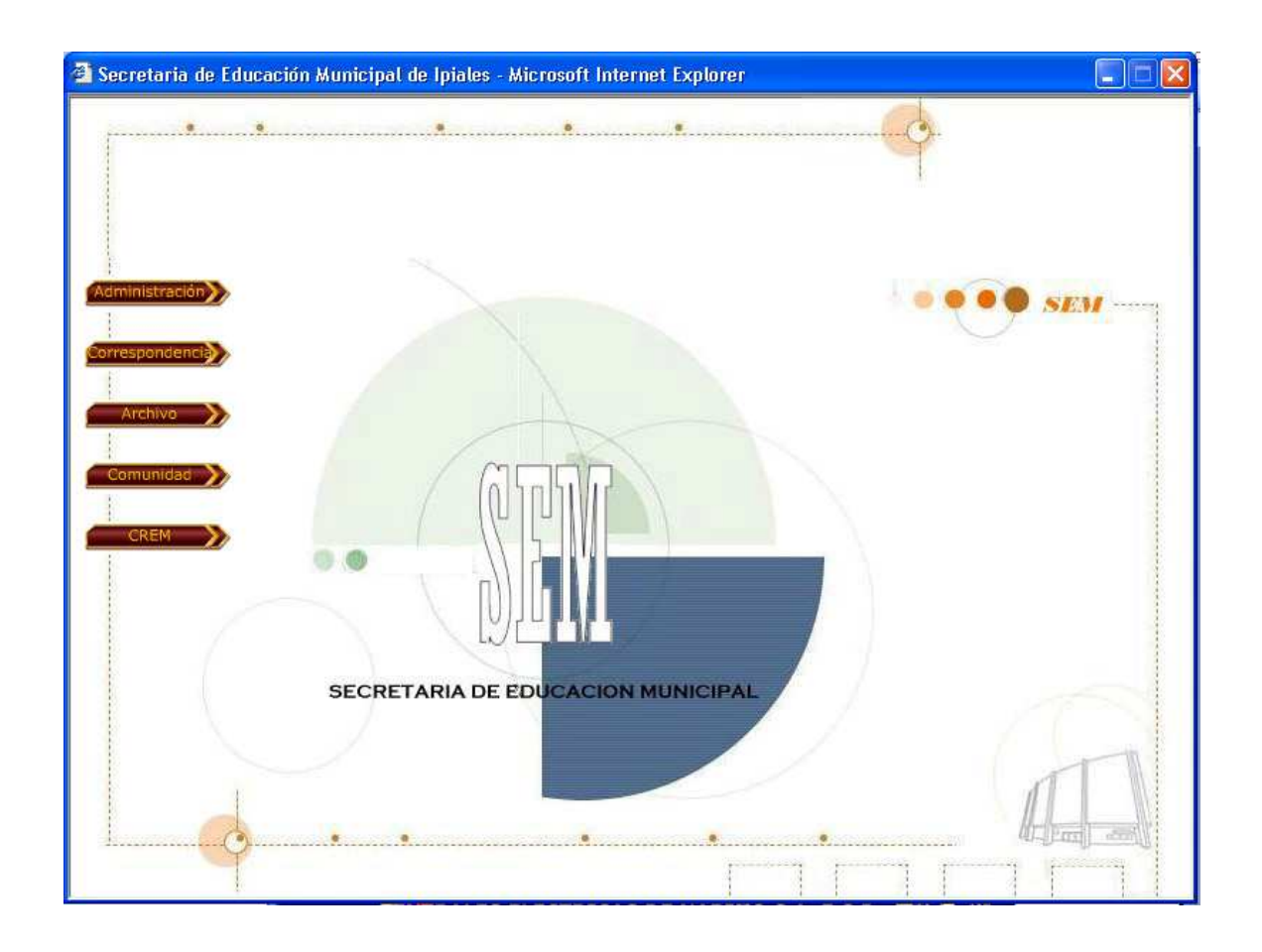

## **1. Administración de sistema.**

Tiene opciones para la administración del sistema como el manejo de usuarios, copias de seguridad, bitácora entre otros.

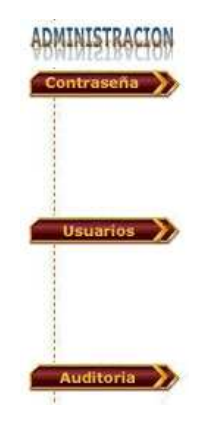

**1.1 Opción Contraseña** Esta opción permite al usuario del sistema cambiar su contraseña digitando la actual contraseña e ingresando la nueva contraseña y confirmando la misma.

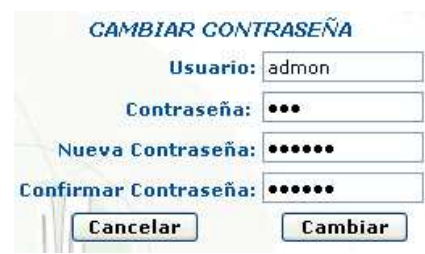

**1.2 Opción Usuarios** Esta opción permite crear, desactivar, asignar permisos a los diferentes usuarios del sistema que se encuentran registrados.

**1.2.1 Opción Nuevo** Esta Opción permite crear un nuevo usuario por parte del administrador para que pueda utilizar el sistema. Se introducen valores de nombre de usuario, contraseña la cual debe ser confirmada.

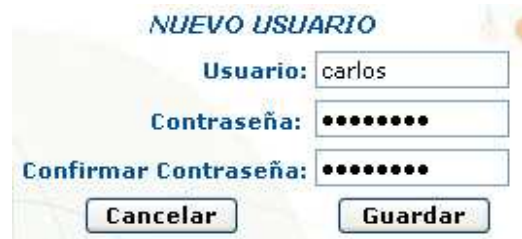

**1.2.2 Opción Desactivar** Esta Opción permite desactivar un usuario por parte del administrador y así negar su acceso al sistema. Se debe elegir el nombre del usuario de la lista y luego clic en desactivar.

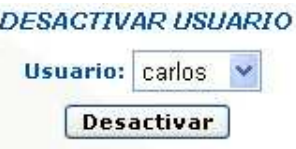

**1.2.3 Opción Permisos** Esta Opción permite otorgar o quitar permisos a usuarios activos, simplemente se debe elegir el modulo y el respectivo suceso al que tiene permiso.

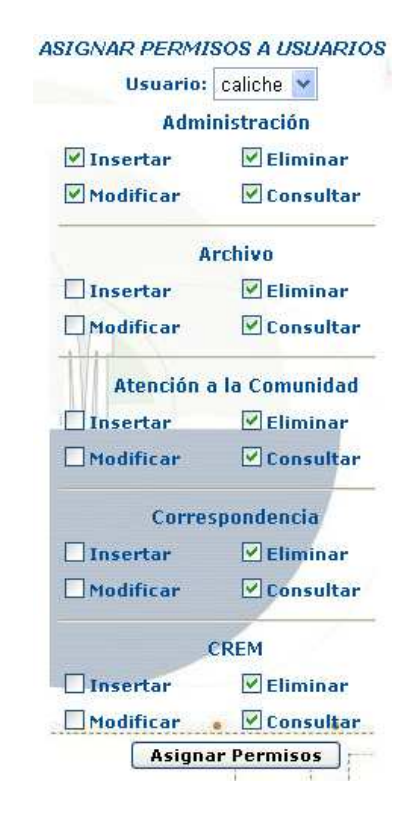

**1.2.4 Opción Consultar** Esta Opción permite Mostrar a los usuarios activos con sus respectivos permisos.

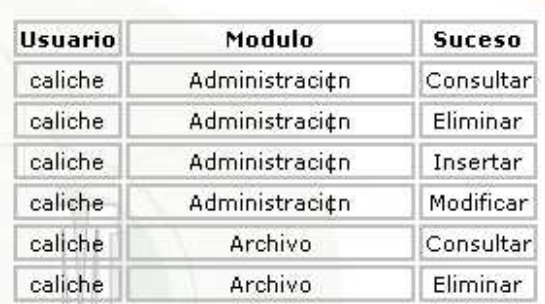

#### Datos de Usuarios y Permisos Registrados

**1.3 Opción Auditoria** Esta opción contiene actividades como: creación de bitácora, copia de seguridad de la base de datos, restauración de la copia de seguridad.

**1.3.1 Opción bitácora** Esta opción permite visualizar las actividades o procesos que han realizado los usuarios cada vez que han ingresado al sistema.

**1.3.2 Opción Generar B.D** Esta opción permite copiar la base de datos con todos sus archivos en otra parte, como por ejemplo la unidad C:\, Diskette, entre otros. **1.3.3 Opción Restaurar B.D** Esta opción permite recuperar una base de datos previamente guardada.

#### **2. Modulo Correspondencia**

Se encarga de la entrada y salida de documentos en la Secretaria de Educación.

**2.1 Opción Recibida** Contiene opciones para correspondencia recibida como: Registrar, Eliminar, Modificar, Consultar

**2.1.1 Opción Registrar** Esta opción se encarga de registrar los datos básicos del documento que llega tales como fecha de ingreso, remitente, asunto, entre otros.

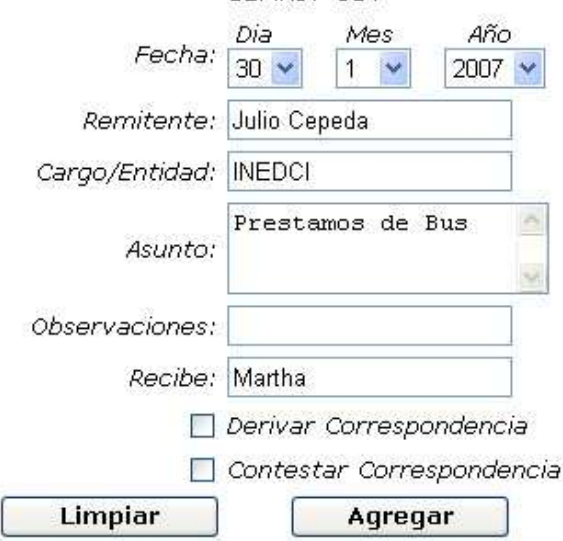

#### **INGRESAR CORRESPONDENCIA RECIBIDA**

Referencia: SEMR07-514

**2.1.2 Opción Eliminar** Esta opción se encarga de eliminar registros de la base de datos relacionados con la correspondencia, para eliminar un documento se debe tener en cuenta la referencia y el número consecutivo con el que fue registrada.

#### ELIMINAR CORRESPONDENCIA RECIBIDA

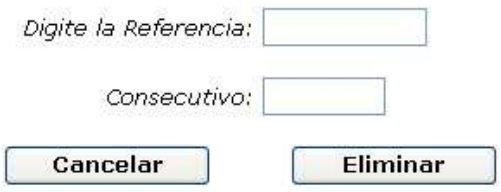

**2.1.3 Opción Modificar** Esta opción se encarga de modificar los datos del documento dependiendo de la referencia y el consecutivo con el que fue registrado.

#### MODIFICAR CORRESPONDENCIA RECIBIDA

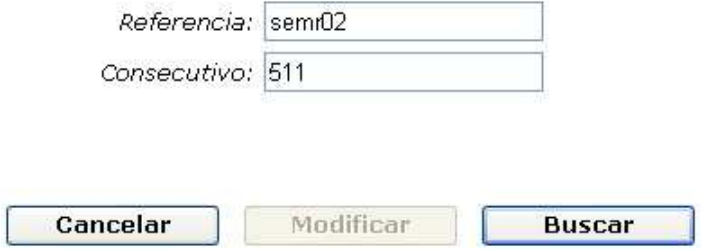

A continuación si la referencia y el consecutivo son correctos se mostrará los datos del documento en cajas de texto donde se podrán modificar.

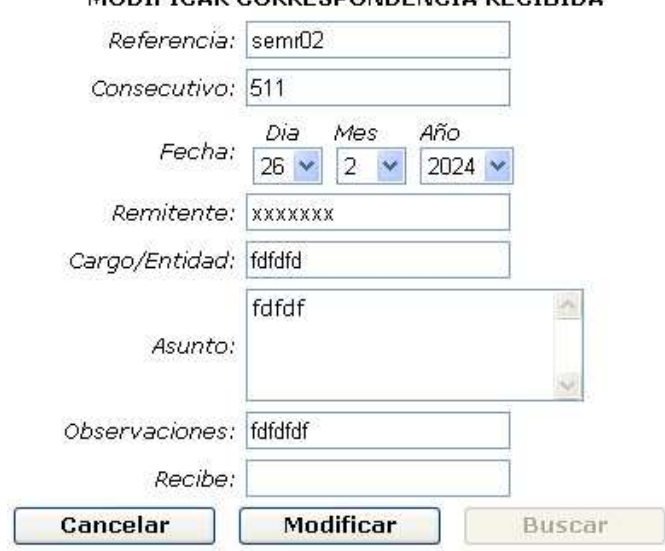

#### MODIEICAR CORRESPONDENCIA RECIBIDA

**2.1.4 Opción Consultar** Esta opción se encarga de mostrar todos los datos registrados de documentos que han llegado a la secretaria de educación.

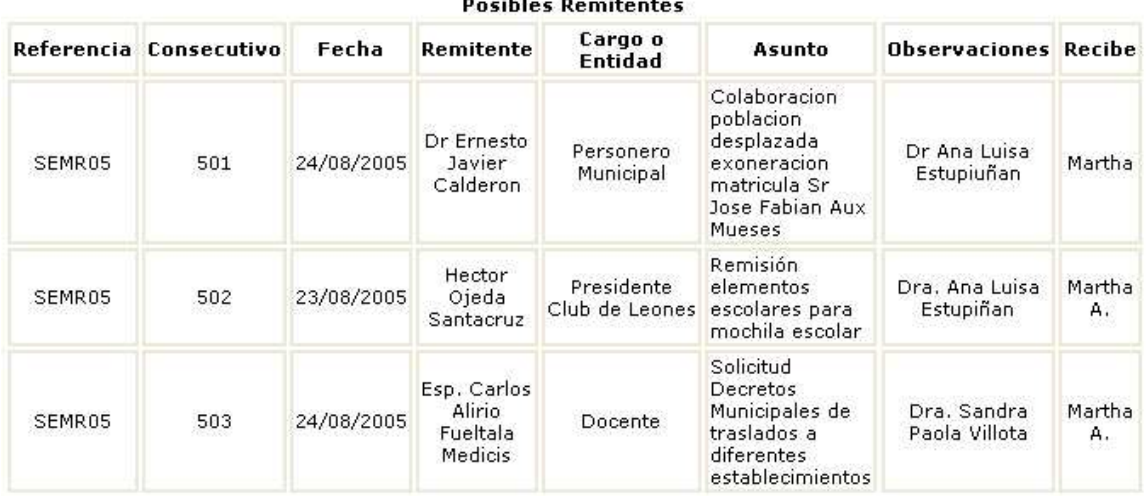

**Docibles Demitents** 

**2.2 Opción Enviada** Contiene opciones para correspondencia enviada como: Responder, Eliminar, Modificar, Consultar.

**2.2.1 Opción Responder** Esta opción se encarga de la salida de documentos por parte de la secretaria de educación; en primera instancia muestra si existen documentos pendientes para ser contestados o simplemente se trata de una salida de un documento a otra dependencia o entidad.

#### No Existen Respuestas Pendientes

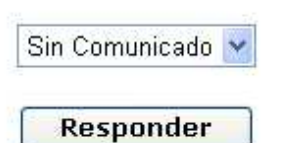

A continuación se registra los datos del documento que va a salir.

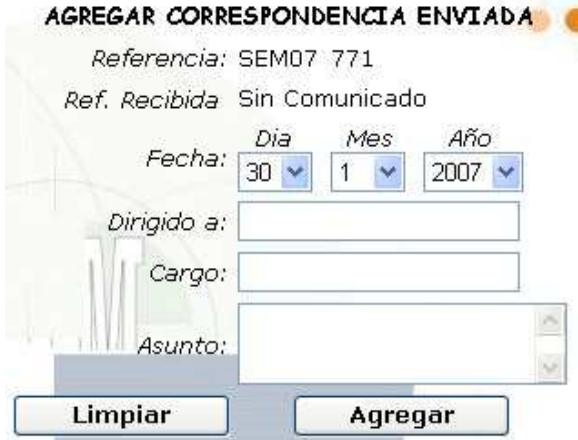

**2.2.2 Opción Eliminar** Esta opción se encarga de eliminar registros de correspondencia enviada. Se debe tener en cuenta la referencia y el consecutivo con el que fue registrada.

#### ELIMINAR CORRESPONDENCIA ENVIADA

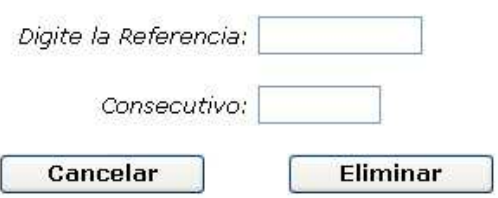

**2.2.3 Opción Modificar** Esta opción se encarga de modificar datos del documento enviado teniendo en cuenta la referencia y el consecutivo con el que se registro.

#### MODIFICAR CORRESPONDENCIA ENVIADA

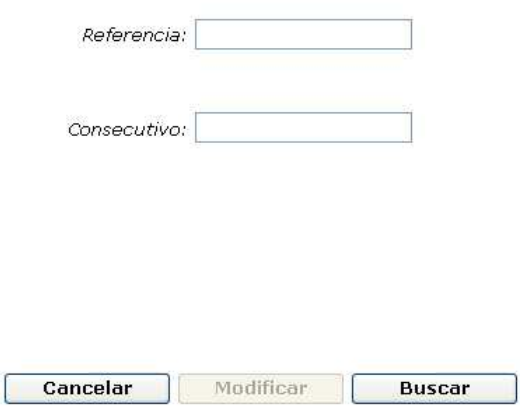

**2.2.4 Opción Consultar** Esta opción se encarga de mostrar los datos de los documentos que han salido de la secretaria.

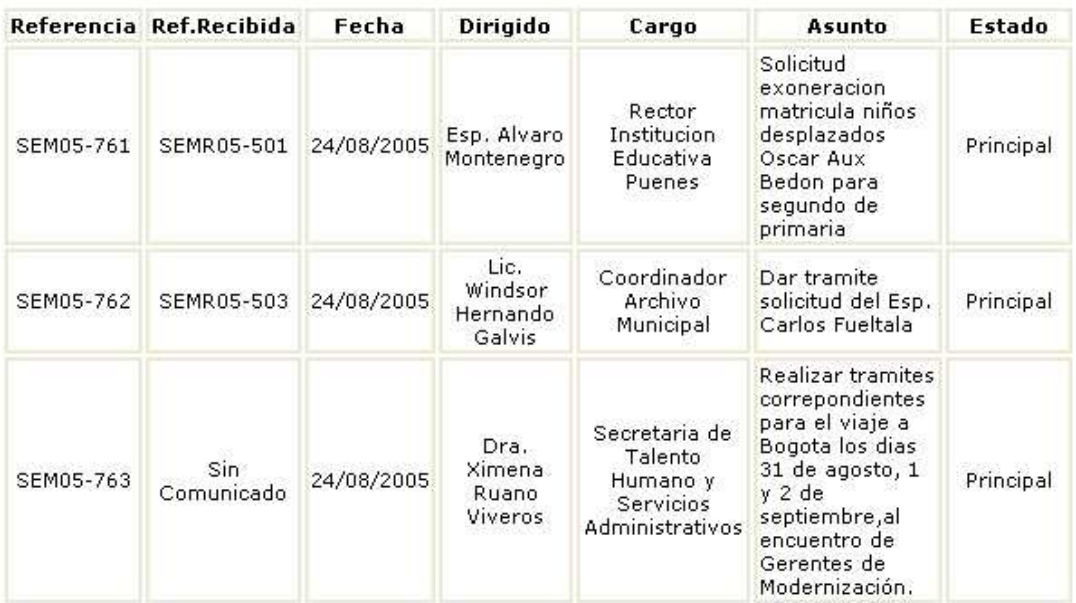

#### Datos de Correspondencia Enviada

**2.3 Opción Consultar Por** Esta opción contiene consultas teniendo en cuenta diferentes parámetros como la fecha o la referencia, el asunto, el cargo entre otros.

#### **CONSULTAR CORRESPONDENCIA ENVIADA POR REFERENCIA**

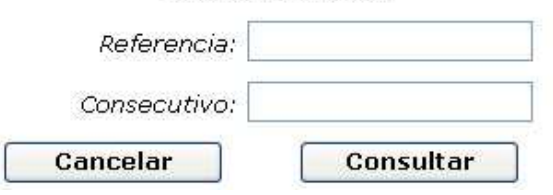

#### **CONSULTAR CORRESPONDENCIA ENVIADA** POR FECHA

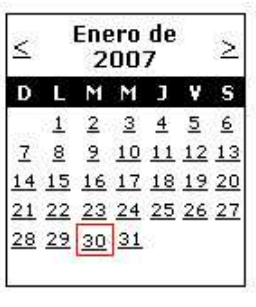

Consultar

#### CONSULTAR CORRESPONDENCIA ENVIADA **POR ASUNTO**

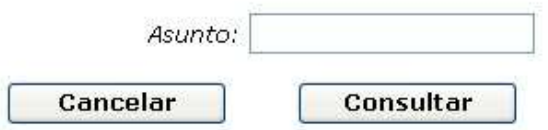

## **3. Modulo Archivo**

Se encarga de registrar los documentos para su fácil ubicación física en las respectivas oficinas, archivador y gaveta en la que se encuentra.

**3.1 Opción Insertar** Esta opción se encarga de ingresar el documento evaluando el tipo de documento, oficina, archivador donde se guardara.

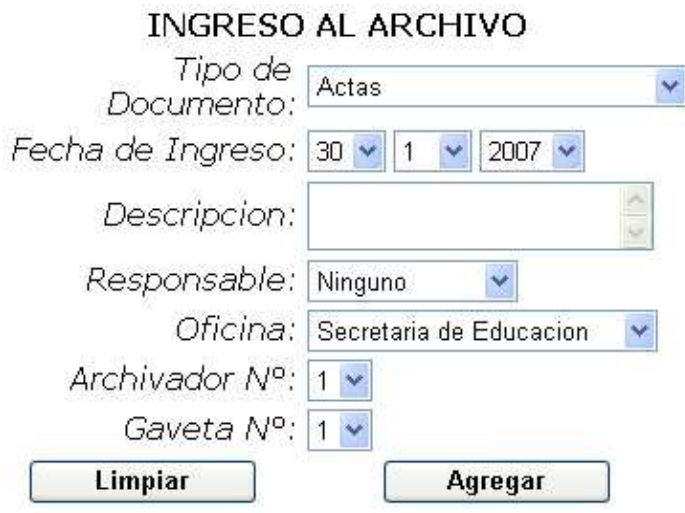

97

**3.2 Opción Eliminar** Esta opción se encarga de eliminar el registro del documento de la base de datos. Se debe tener en cuenta el tipo de documento y la fecha de ingreso.

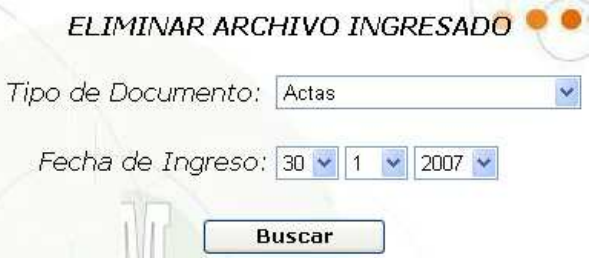

**3.3 Opción Modificar** Esta opción se encarga de modificar el registro del documento de la base de datos. Se debe tener en cuenta el tipo de documento y la fecha de ingreso.

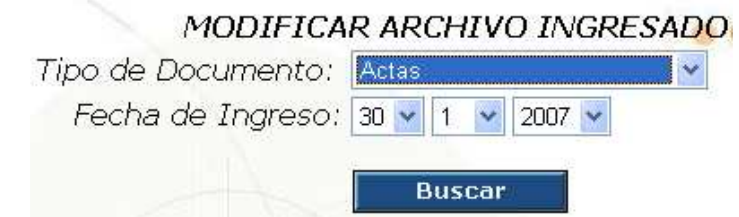

A continuación si el documento o los documentos existen se mostrará información de ellos y se pedirá el código del cual se desea modificar los datos.

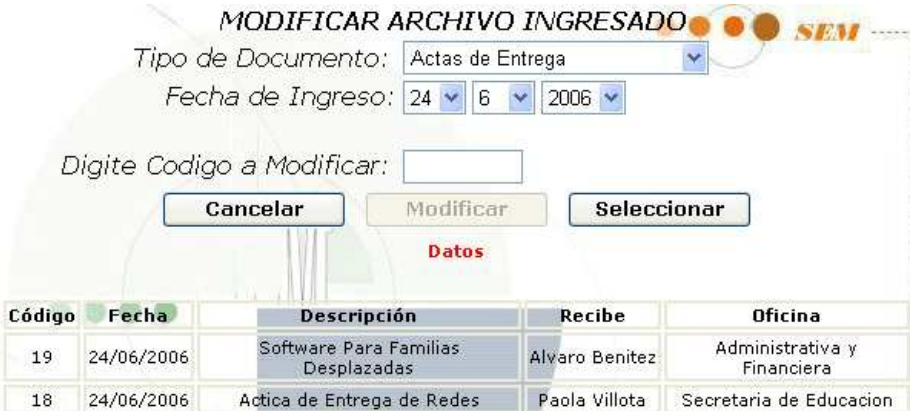

Por último se mostrará los datos correspondientes al código anteriormente digitado.

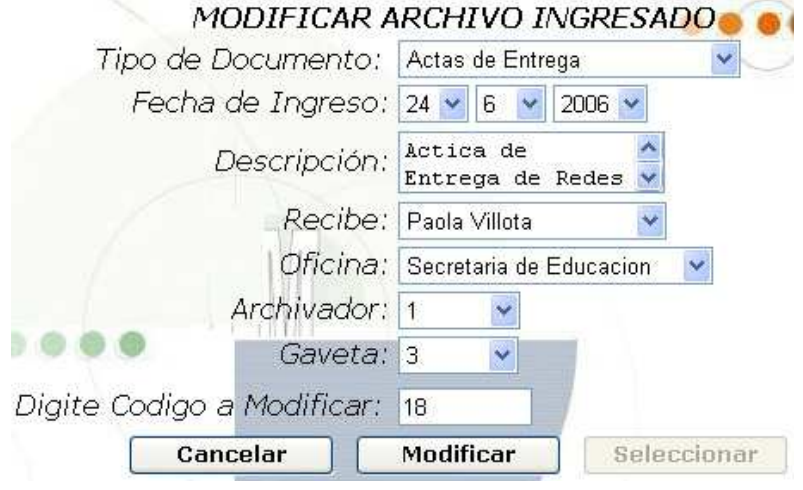

**3.4 Opción Consultar** Esta opción se encarga de mostrar los datos de los documentos registrados por distintos parámetros: descripción, fecha, oficina, persona quien recibe, tipo de documento. También hacer consultas combinadas como: tipo de documento y oficina donde se encuentra, tipo de documento y persona quien recibe, tipo de documento y descripción del documento, tipo de documento y Fecha de ingreso del documento al archivo.

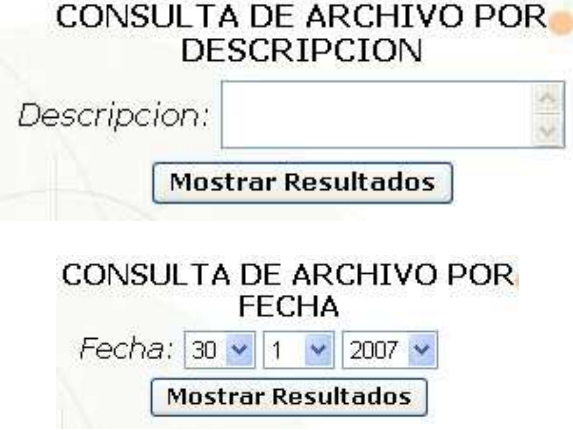

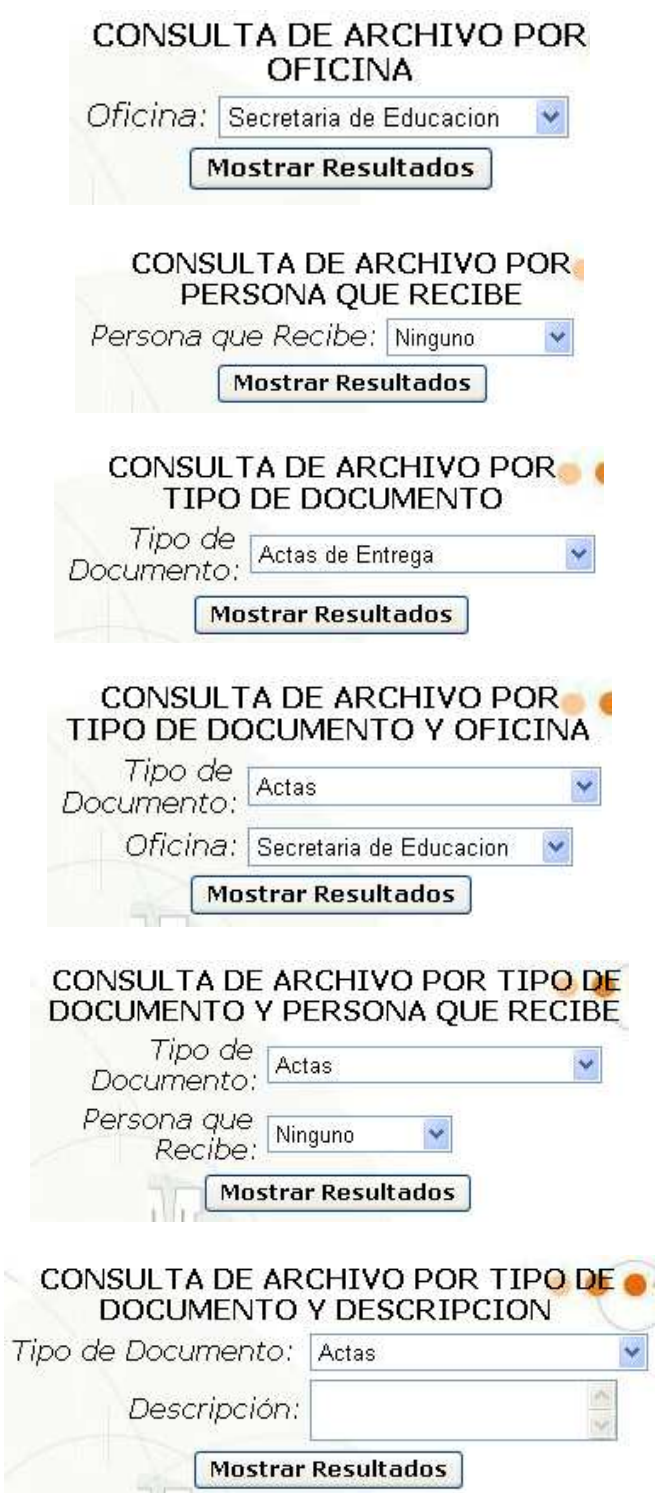

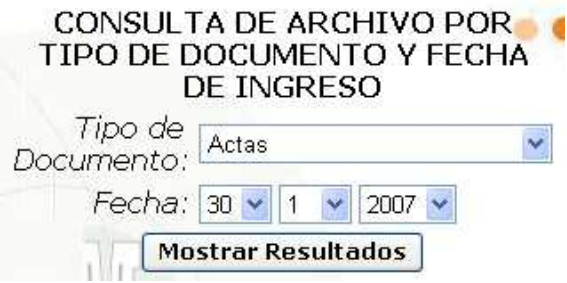

A continuación después de elegir los parámetros de consulta se mostraran los datos de la siguiente manera.

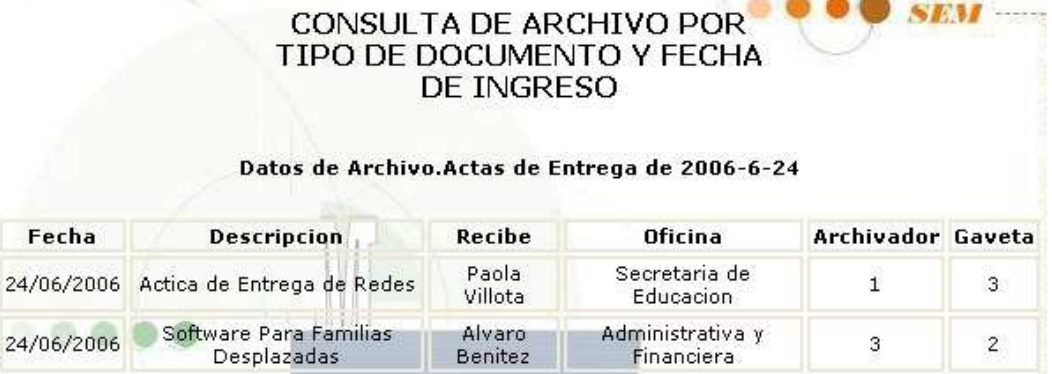

**3.5 Opción Administrar** Esta opción permite administrar los tipos de documentos, ingresarlos, eliminarlos, modificarlos, mostrarlos, también las oficinas que posee la entidad en caso de ampliarse o por lo contrario disminuirse.

**3.5.1 Opción Tipo de Documento** Esta opción contiene actividades para registrar, eliminar, modificar y consultar los tipos de documentos existentes.

**3.5.1.1 Opción Registrar** Esta Opción se encarga de ingresar nuevos tipos de documentos al sistema, se debe tener en cuenta el código y el nombre del tipo de documento.

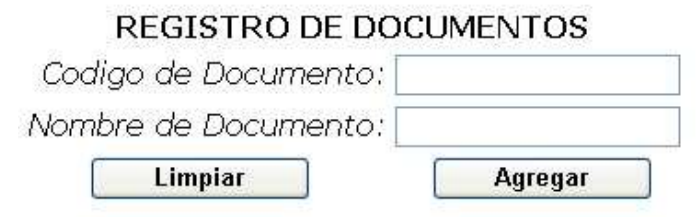

**3.5.1.2 Opción Eliminar** Esta Opción se encarga de eliminar tipos de documentos del sistema, se debe tener en cuenta el código del documento.

# ELIMINAR SERIE Y TIPO DE DOCUMENTO

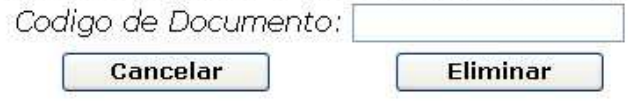

**3.5.1.3 Opción Modificar** Esta opción se encarga de modificar los datos de los tipos de documentos registrados en el sistema, se debe tener en cuenta el código del documento.

## MODIFICAR SERIE Y TIPO DE DOCUMENTO

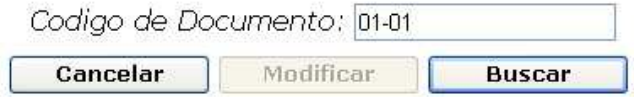

Si este existe se mostraran sus datos en cajas de texto para que pueda ser modificado.

# MODIFICAR SERIE Y TIPO DE DOCUMENTO

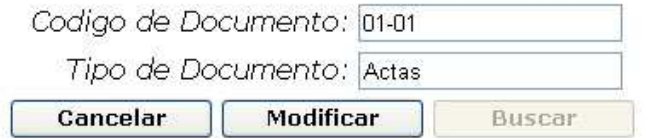

**3.5.1.4 Opción Consultar** Esta opción se encarga de mostrar los datos registrados de los tipos de documentos, en este caso el código y el nombre.

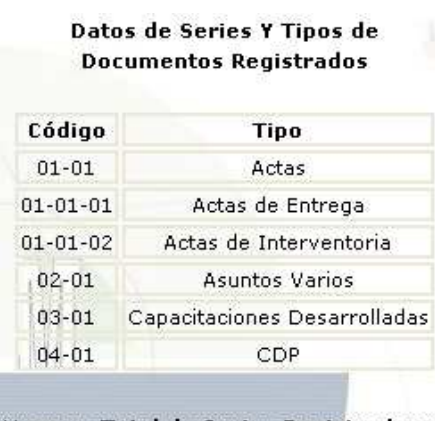

Numero Total de Series Registradas: 6

**3.5.2 Opción Oficinas** Esta opción contiene actividades para registrar, eliminar, modificar y consultar los nombres de oficinas de la entidad.

**3.5.2.1 Opción Registrar** Esta opción se encarga de ingresar nuevos datos de oficinas al sistema, se debe tener en cuenta el código y el nombre de oficina.

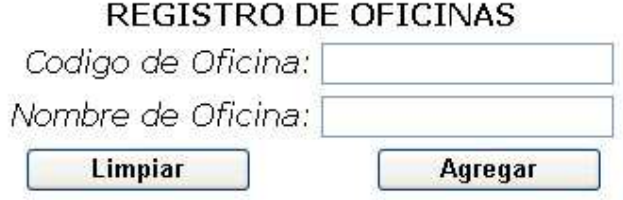

**3.5.2.2 Opción Eliminar** Esta opción se encarga de eliminar datos de oficinas del sistema, se debe tener en cuenta el código de la oficina.

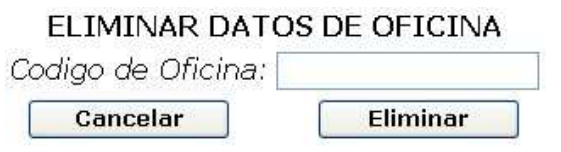

**3.5.2.3 Opción Modificar** Esta opción se encarga de modificar los datos de oficina registrados en el sistema, se debe tener en cuenta el código de la oficina.

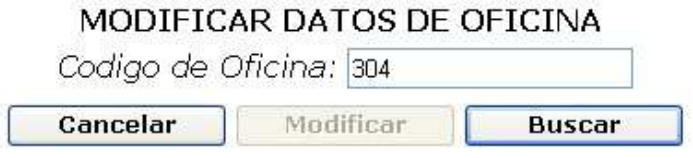

Si este existe se mostraran sus datos en cajas de texto para que pueda ser modificado.

# MODIFICAR DATOS DE OFICINA

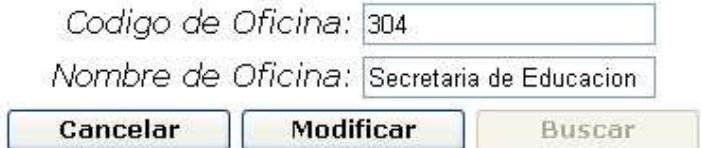

**3.5.2.4 Opción Consultar** Esta opción se encarga de mostrar los datos registrados de las oficinas, en este caso el código y el nombre.

#### Codigos y Nombres de Oficinas Registradas. Código **Nombre** 304 Secretaria de Educacion 305 Administrativa y Financiera Planeacion Educativa 306 Pedagogia y Cultura 307

Numero Total de Oficinas Registradas: 4

#### **4. Modulo Comunidad**

Se encarga de registrar a los usuarios que llegan a la secretaria de educación por diferentes asuntos.

**4.1 Opción Insertar** Esta opción se encarga de ingresar los datos del usuario y su respectivo asunto.

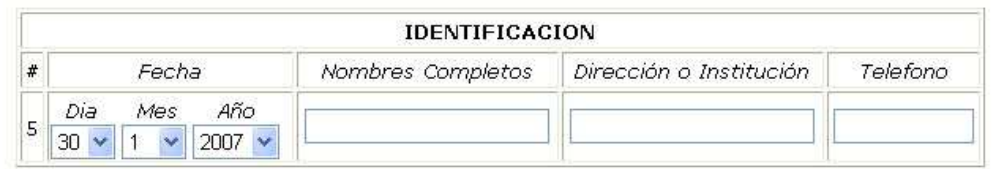

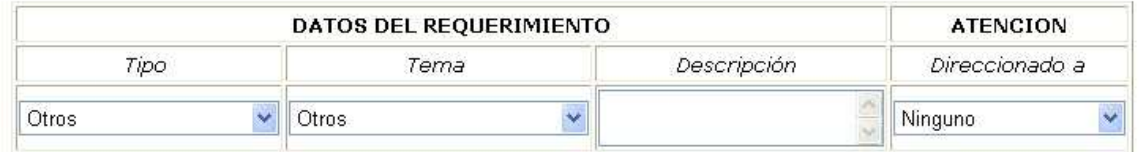

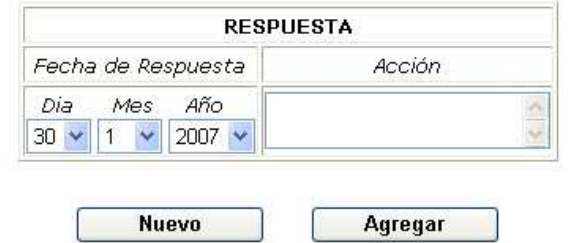

**4.2 Opción Eliminar** Esta opción se encarga de eliminar el registro del usuario de la base de datos. Se debe tener en cuenta el código del usuario.

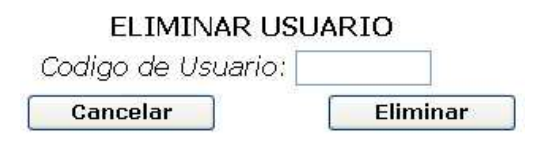

**4.3 Opción Modificar** Esta opción se encarga de modificar el registro del usuario. Se debe tener en cuenta el código del usuario.

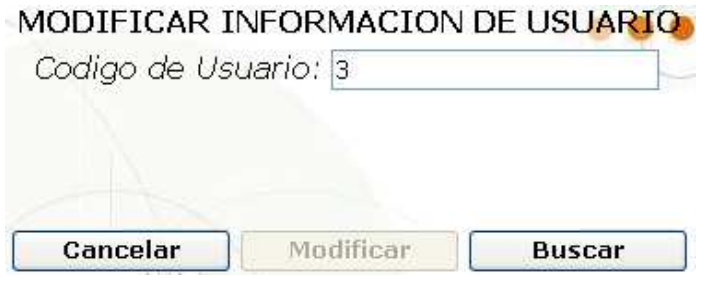

A continuación si el código de usuario existe se mostrará su información en cajas de texto para que pueda ser modificada.

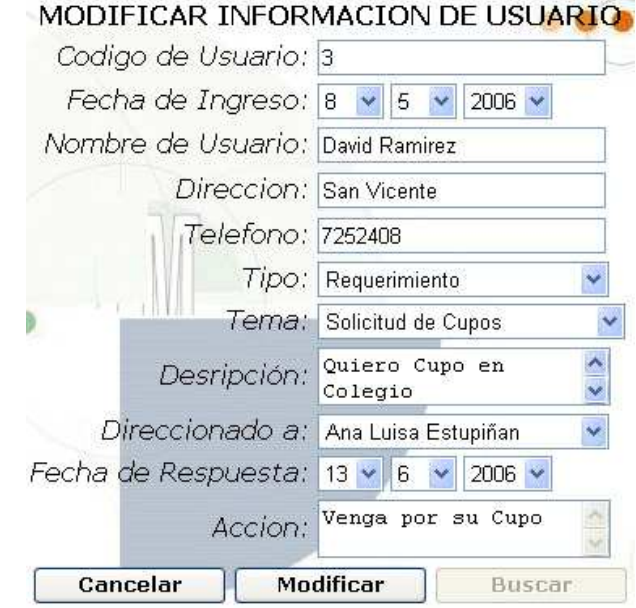

**4.4 Opción Consultar** Esta opción se encarga de mostrar los datos de los usuarios registrados.

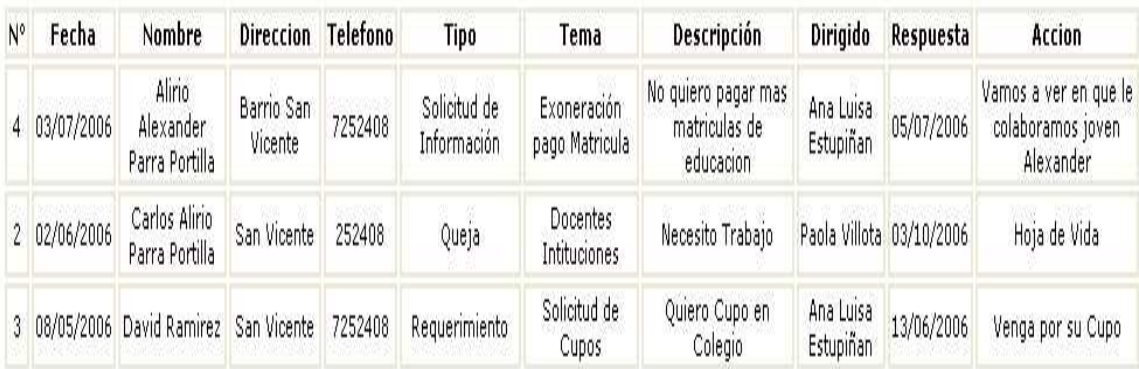

# Datos de Usiarios Registrados

Numero Total de Usuarios Registradas: 3

#### **5. Modulo CREM (Centro de Recursos Educativos Municipales)**

Se encarga del manejo de los recursos existentes tales como libros, revistas entre otros.

**5.1 Opción Prestamos** Esta opción se encarga de administrar todo lo relacionado con los prestamos, devoluciones, ampliación del préstamo, perdida del recurso etc.

**5.1.1 Opción Préstamo** Se encarga de registrar los datos del préstamo realizado a un usuario o entidad, se registran parámetros como número de acta, nombre de usuario, tipo de recurso, cantidad, entre otros.

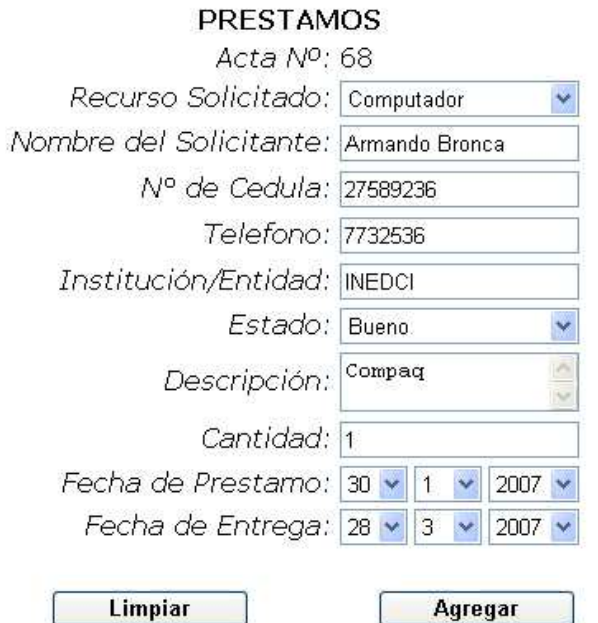

**5.1.2 Opción Ampliación** Se encarga de modificar la fecha de devolución del recurso, siempre y cuando la fecha límite tenga validez de lo contrario seria sancionado. Se debe digitar el número de acta.

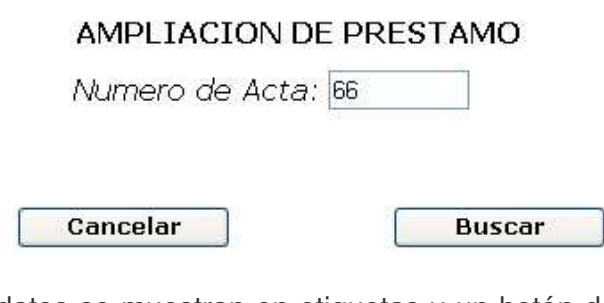

A continuación los datos se muestran en etiquetas y un botón donde se puede elegir la nueva fecha de entrega.
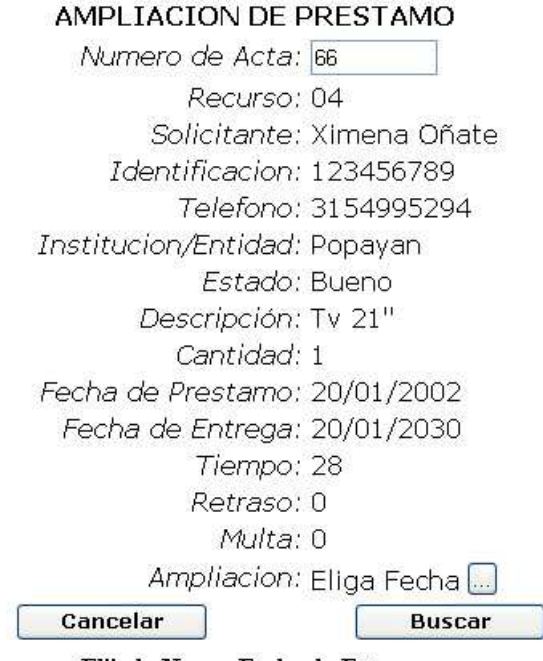

### Elija la Nueva Fecha de Entrega

**5.1.3 Opción Devolución** Se encarga de quitar el préstamo registrado, pero este a la vez es guardado en otra tabla para control estadístico. Se debe tener en cuenta el número de acta.

# DEVOLUCION DE RECURSOS

Numero de Acta: 66

Cancelar

Buscar

A continuación el sistema informará si el usuario tiene multa por retrazo en la entrega del recurso.

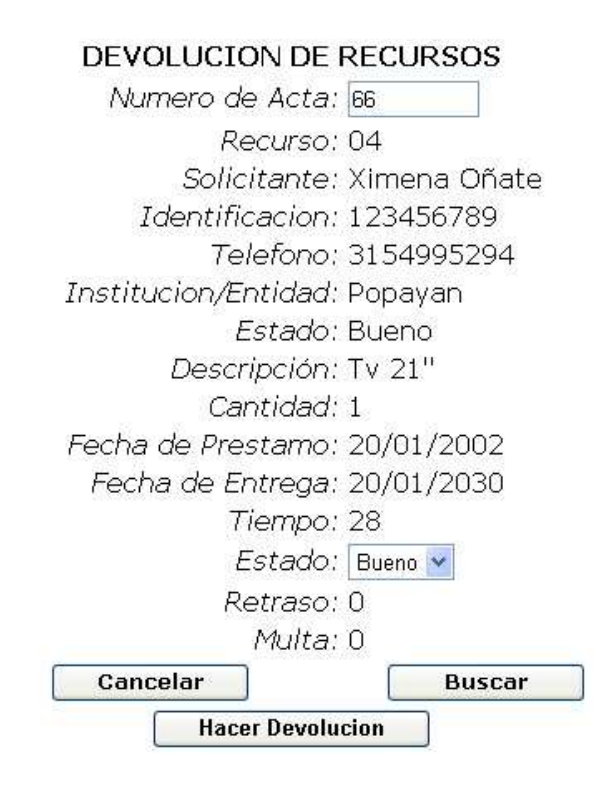

**5.1.4 Opción Pérdida** Se encarga de mostrar el valor a pagar por perdida del recurso dependiendo de su cantidad. Se debe tener en cuenta el número de acta.

PERDIDA DE RECURSO

Numero de Acta: 66

Cancelar

**Buscar** 

A continuación se mostrará la información del usuario junto con la información del recurso y el valor a pagar por perdida del mismo.

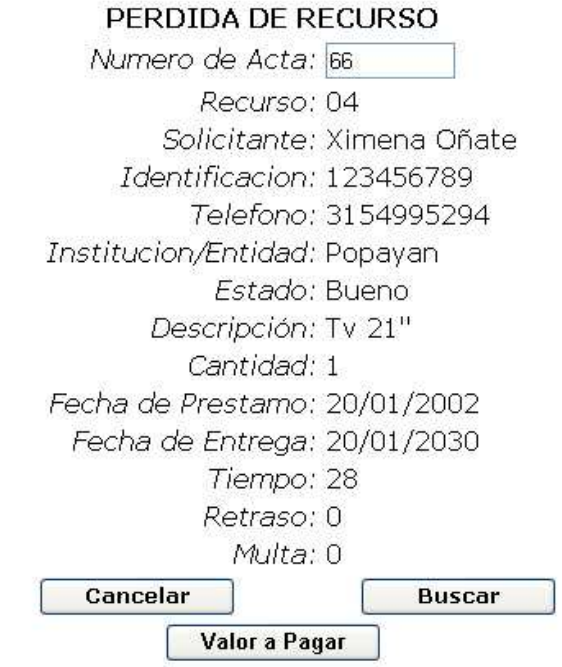

Valor a Pagar por Perdida y Multa: \$250000

**5.1.5 Opción Eliminar** Se encarga de eliminar los datos del préstamo por completo del sistema. Se debe tener en cuenta el número de identificación del usuario.

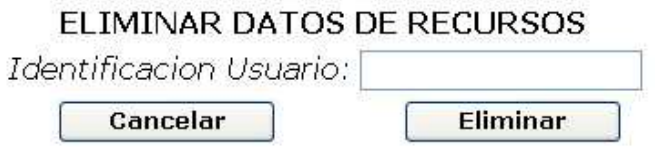

**5.1.6 Opción Modificar** Se encarga de modificar los datos del préstamo. Se debe tener en cuenta el número de identificación del usuario.

# MODIFICAR DATOS DE PRESTAMO

Identificación Usuario: 123456789

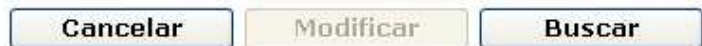

registrados.

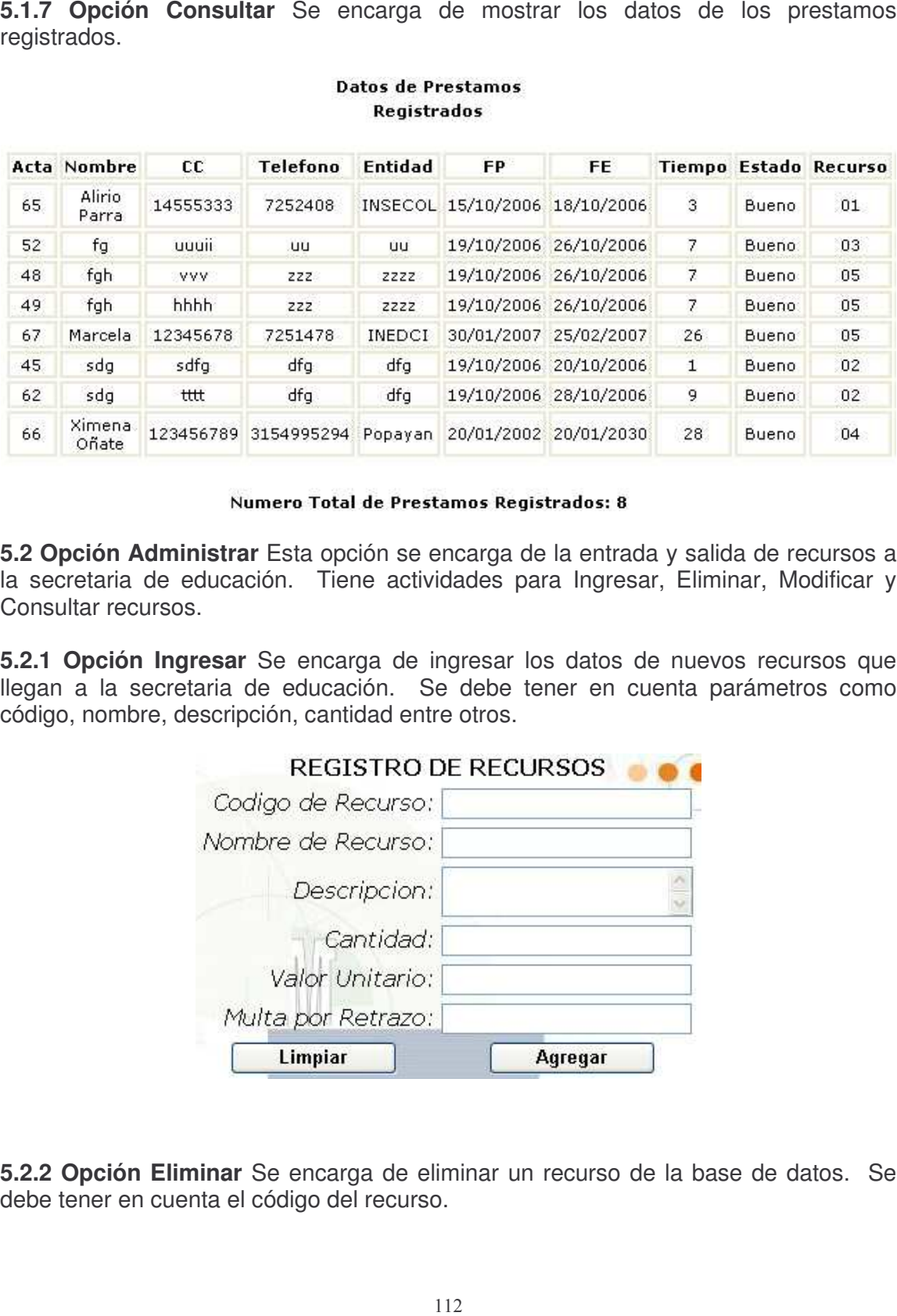

**5.2 Opción Administrar** Esta opción se encarga de la entrada y salida de recursos a la secretaria de educación. Tiene actividades para Ingresar, Eliminar, Modificar y Consultar recursos.

**5.2.1 Opción Ingresar** Se encarga de ingresar los datos de nuevos recursos que llegan a la secretaria de educación. Se debe tener en cuenta parámetros como código, nombre, descripción, cantidad entre otros.

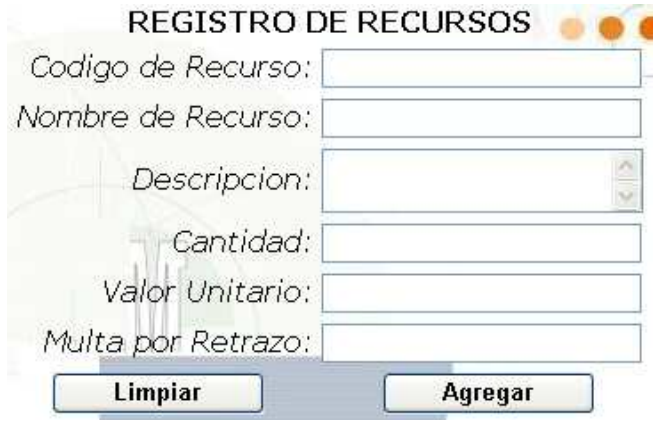

**5.2.2 Opción Eliminar** Se encarga de eliminar un recurso de la base de datos. Se debe tener en cuenta el código del recurso.

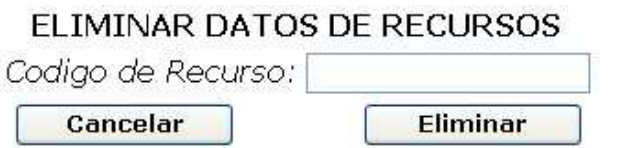

**5.2.3 Opción Modificar** Se encarga de modificar los datos de un recurso. Se debe tener en cuenta el código del recurso.

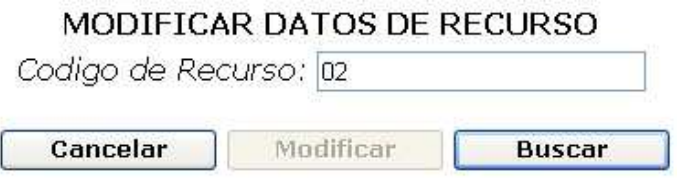

A continuación si el código de recurso es correcto se mostrara los datos del mismo en cajas de texto para que puedan ser modificados.

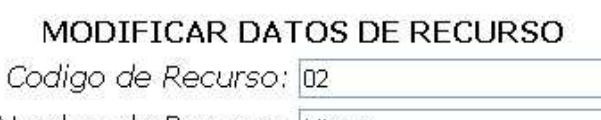

T

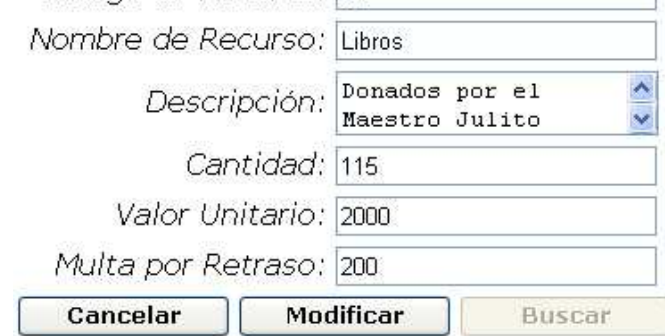

**5.2.4 Opción Consultar** Se encarga de mostrar los datos de recurso registrados.

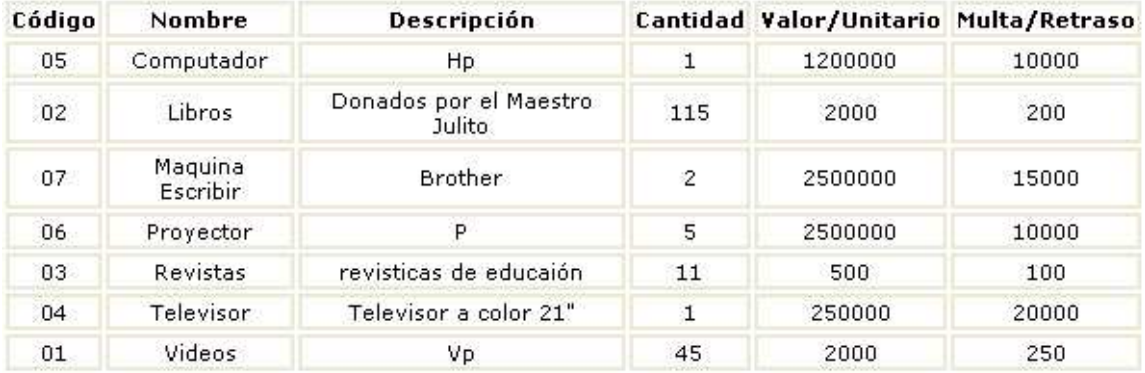

### **Datos de Recursos Registrados**

### Numero Total de Series Registradas: 7

**5.3 Opción Estadística** Esta opción se encarga de mostrar información acerca de préstamos anteriormente realizados con el fin de mirar el estado de los mismos, en cuanto a retrasos por parte de usuarios o entidades, perdidas entre otros. Contiene actividades como información por institución, recurso, identificación.

**5.3.1 Opción Identificación** Se encarga de mostrar información acerca del préstamo echo. Se debe tener en cuenta la identificación del usuario.

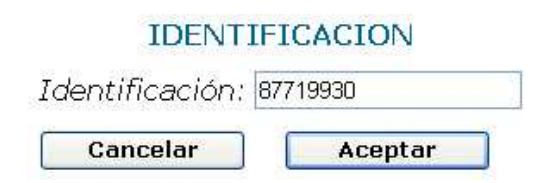

A continuación se mostraran los datos de los préstamos de dicho usuario.

#### **Datos Registrados**

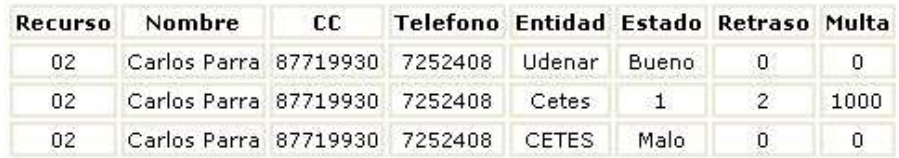

#### **Total Registrados: 3**

**5.3.2 Opción Institución** Se encarga de mostrar información acerca del préstamo hecho. Se debe tener en cuenta el nombre de la institución.

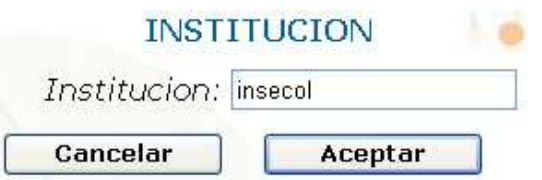

A continuación se mostraran los datos de los préstamos de dicha institución.

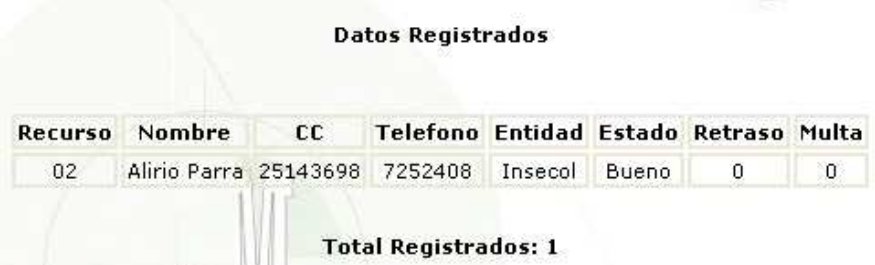

**5.3.3 Opción Recurso** Se encarga de mostrar información acerca del préstamo echo. Se debe tener en cuenta el nombre del recurso.

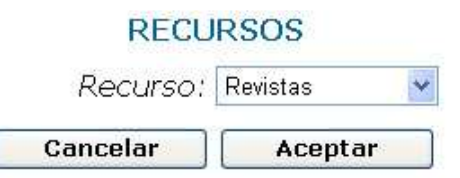

A continuación se mostraran los datos de los préstamos hechos de dicho recurso.

# **Datos Registrados**

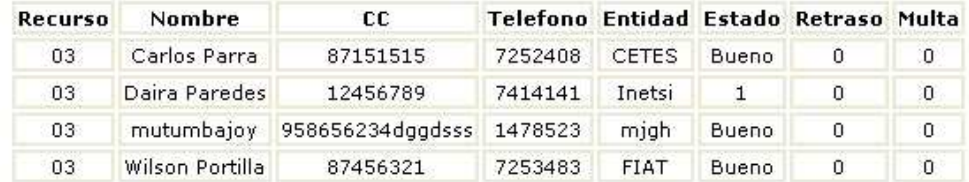

**Total Registrados: 4**